# PIGEON POINT **SHELF MANAGER** User Guide

Release 2.5.0 June 25, 2007

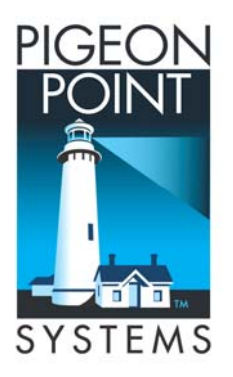

© 2002-2007 Pigeon Point Systems. All rights reserved.

Pigeon Point™ Shelf Manager and ShMM-500 (ShMM-500R)

This document is furnished under license and may be used or copied only in accordance with the terms of such license. The content of this manual is furnished for informational use only, is subject to change without notice, and should not be construed as a commitment by Pigeon Point Systems. Pigeon Point Systems assumes no responsibility or liability for any errors or inaccuracies that may appear in this book.

Except as permitted by such license, no part of this publication may be reproduced, stored in a retrieval system, or transmitted, in any form or by any means, electronic, manual, recording, or otherwise, without the prior written permission of Pigeon Point Systems.

Pigeon Point and Monterey Linux are trademarks of Pigeon Point Systems. Linux is a registered trademark of Linus Torvalds.

# **Table of Contents**

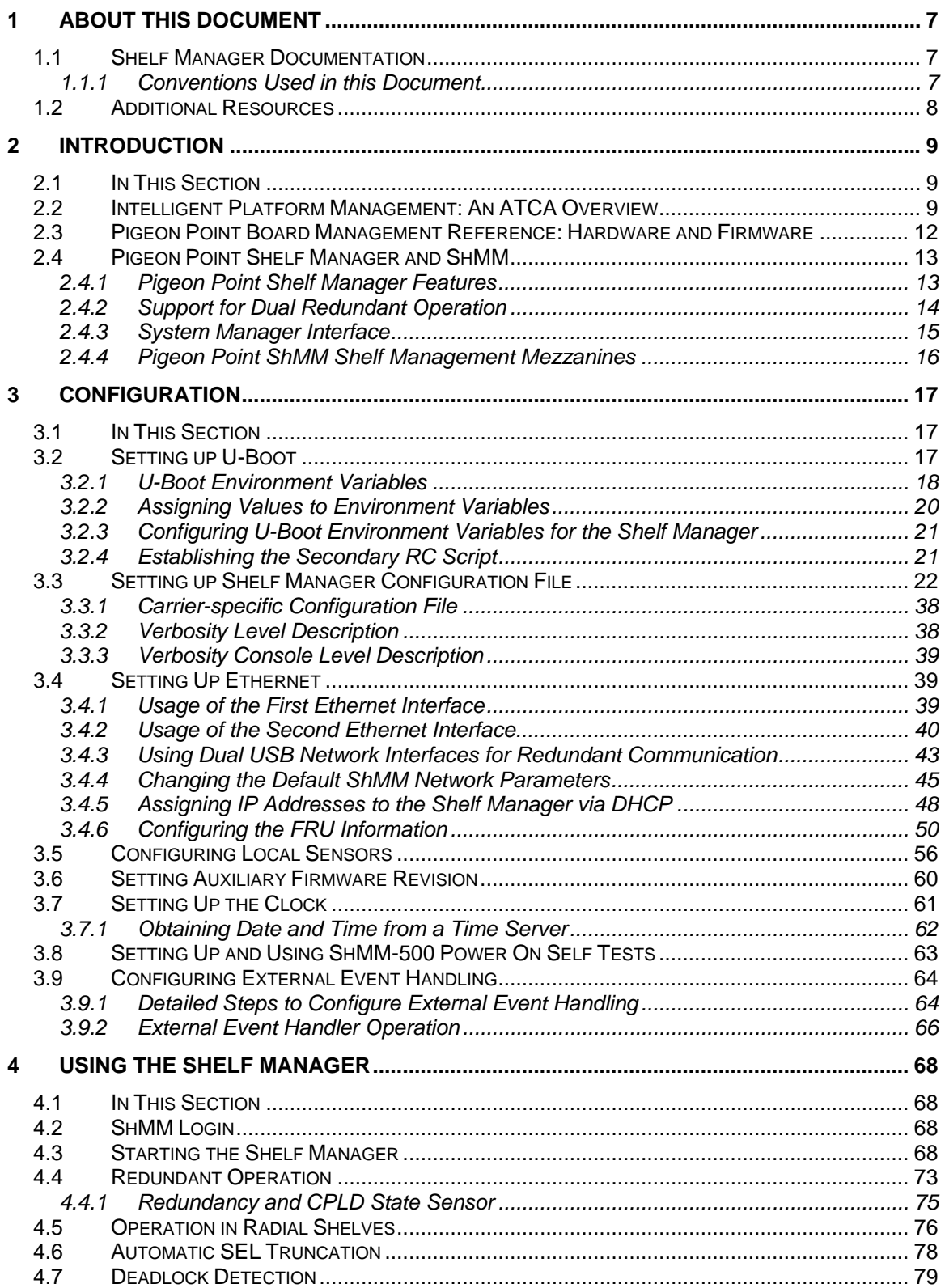

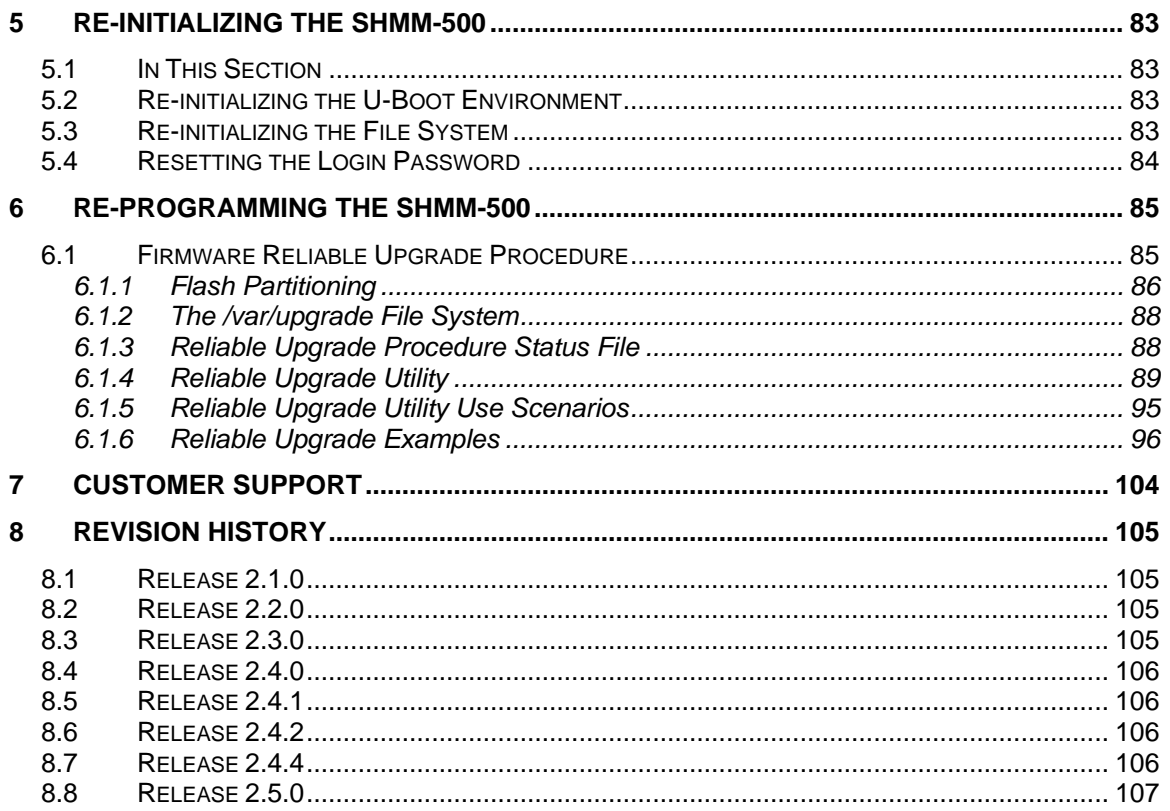

# **Figures**

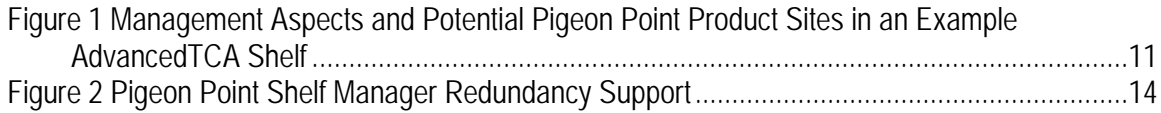

# **Tables**

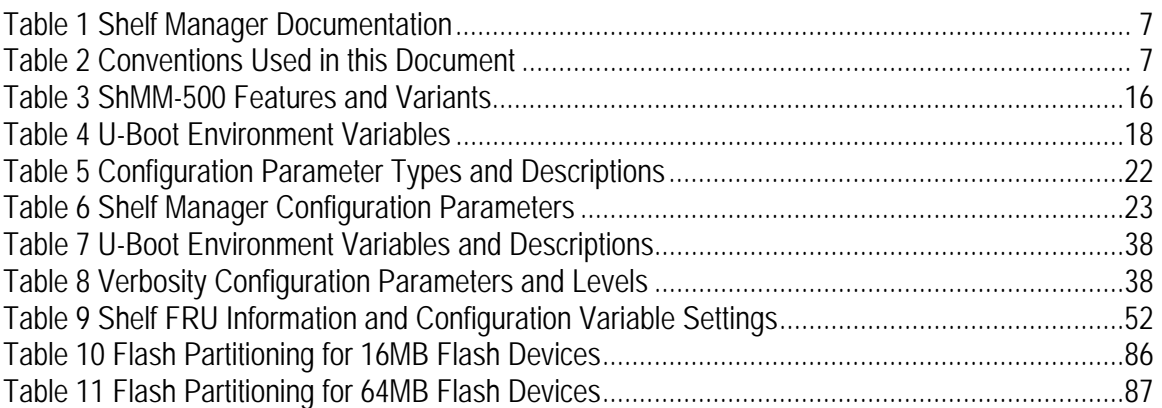

# <span id="page-6-0"></span>**1 About This Document**

This document describes the Pigeon Point Shelf Manager. This PDF file requires Adobe Acrobat Reader 7.0 for full functionality. For a free reader, go to [http://www.adobe.com.](http://www.adobe.com/)

# *1.1 Shelf Manager Documentation*

This document is one of two documents in the Shelf Manager documentation set. These documents are available in PDF file format. The complete set includes:

#### **Table 1 Shelf Manager Documentation**

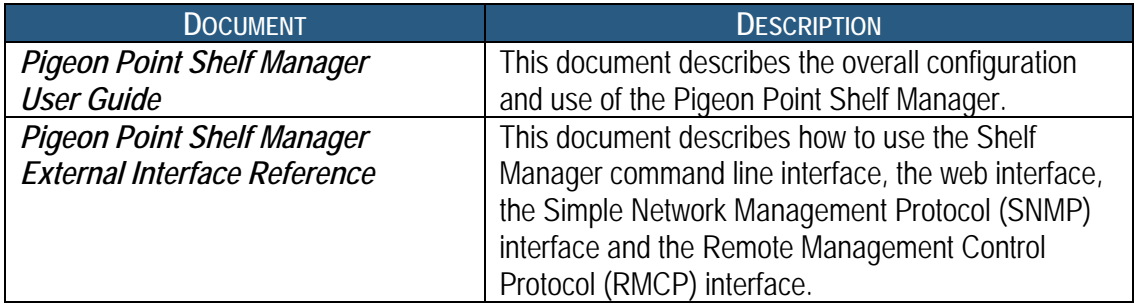

### **1.1.1 Conventions Used in this Document**

This table describes the textual conventions used in this document.

#### **Table 2 Conventions Used in this Document**

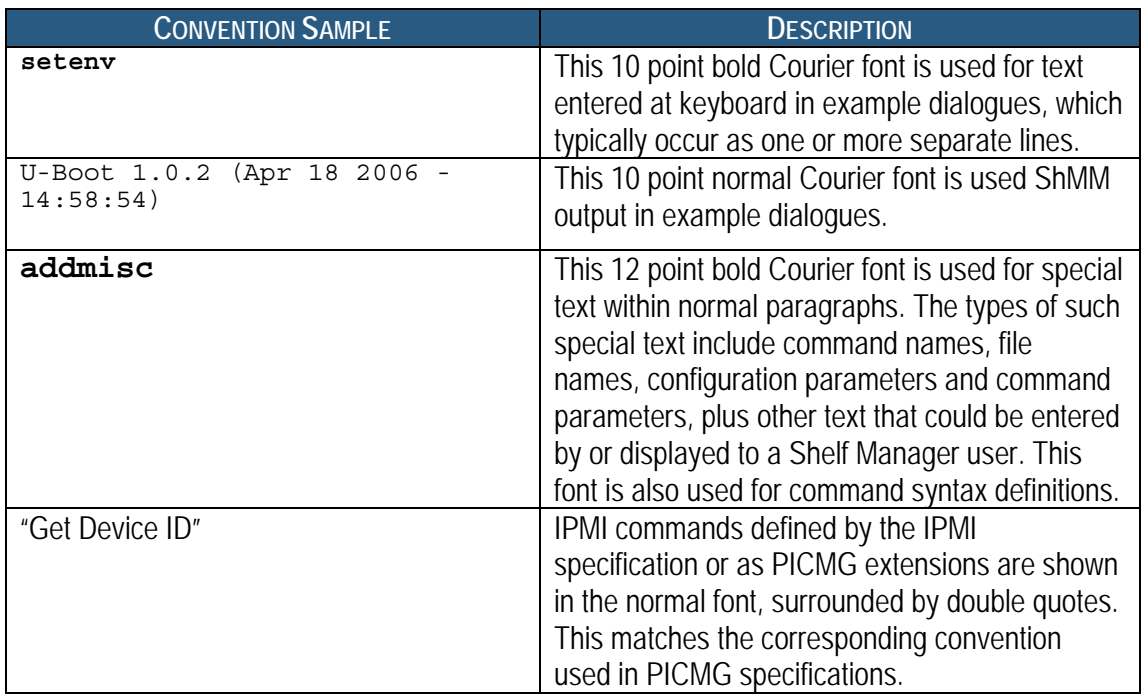

# <span id="page-7-0"></span>*1.2 Additional Resources*

For more information about Pigeon Point products, go to the Pigeon Point Web site: [http://www.pigeonpoint.com/products.html.](http://www.pigeonpoint.com/products.html)

# <span id="page-8-0"></span>**2 Introduction**

This chapter provides an overview of the Pigeon Point Shelf Manager and Shelf Management Mezzanine (or ShMM, currently ShMM-500R) products. The Pigeon Point Shelf Manager is a shelflevel management solution for AdvancedTCA® (ATCA®) products.

The Pigeon Point ShMM, when coupled with a corresponding carrier board, provides the necessary hardware to run the Shelf Manager within an ATCA shelf. This document focuses on aspects of the Shelf Manager and ShMM that are common to any ShMM carrier used in an AdvancedTCA context. Carrier-specific and shelf-specific details are documented by shelf providers.

This document applies to the ShMM-500R mezzanine. The ShMM-500R complies with the Restriction of Hazardous Substances (RoHS) directive, but is equivalent to its predecessor, the ShMM-500, from a software point of view. All references to the ShMM-500 in this document apply to the ShMM-500R, unless otherwise noted.

The Pigeon Point Shelf Manager is adaptable to manage CompactPCI and (when available) CompactTCA platforms as well. This document focuses primarily on AdvancedTCA contexts, but provides CompactPCI-specific comments where appropriate.

# *2.1 In This Section*

This chapter contains the topics listed below. Just click on the topic to display it.

- [Intelligent Platform Management: An ATCA Overview](#page-8-0)
- [Pigeon Point Board Management Reference: Hardware and Firmware](#page-11-0)
- Pigeon Point Shelf Manager and ShMM

# *2.2 Intelligent Platform Management: An ATCA Overview*

The Pigeon Point products are the first Intelligent Platform Management building blocks designed from the ground up for modular platforms like AdvancedTCA, in which there is a strong focus on a dynamic population of Field Replaceable Units (FRUs) and maximum service availability.

The Intelligent Platform Management Interface (IPMI) specification provides a solid foundation for the management of such platforms, but requires significant extension to support them well.

IPMI defines a management infrastructure that is widely used across the PC and server industry. PICMG 3.0, the AdvancedTCA specification, defines the necessary extensions to IPMI. PICMG specifications are based on revision 1.5 of IPMI, even though there is a newer revision 2.0 that is popular in the enterprise market.

In fact, more than 30% of the 460 pages of PICMG 3.0 are devoted to shelf management, including the definition of 25 new commands, six new FRU Information data structures—several quite complex—and 2 new sensor types.

The strategy for the Pigeon Point Shelf Manager is to fully support these extensions and also map them to other platform architectures such as CompactPCI and CompactTCA.

#### *Note:*

AdvancedTCA has adopted the term "shelf" for alignment with typical practice in telecommunications applications. Traditionally (for instance, in the CompactPCI specifications), the term "chassis" has been used with essentially the same meaning.

<span id="page-10-0"></span>Figure 1 shows the logical elements of an example AdvancedTCA shelf, identified in terms of the ATCA specification, and potential sites for incorporation of Pigeon Point products.

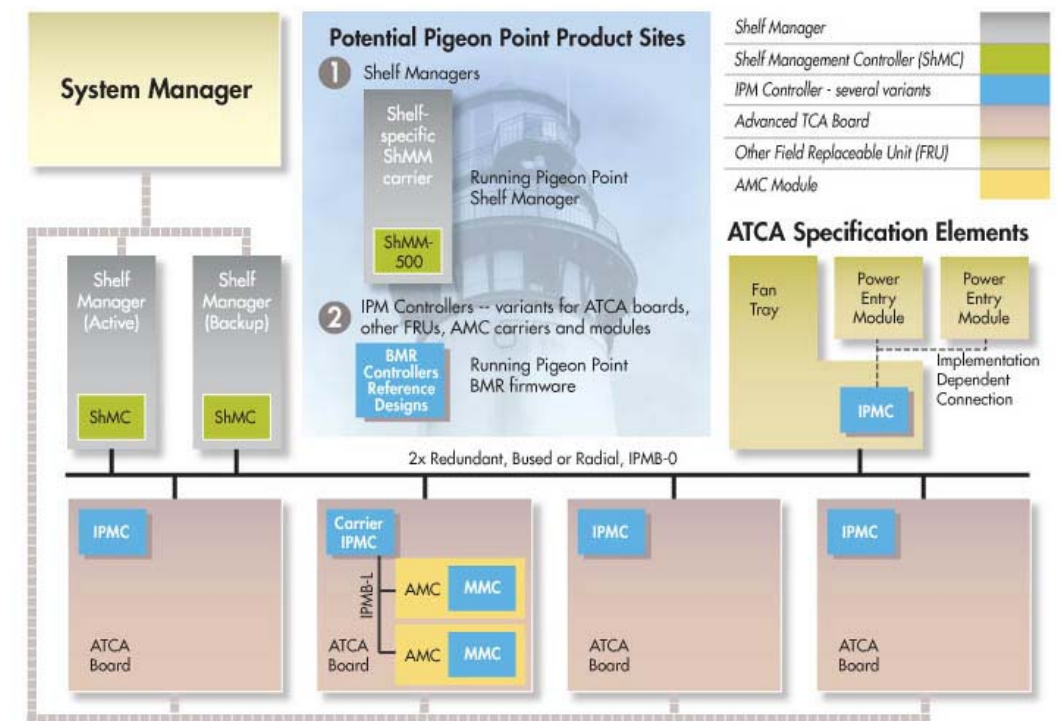

**Figure 1 Management Aspects and Potential Pigeon Point Product Sites in an Example AdvancedTCA Shelf** 

2x Redundant Radial Internet-Protocol-Capable Transport

An AdvancedTCA Shelf Manager communicates inside the shelf with IPM Controllers, each of which is responsible for local management of one or more Field Replaceable Units (FRUs), such as boards, fan trays or power entry modules. Management communication within a shelf occurs primarily over the Intelligent Platform Management Bus (IPMB), which is implemented on a dualredundant basis as IPMB-0 in AdvancedTCA.

The PICMG Advanced Mezzanine Card (AdvancedMC or AMC) specification, AMC.0, defines a hot-swappable mezzanine form factor designed to fit smoothly into the physical and management architecture of AdvancedTCA.

Figure 1 includes an AMC carrier with a Carrier IPMC and two installed AMC modules, each with a Module Management Controller (MMC). On-carrier management communication occurs over IPMB-L ("L" for Local).

An overall System Manager (typically external to the shelf) can coordinate the activities of multiple shelves. A System Manager typically communicates with each Shelf Manager over Ethernet.

The next two sections address the board and shelf levels of management, highlighting the following Pigeon Point products and their capabilities as well as the relevant AdvancedTCA functionality:

- <span id="page-11-0"></span>• Pigeon Point Board Management Reference firmware and corresponding hardware reference design, which together implement various types of management controllers.
- Pigeon Point Shelf Manager software and ShMM mezzanine module, which, together with an appropriate ShMM carrier board, implement an AdvancedTCA-compliant Shelf Manager and Shelf Management Controller (ShMC).

# *2.3 Pigeon Point Board Management Reference: Hardware and Firmware*

This hardware and firmware level includes the local management of full-size 8U AdvancedTCA boards as well as other auxiliary FRUs, such as fan trays or power entry modules. Based on the interfaces specified by IPMI and extended by AdvancedTCA and AdvancedMC, any compliant Shelf Manager can work with any compliant IPM Controller and the FRUs that it represents, including AMCs.

This section focuses on controllers based on Pigeon Point technology as a concrete example.

The focus here is on controller solutions for AdvancedTCA and AdvancedMC. Pigeon Point also provides solutions for MicroTCA management controllers.

The Pigeon Point BMR reference design can be implemented as part of any board or other FRU, and executes the corresponding firmware, thereby realizing a compliant IPM Controller. The BMR firmware represents one or more FRUs (via IPMB-0) to the Shelf Manager, including:

- Providing inventory information identifying each such FRU, including its manufacturer and other data.
- Describing and implementing a set of logical sensors (such as for temperature, state of IPMB-0, and operational state for each FRU (activated, deactivated, etc.)).
- Generating events (typically directed to the Shelf Manager) for exceptional conditions detected by any sensor, based on its configured event generation settings.
- Negotiating with the Shelf Manager for resources needed by the FRU(s), including power and interconnects.

BMR firmware running on an AMC Carrier IPMC additionally represents its installed AMCs to the Shelf Manager, including negotiating for power resources on their behalf. Furthermore, a Carrier IPMC negotiates with its AMCs and on-carrier switching resources regarding interconnect configurations.

The AMC management architecture is purposely designed to: 1) avoid impacting existing ATCA Shelf Managers and 2) minimize the resources required to implement a Module Management Controller, since board real estate and cost are at a premium on AMCs.

There are Pigeon Point BMR variants for AdvancedTCA and CompactPCI IPM Controllers, as well as for AMC Carrier IPMCs and MMCs. Currently, the principal BMR variants are based on the Atmel AVR ATmega and Renesas H8S/216x microcontroller families. Please see

<span id="page-12-0"></span><http://www.pigeonpoint.com/products.html>for more details on these offerings, as well as on the Pigeon Point solutions for MicroTCA controllers.

Pigeon Point Board Management Starter Kits for each of these BMR variants include all the materials necessary (documentation, schematics, bill of materials, firmware source code and development tools, etc.) for Intelligent FRU developers to integrate a reference design directly into their boards and take immediate advantage of the fully validated BMR firmware.

More details (including product briefs) on the available Pigeon Point BMR variants and corresponding Starter Kits are available at [http://www.pigeonpoint.com/products.html.](http://www.pigeonpoint.com/products.html)

# *2.4 Pigeon Point Shelf Manager and ShMM*

The Pigeon Point Shelf Manager (consistent with AdvancedTCA Shelf Manager requirements) has two main responsibilities

- Manage/track the FRU population and common infrastructure of a shelf, especially the power, cooling and interconnect resources and their usage. Within the shelf, this management/tracking primarily occurs through interactions between the Shelf Manager and the IPM Controllers over IPMB-0.
- Enable the overall System Manager to join in that management/tracking through the System Manager Interface, which is typically implemented over Ethernet.

Much of the Pigeon Point Shelf Manager software is devoted to routine missions such as powering a shelf up or down and handling the arrival or departure of FRUs, including negotiating assignments of power and interconnect resources.

In addition, the Shelf Manager can take direct action when exceptions are raised in the shelf. For instance, in response to temperature exceptions the Shelf Manager can raise the fan levels or, if that step is not sufficient, even start powering down FRUs to reduce the heat load in the shelf.

### **2.4.1 Pigeon Point Shelf Manager Features**

The Pigeon Point Shelf Manager features are listed below:

- Executes on the ShMM, a compact SO-DIMM form-factor module, installed on a suitable carrier board for the shelf.
- Conforms to the AdvancedTCA specification.
- Monitors activities within the shelf via the ATCA-specified dual redundant Intelligent Platform Management Bus (IPMB).
- Accepts and logs events posted by any intelligent FRU in the shelf (reflecting exceptions in temperatures, voltages, etc.); posts alerts outside the shelf based on configurable IPMI Platform Event Filters.
- Supports hot swapping of Field Replaceable Units (FRUs), while maintaining full management visibility.
- Interfaces to standard "Telco Alarm" infrastructures, via ShMM carrier-implemented dry contact relays.
- <span id="page-13-0"></span>• Supports redundant Shelf Manager instances for high availability.
- Integrates a watchdog timer, which resets the ShMM if not periodically strobed; such resets automatically trigger a switchover to the backup ShMM, if configured.
- Includes battery-backed real-time clock for time-stamping events.
- Implements rich set of shelf-external interfaces accessible over Ethernet, including Remote Management Control Protocol (RMCP, required by AdvancedTCA), command line, web browser, Simple Network Management Protocol (SNMP).

The Pigeon Point Shelf Manager can also be used in CompactPCI shelves and is already substantially compatible with the CompactTCA specification, currently in development within PICMG.

#### **2.4.2 Support for Dual Redundant Operation**

The Pigeon Point Shelf Manager can be configured with active/backup instances to maximize availability.

Figure 2 shows how both instances are accessible to the System Manager, with only the active instance interacting at any given time. Similarly, only the active instance communicates over IPMB-0 with the IPM Controller population in the shelf.

The two instances communicate over TCP/IP, with the active instance posting incremental state updates to the backup ShMMs using either an Ethernet or USB connection between the ShMMs. As a result, the backup can quickly step into the active role if necessary.

#### **Figure 2 Pigeon Point Shelf Manager Redundancy Support**

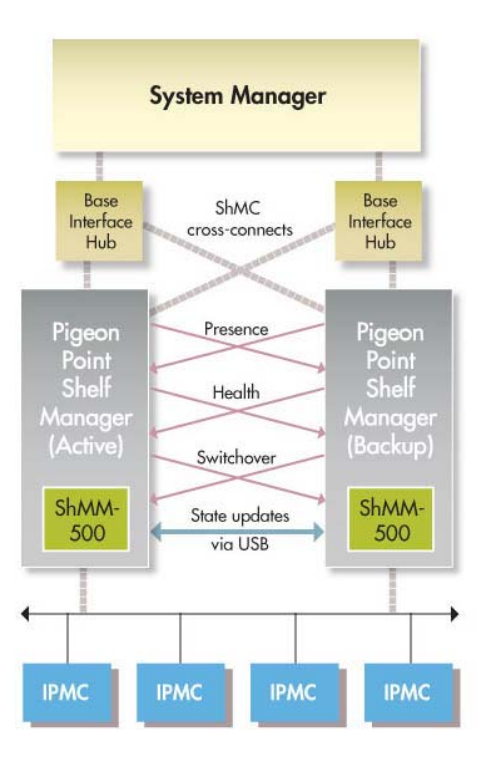

<span id="page-14-0"></span>As shown in Figure 2, ShMC cross-connects allow both ShMMs to be connected with both Base Interface Hubs. This improves system availability because either hubs or ShMMs can switchover independently, if necessary.

Three cross-connected signals between the two Shelf Manager instances enhance their coordination:

- Presence: each Shelf Manager instance knows whether the other instance is present in the shelf.
- Health: each instance knows whether the other instance considers itself "healthy."
- Switchover: the backup instance can force a switchover if necessary.

When dual ShMM-500s are configured for state updates via USB, both Ethernet interfaces become available for external communication.

### **2.4.3 System Manager Interface**

Another major subsystem of the Pigeon Point Shelf Manager implements the System Manager Interface. "System Manager" is a logical concept that may include software as well as human operators in the "swivel chairs" of an operations center. The Pigeon Point Shelf Manager provides a rich set of System Manager Interface options, which provide different mechanisms of access to similar kinds of information and control regarding a shelf.

One such mechanism is the IPMI LAN Interface. To maximize interoperability among independently implemented shelf products, this interface is required by the AdvancedTCA specification and supports IPMI messaging with the Shelf Manager via the IPMI Remote Management Control Protocol (RMCP).

A System Manager that uses RMCP to communicate with shelves should be able to interact with any ATCA-compliant Shelf Manager. This relatively low level interface provides essentially complete access to the IPMI aspects of a shelf, including the ability for the System Manager to issue IPMI commands to IPM Controllers in the shelf, using the Shelf Manager as a proxy.

In addition, the Pigeon Point Shelf Manager provides two interfaces oriented towards human users rather than programmatic ones:

- Command Line Interface (CLI): This interface provides a comprehensive set of textual commands that can be issued to the Shelf Manager via either a physical serial connection or a telnet connection.
- Web-based Interface: This interface enables essentially the same functionality as the CLI, with access to the Shelf Manager via a web browser.

Using either of these mechanisms, the System Manager can access information about the current state of the shelf, including current FRU population, sensor values, threshold settings, recent events and overall shelf health.

<span id="page-15-0"></span>Finally, the Pigeon Point Shelf Manager supports Simple Network Management Protocol (SNMP) access to the shelf. This popular management protocol is supported with a custom Management Information Base (MIB) providing Get and Set access to a wide range of information and controls regarding the shelf.

These aspects of ATCA's System Manager Interface are considered to be the Pigeon Point shelfexternal interfaces. They are documented separately in the Shelf Manager External Interface Reference Manual.

### **2.4.4 Pigeon Point ShMM Shelf Management Mezzanines**

The Pigeon Point Shelf Manager executes on the ShMM, a small (67.60mm x 50.80mm) Shelf Management Mezzanine that conforms to the Small-Outline Dual Inline Memory Module (SO-DIMM) specification. The ShMM-500 is available in two configurations: small (with 64 Mbytes SDRAM and 16 Mbytes Flash) and large (with 128 Mbytes SDRAM and 64 Mbytes Flash). The following table shows the key characteristics of the ShMM-500.

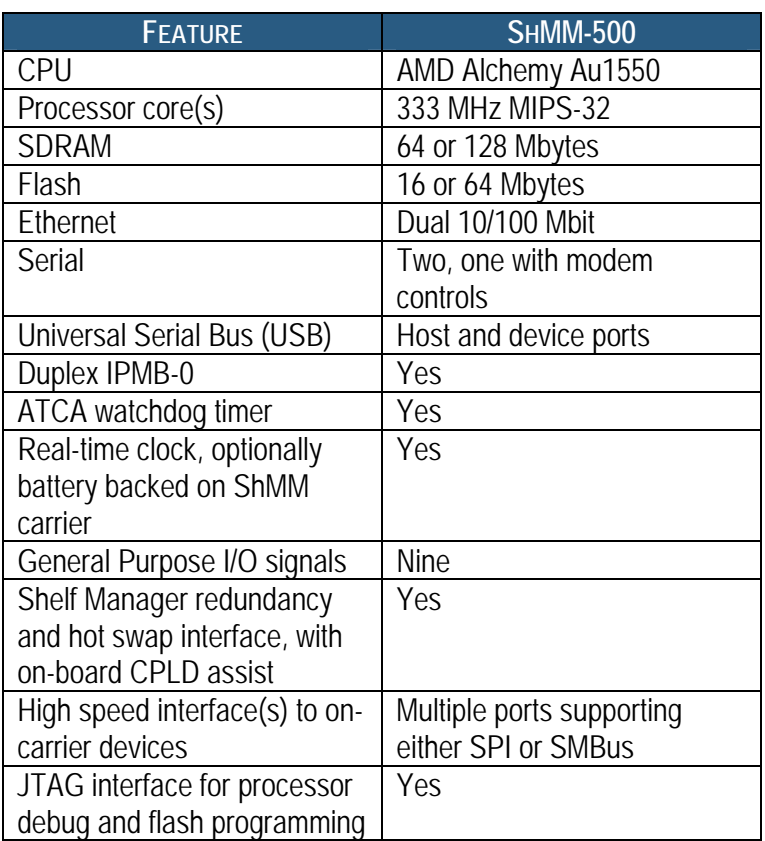

#### **Table 3 ShMM-500 Features and Variants**

# <span id="page-16-0"></span>**3 Configuration**

The Shelf Manager runs on top of Monterey Linux ([http://www.montereylinux.com\)](http://www.montereylinux.com/), a specialized implementation of Linux for the ShMM-500. The lowest layer of Monterey Linux is the firmware monitor, which is called U-Boot on the ShMM-500.

# *3.1 In This Section*

This chapter contains the topics listed below. Just click on the topic to display it.

- Setting up U-Boot
- Setting up Shelf Manager Configuration File
- Setting Up Ethernet
- [Configuring Local Sensors](#page-55-0)
- Setting Auxiliary Firmware Revision
- Setting Up the Clock
- Setting Up and Using ShMM-500 Power On Self Tests
- Configuring external event handling

# *3.2 Setting up U-Boot*

On a power-up/reset of the ShMM, the hardware starts executing the U-Boot firmware in Flash. The firmware performs basic initialization of the ShMM, and unless the user explicitly disables the Autoboot feature (thus forcing the firmware to switch to the maintenance user command interface), commences booting the Linux kernel. Linux is booted from the kernel and root file system images residing in Flash. U-Boot relocates the kernel image to RAM, sets up kernel parameters, and passes control to the kernel entry point.

```
For ShMM-500: 
U-Boot 1.1.2 (Apr 27 2005 - 19:17:09) 
CPU: Au1550 324 MHz, id: 0x02, rev: 0x00 
Board: ShMM-500 
S/N: 00 00 00 00 00 00 00 00 00 03 03 03 
DRAM: 64 MB 
Flash: 16 MB 
In: serial 
Out: serial 
Err: serial 
Net: Au1X00 ETHERNET 
Hit any key to stop autoboot: 0 
shmm500
```
#### **Note:**

 "shmm500" is the prompt allowing for user commands to be entered. For a complete set of supported commands, type **help**.

# <span id="page-17-0"></span>**3.2.1 U-Boot Environment Variables**

U-Boot includes a set of environment variables that should be configured prior to use. The following table describes the default set of variables available:

**Table 4 U-Boot Environment Variables** 

| <b>ENVIRONMENT VARIABLE</b> | <b>DESCRIPTION</b>                                                                                                    |
|-----------------------------|----------------------------------------------------------------------------------------------------|
| addmisc                     | Appends quiet, reliable_upgrade and console                                                                                                    |
|                             | settings to <b>bootargs</b> . This variable is normally not modified.                                                                                                    |
| baudrate                    | Serial port baud rate, default is 115200.                                                                                                    |
| bootargs                    | Command line to be passed to the Linux kernel. May contain<br>references to other U-Boot environment variables, which is<br>resolved at run-time. On ShMM-500, the default value is:<br>root=/dev/ram rw console=ttyS0,115200<br>reliable_upgrade=y.                  |
| bootcmd                     | U-Boot command executed to accomplish auto-booting. Normally,<br>this is something similar to bootm BFB00000 BFC40000,<br>which starts the Linux image stored in Flash.                                                                                               |
| bootdelay                   | Autoboot delay value, in seconds. Default setting is 3.                                                                                                    |
| bootfile                    | Parameter that specifies what kernel image should be used by the<br>net and nfs boot options.                                                                                                    |
| console                     | Setting for the kernel and init script console port and baud rate.<br>Default is ttys0, 115200.                                                                                                    |
| ethaddr                     | MAC address of the primary on-chip Ethernet controller. The<br>value of this variable is set automatically by U-Boot. This address                                                                                                    |
| ethladdr                    | is passed to the kernel Ethernet driver.<br>MAC address of the secondary Ethernet controller. The value of                                                                                                    |
|                             | this variable is set automatically by U-Boot. This address is                                                                                                    |
|                             | passed to the kernel Ethernet driver.                                                                                                    |
| flash_reset                 | Instructs Linux to erase the flash filesystems (/etc and /var),<br>restoring to factory default $(y/n)$ . The system startup script sets<br>this variable back to $n$ after the flash erase. Default is $n$ .                                                         |
| gatewayip                   | Default gateway IP address. This variable can be passed as a<br>part of the kernel command line to automatically configure routing<br>for the network interfaces. Default setting: 192.168.0.1.                                                                       |
| hostname                    | Network host name; default is shmm500 for ShMM-500.                                                                                                    |
| io_config                   | Determines if the Programmable Serial Controllers (PSCs - used<br>for the IPMB-0 interface) on the ShMM-500 are configured for the<br>dual-slave-address-configuration (y/n). Default setting: y. If<br>setting is not y, the IPMB-0 interface does not work properly |

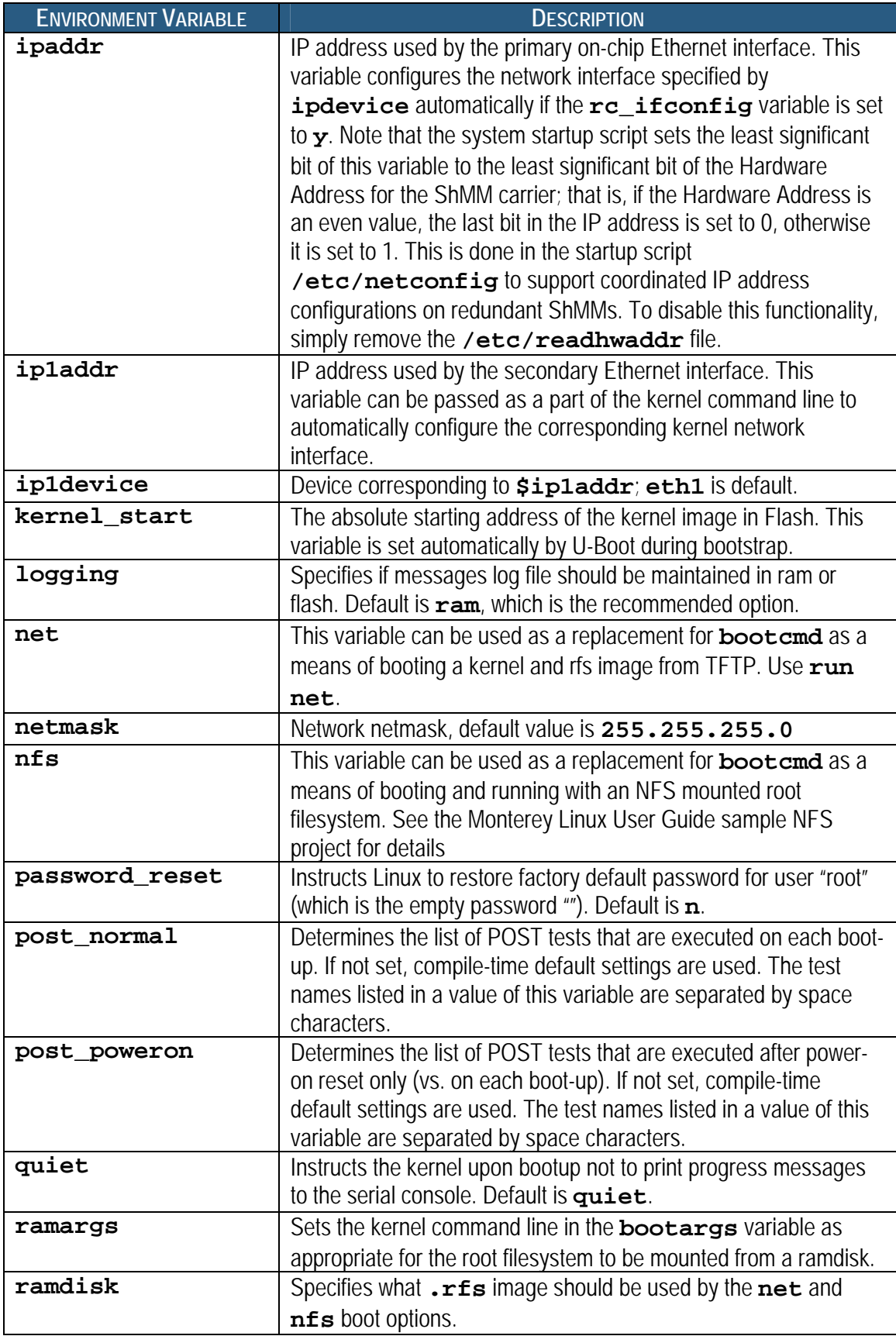

<span id="page-19-0"></span>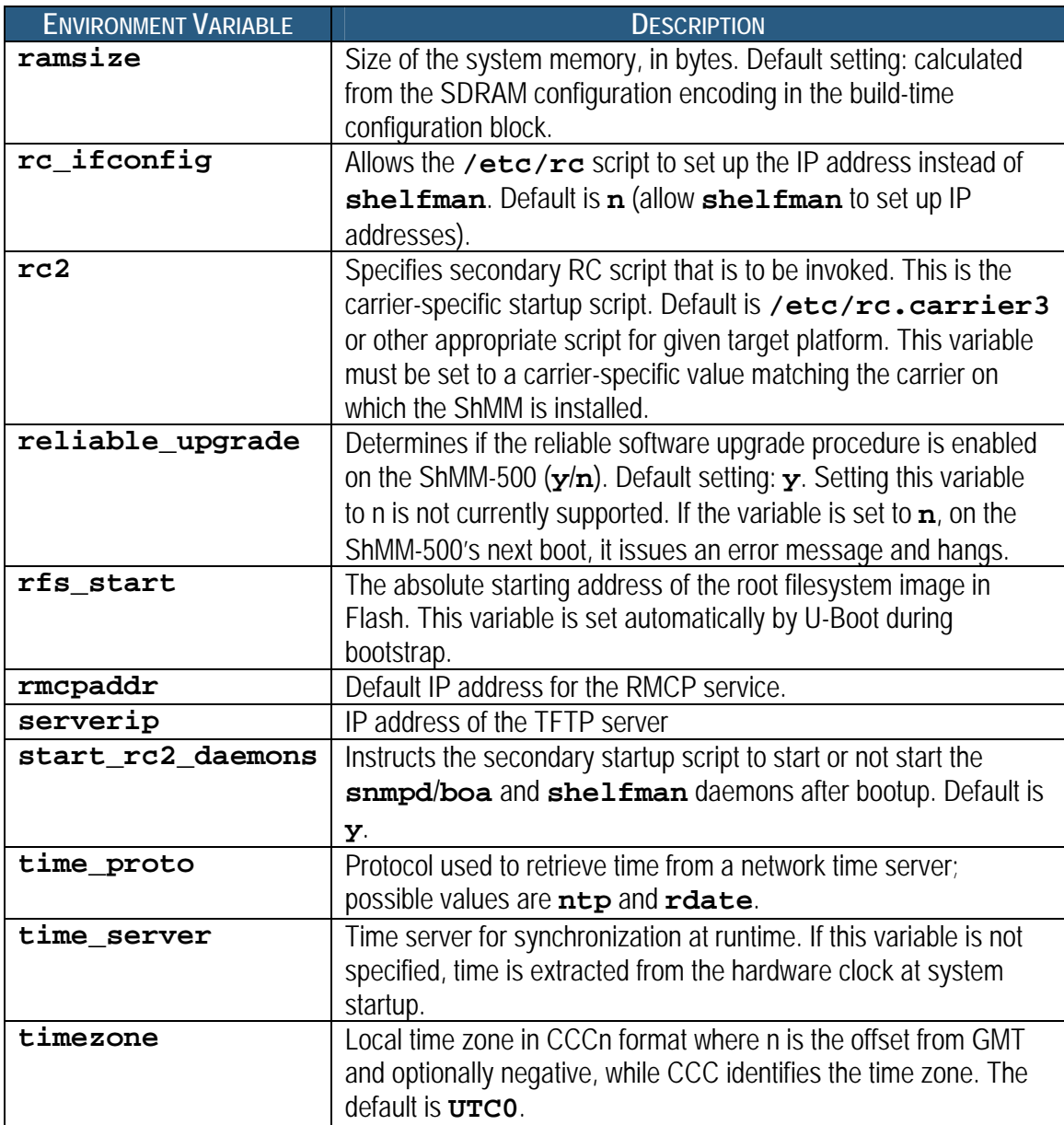

#### **3.2.2 Assigning Values to Environment Variables**

To assign a value to an environment variable, use the format:

shmm500 **setenv** <variable name> <new value>

For example:

shmm500 **setenv bootdelay 1**

Once all of the environment variables have been properly set, you need to save them back out to the Flash so that they remain after the ShMM is powered down. The **saveenv** command is used for this purpose.

<span id="page-20-0"></span>shmm500 **saveenv**

The **setenv** functionality is also available as a Linux utility with the same usage. To display U-Boot variables at the shell prompt, use the additional **getenv** utility or issue the **setenv** command without parameters.

### **3.2.3 Configuring U-Boot Environment Variables for the Shelf Manager**

When U-Boot is started for the first time, the following default environment variables are defined.

```
For ShMM-500 
bootcmd=run setup_bootargs; bootm BFB00000 BFC40000 
bootdelay=3 
baudrate=115200 
ethaddr= 00:00:1a:18:xx:yy 
eth1addr= 00:00:1a:18:xx:zz 
serverip=192.168.0.7 
netmask=255.255.0.0 
hostname=shmm500 
gatewayip=192.168.0.1 
ipdevice=eth0 
ip1addr=192.168.1.3 
ip1device=eth1 
rc2=/etc/rc.acbfc 
ipaddr=192.168.0.2 
start_rc2_daemons=y 
flash_reset=n 
password_reset=n 
logging=ram 
rc_ifconfig=n 
bootfile=sentry.mips.kernel 
ramdisk=sentry.mips.rfs 
net=tftp 80400000 $(bootfile); tftp 80800000 $(ramdisk); bootm 80400000 
80800000 
rmcpaddr=192.168.1.15 
timezone=EST 
bootargs=root=/dev/ram rw console=ttyS0,115200 reliable_upgrade=y
```
Several of these environment variables need be reconfigured with values that are appropriate to the network context in which the ShMM is used.

### **3.2.4 Establishing the Secondary RC Script**

The secondary RC script gets invoked when the system configuration is established during the boot process. It is called from the primary RC script **/etc/rc**. The secondary script is a carrierspecific startup script and is /etc/rc.carrier3 by default or some other script that is appropriate for thet platform. A typical name for this script is **/etc/rc.<target\_platform>**.

The name of this carrier-specific startup script is defined by the U-Boot environment variable  $rc2$ . The variable **rc2** is the one environment variable that must definitely be changed for a ShMM and its carrier to work properly in a shelf.

<span id="page-21-0"></span>The RC2 script sets up environment variables **CARRIER** and **CARRIER\_OPTIONS**. These variables inform the Shelf Manager about the carrier on which it is installed and define carrierspecific options as necessary for each supported carrier. By default, the values of these environment variables are propagated to the corresponding configuration variables (see [Table 6](#page-22-0)  [Shelf Manager Configuration Parameters\)](#page-22-0) **CARRIER** and **CARRIER\_OPTIONS**. The configuration variables, in their turn, are retrieved and used by the Shelf Manager.

The U-Boot variable **start\_rc2\_daemons** instructs the secondary startup script to start or not start the daemons **snmpd** (SNMP server), **boa** (HTTP server) and **shelfman** (the Shelf Manager) after Monterey Linux boots. If the U-Boot variable **start\_rc2\_daemons** is set to **y**, the secondary RC script should also define command-line options for automatic invocation of the **shelfman** daemon. It may also provide other configuration services.

# *3.3 Setting up Shelf Manager Configuration File*

The Shelf Manager configuration file (**shelfman.conf**) is located in the **/etc** directory. Each line in the file is either a comment line (starting with  $\#$ ) or a **<name>** = **<value>** pair, representing the assignment for the configuration parameter. The name and the value are separated with the equal sign **=**.

The configuration parameter name is case-insensitive. Each configuration parameter is one of the following types: Boolean, number, string, or IP-address. The values of string type of configuration parameters are case-sensitive. The format of the value conforms to the type of the configuration parameter as shown in the following table.

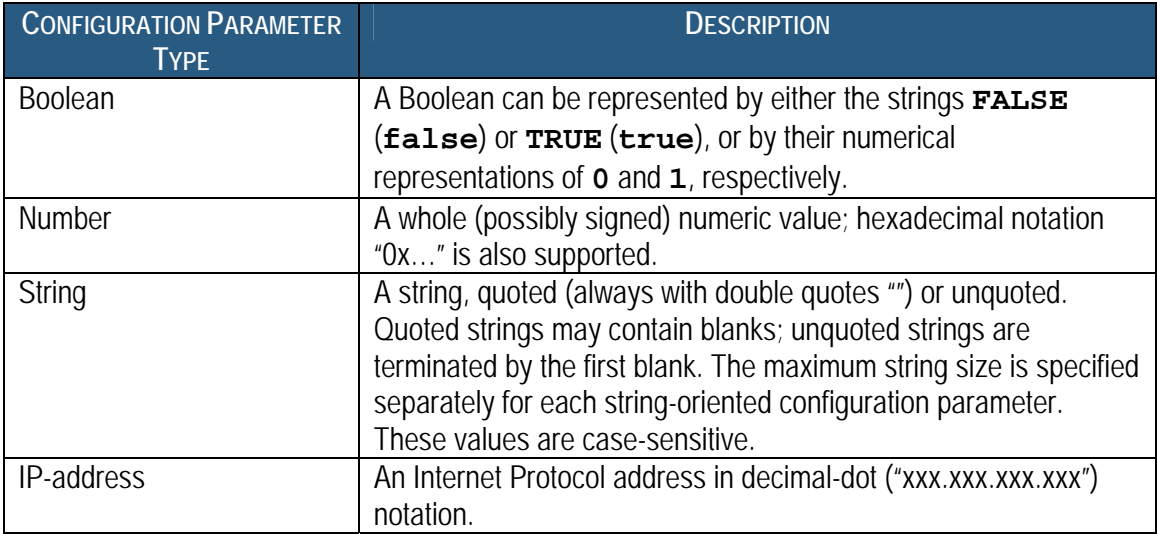

#### **Table 5 Configuration Parameter Types and Descriptions**

It is possible to specify a value of an environment variable as a configuration parameter value, using the notation \$ **<envvar>**; in that case, the value of the variable <**envvar**> is substituted when the configuration file is read. Here is an example:

DEFAULT\_RMCP\_IP\_ADDRESS = \$IPADDR

<span id="page-22-0"></span>After the Shelf Manager has been brought up for the first time, the IP addresses are stored with the IPMI LAN configuration parameters. The LAN configuration parameters can be accessed or modified via any of the RMCP, CLI, web, or SNMP external interfaces and take precedence over the **shelfman** configuration file when the Shelf Manager is restarted. This is to ensure the persistency of any modifications that are made to the LAN IP Addresses and gateway via those interfaces.

If the Shelf Manager IP Connection record in the Shelf FRU Information contains an IP address, it takes precedence over all other settings of the external or RMCP IP address. Preferably, the Shelf FRU Information should either not specify this address at all or set it to **0.0.0.0** to ensure that addresses can be controlled through the Shelf Manager configuration file and the IPMI LAN configuration parameters. The value of **0.0.0.0** for an IP-address type of configuration parameter is interpreted as 'undefined'.

The Shelf FRU Information should specify the RMCP IP address; the Shelf Manager uses it and propagates it to the LAN configuration parameters. RMCP is available in the absence of the Shelf FRU Information only if the configuration parameter **RMCP\_WITHOUT\_SHELF\_FRU** is defined and set to **TRUE**. In this case, the Shelf Manager uses the IP address stored in the channel parameters. If there are no stored channel parameters, it uses the IP address specified in the boot parameters of the ShMM.

The following table lists the configuration parameters that are currently supported.

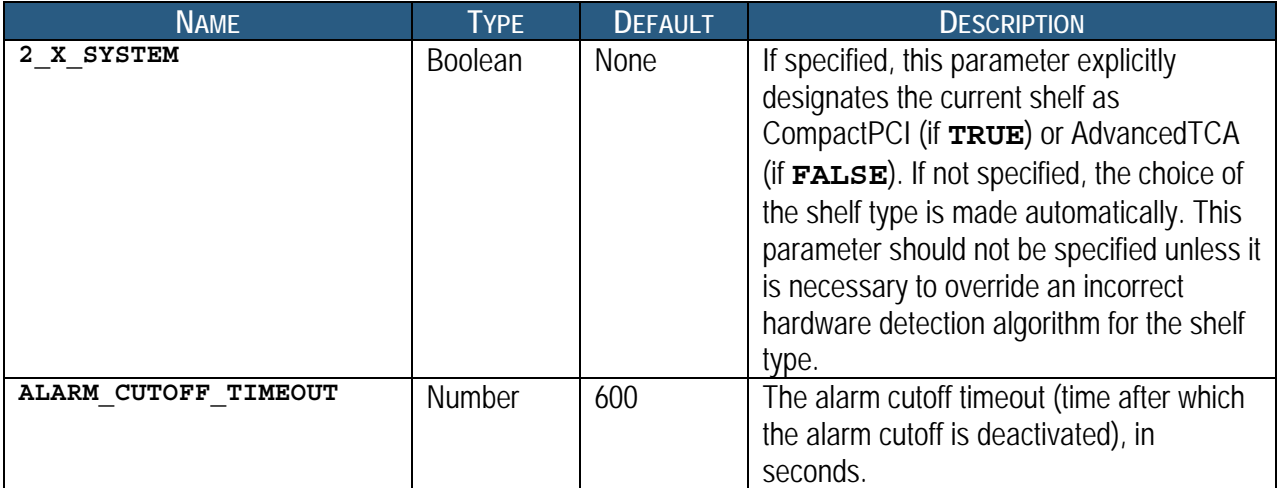

#### **Table 6 Shelf Manager Configuration Parameters**

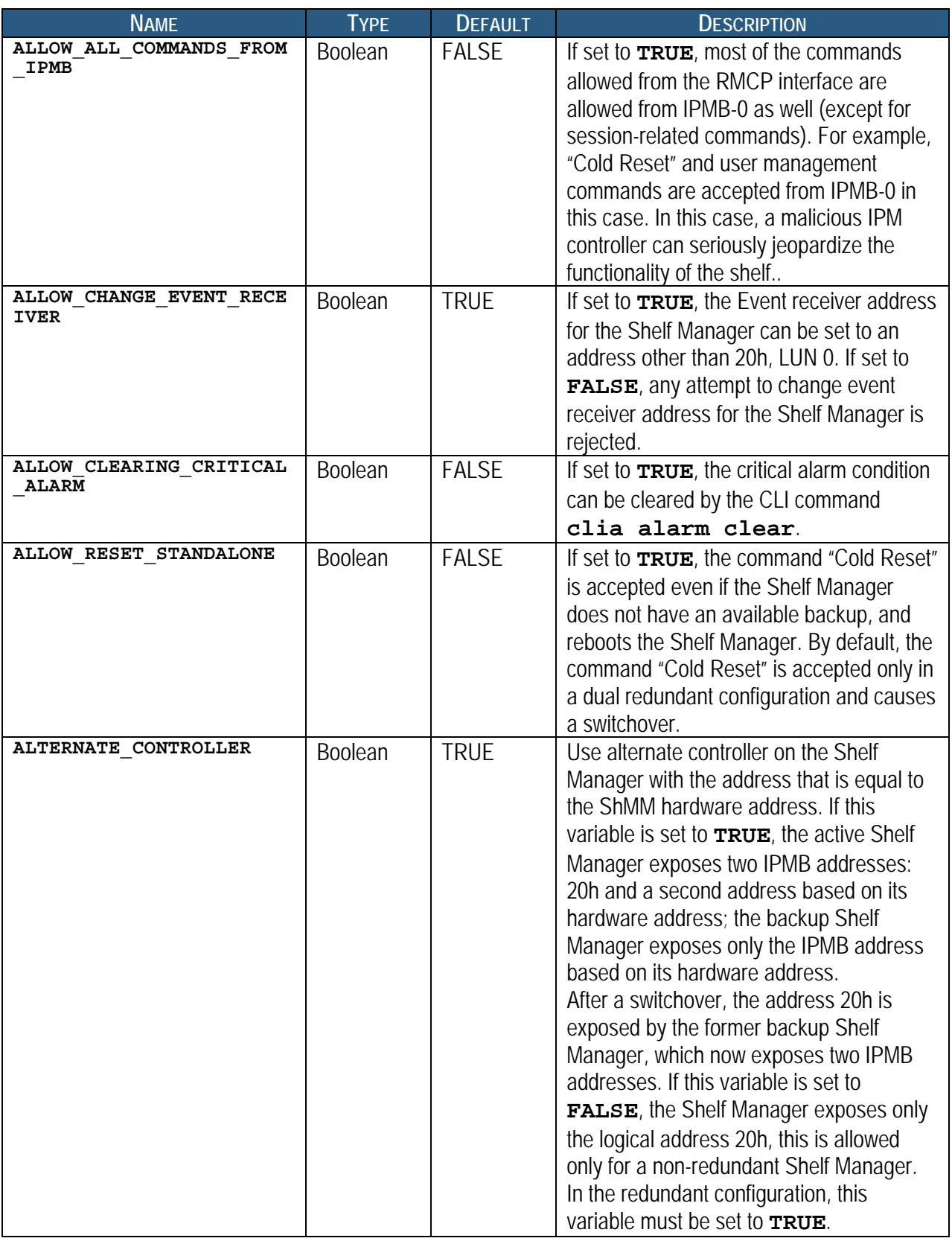

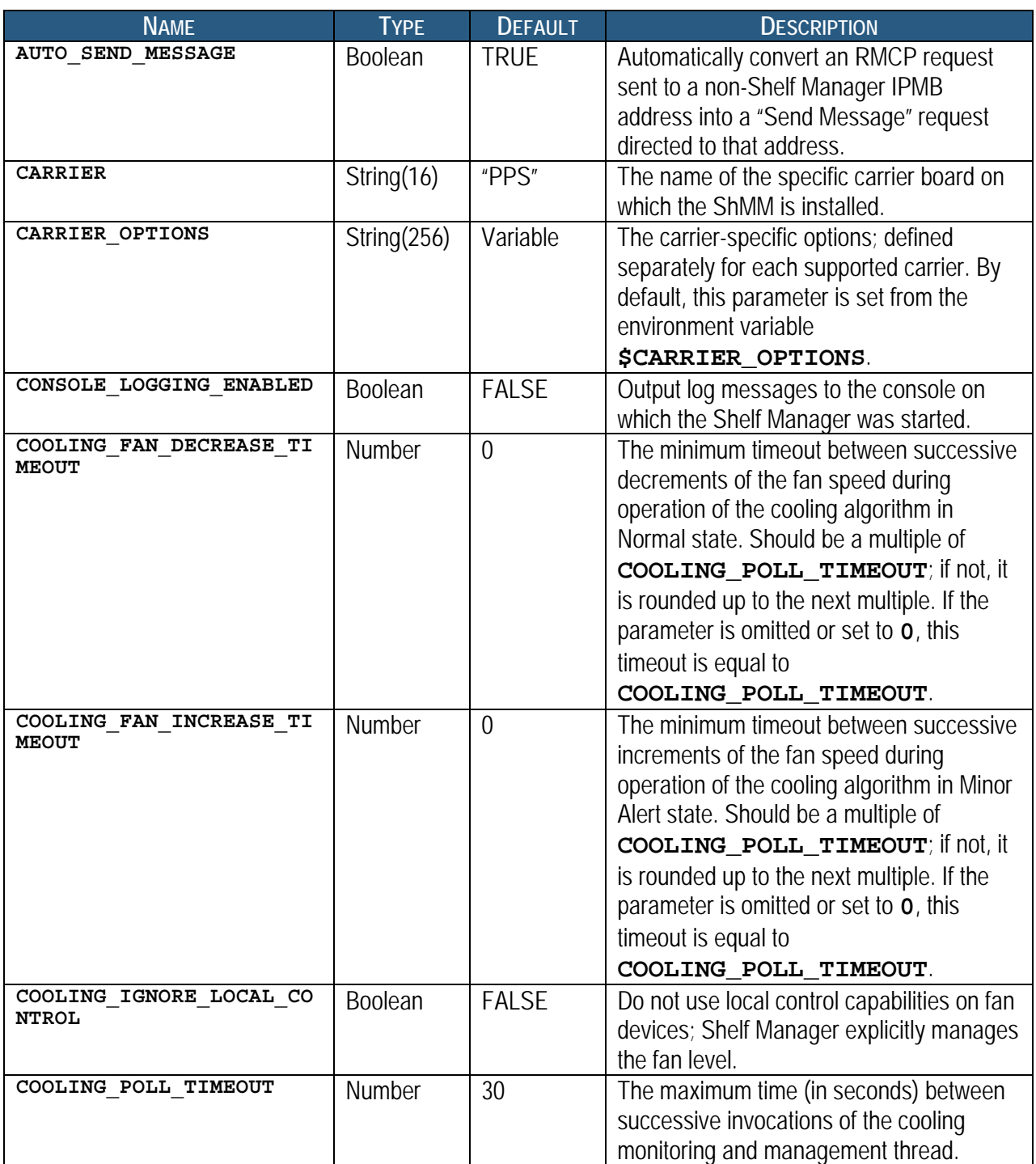

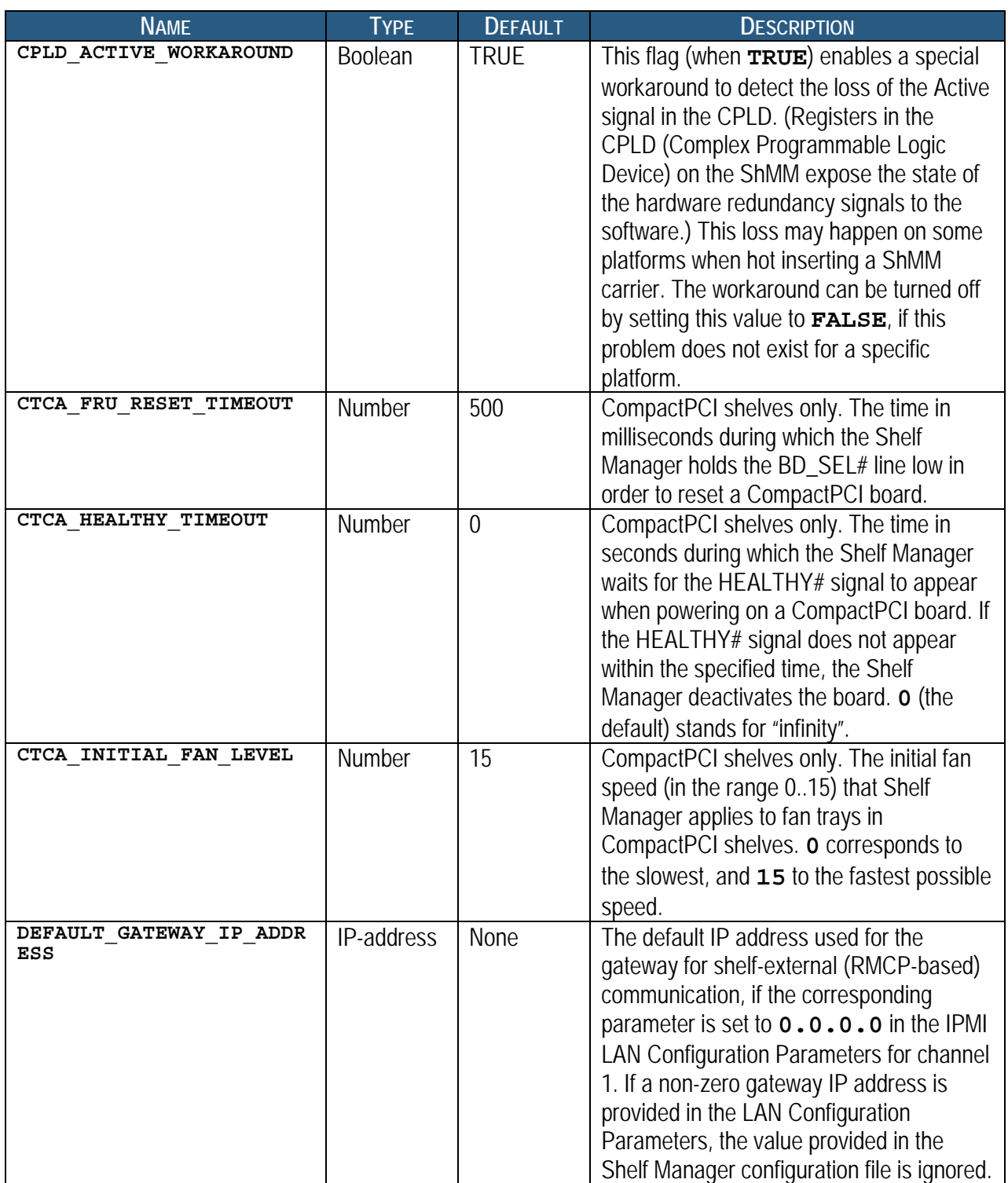

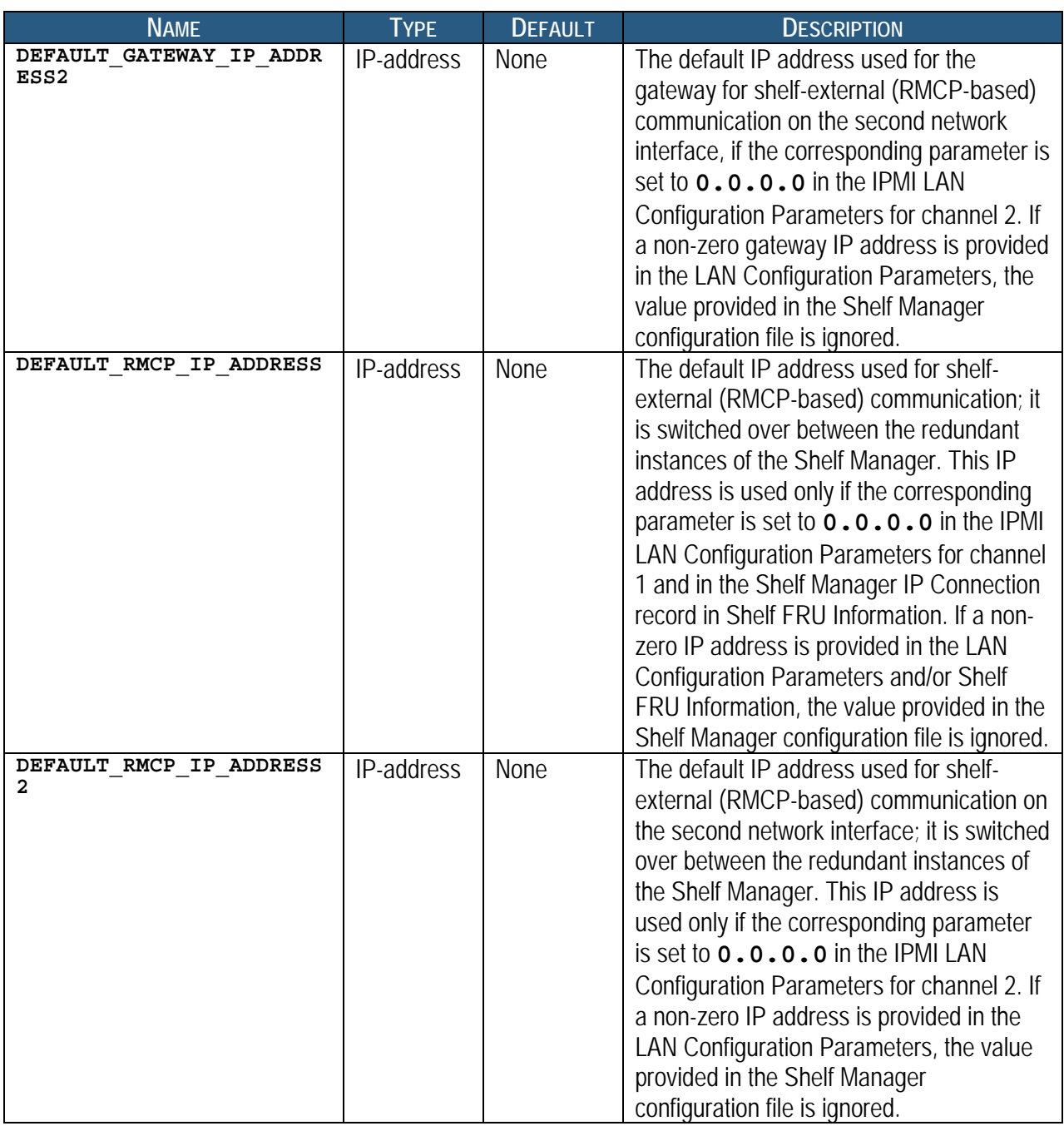

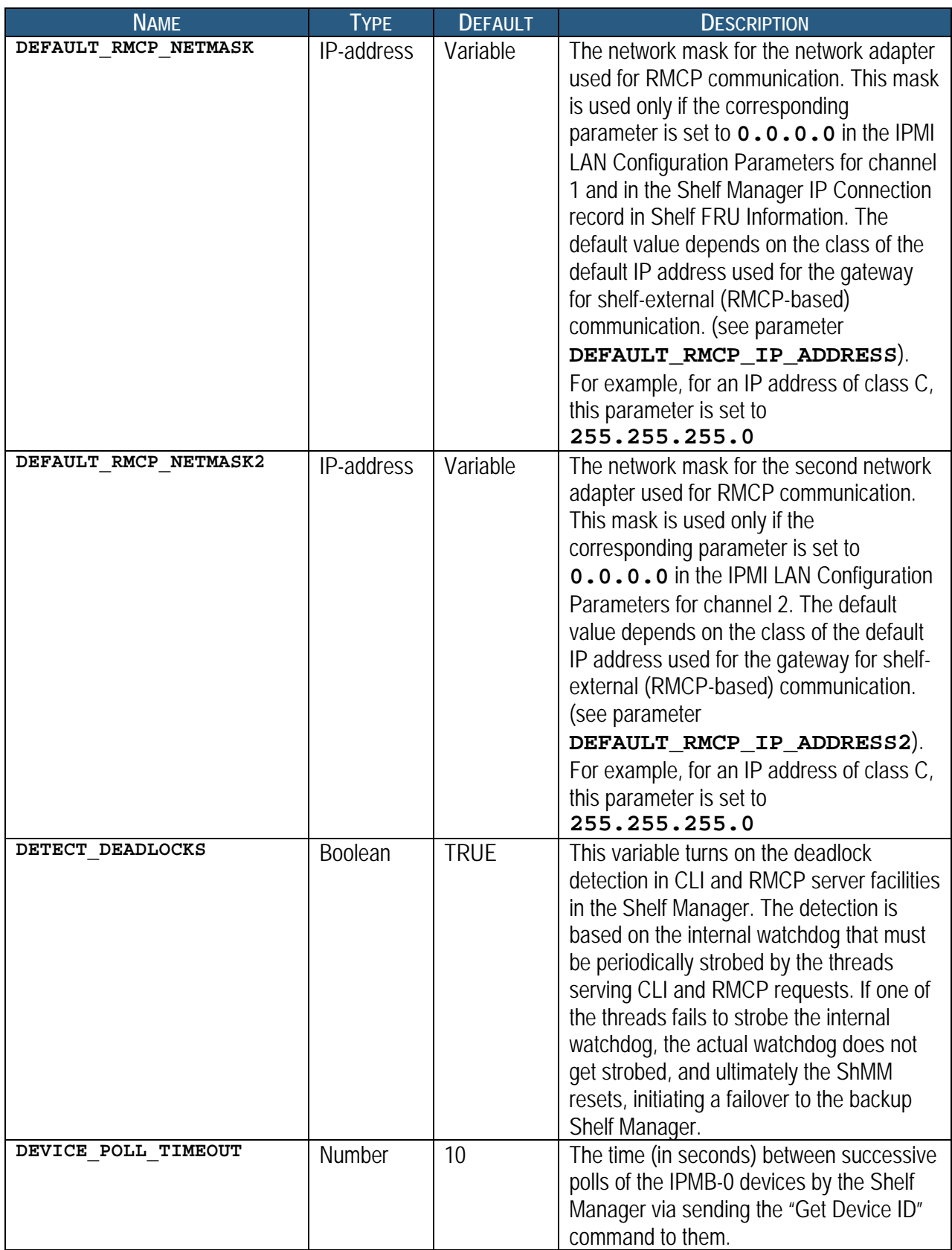

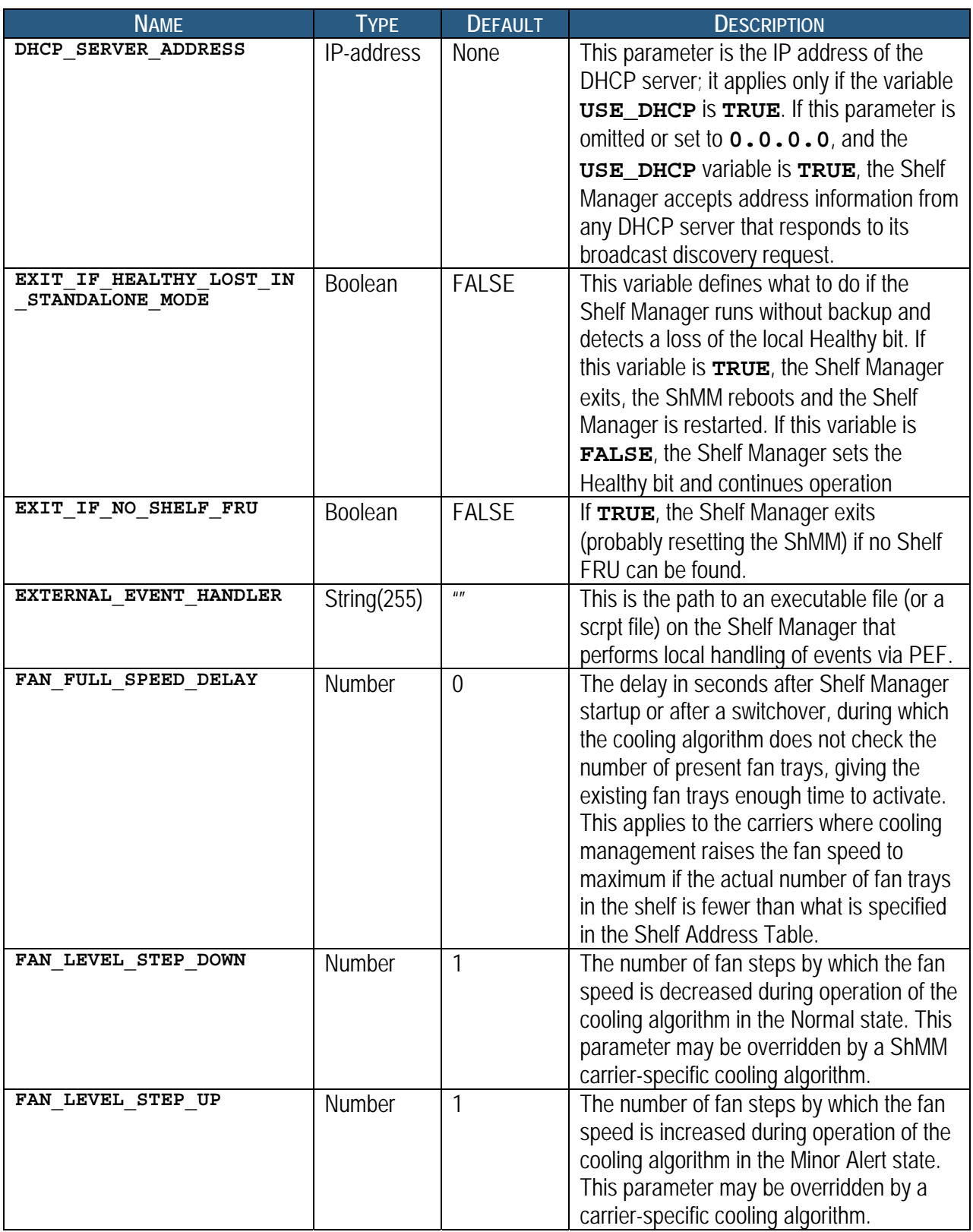

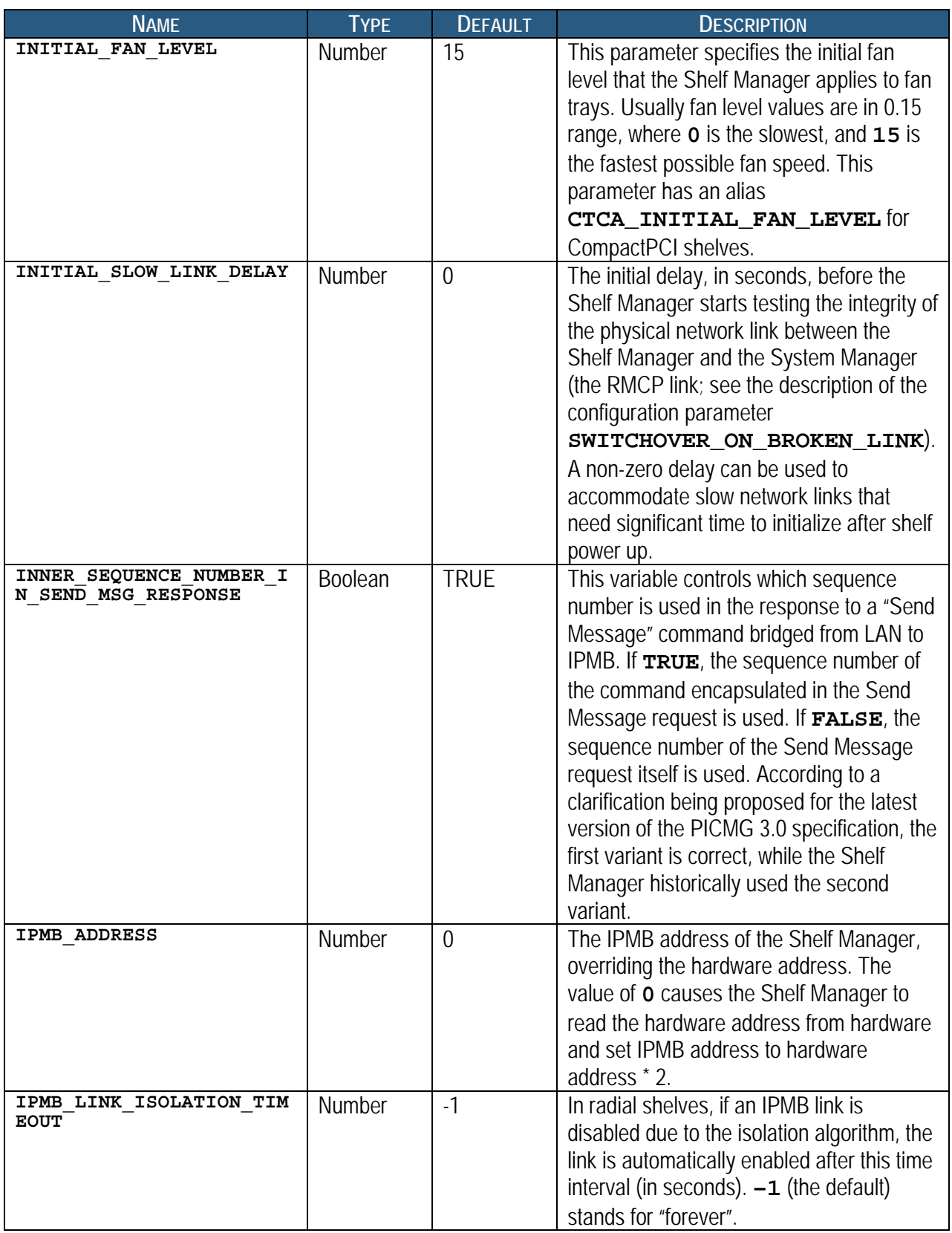

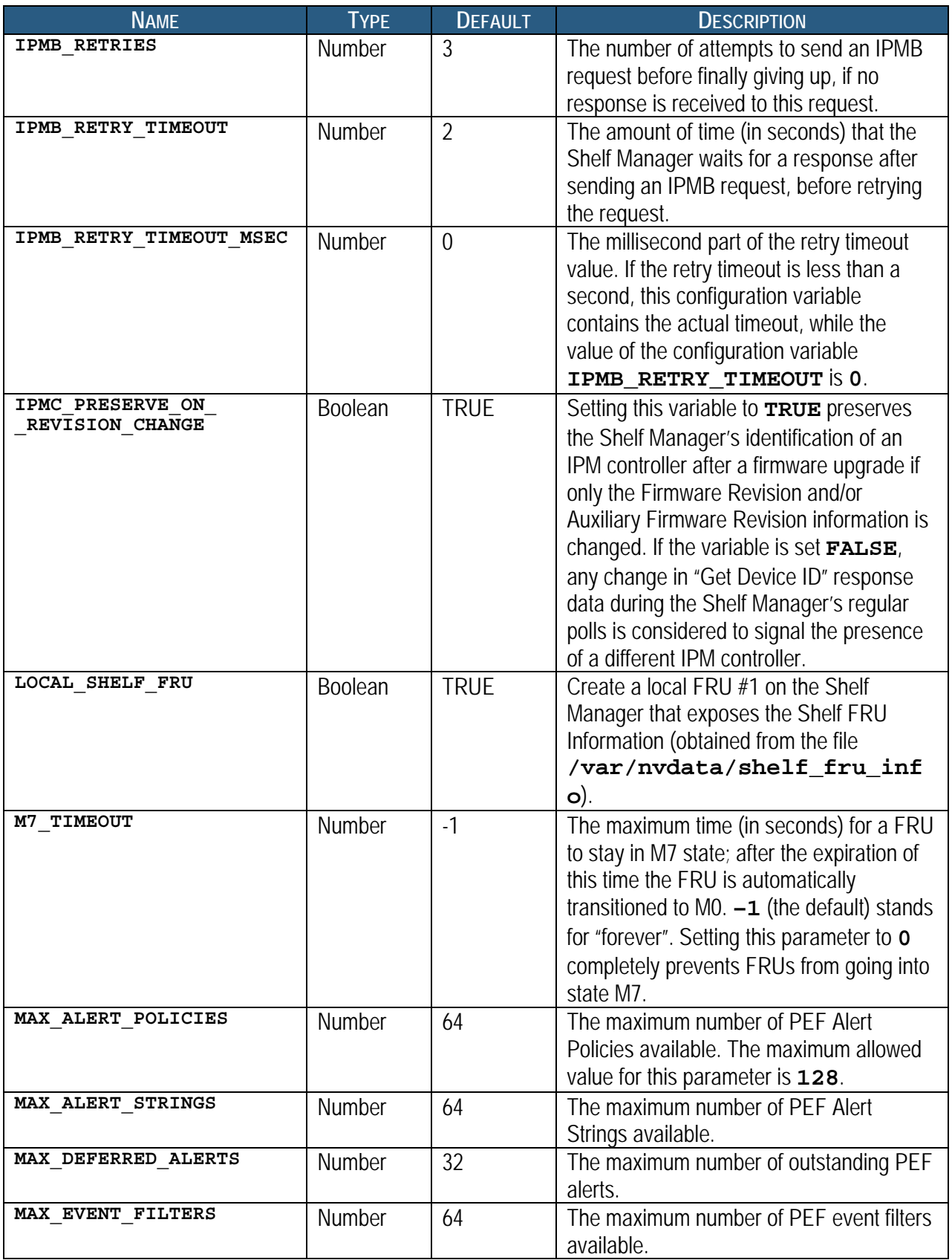

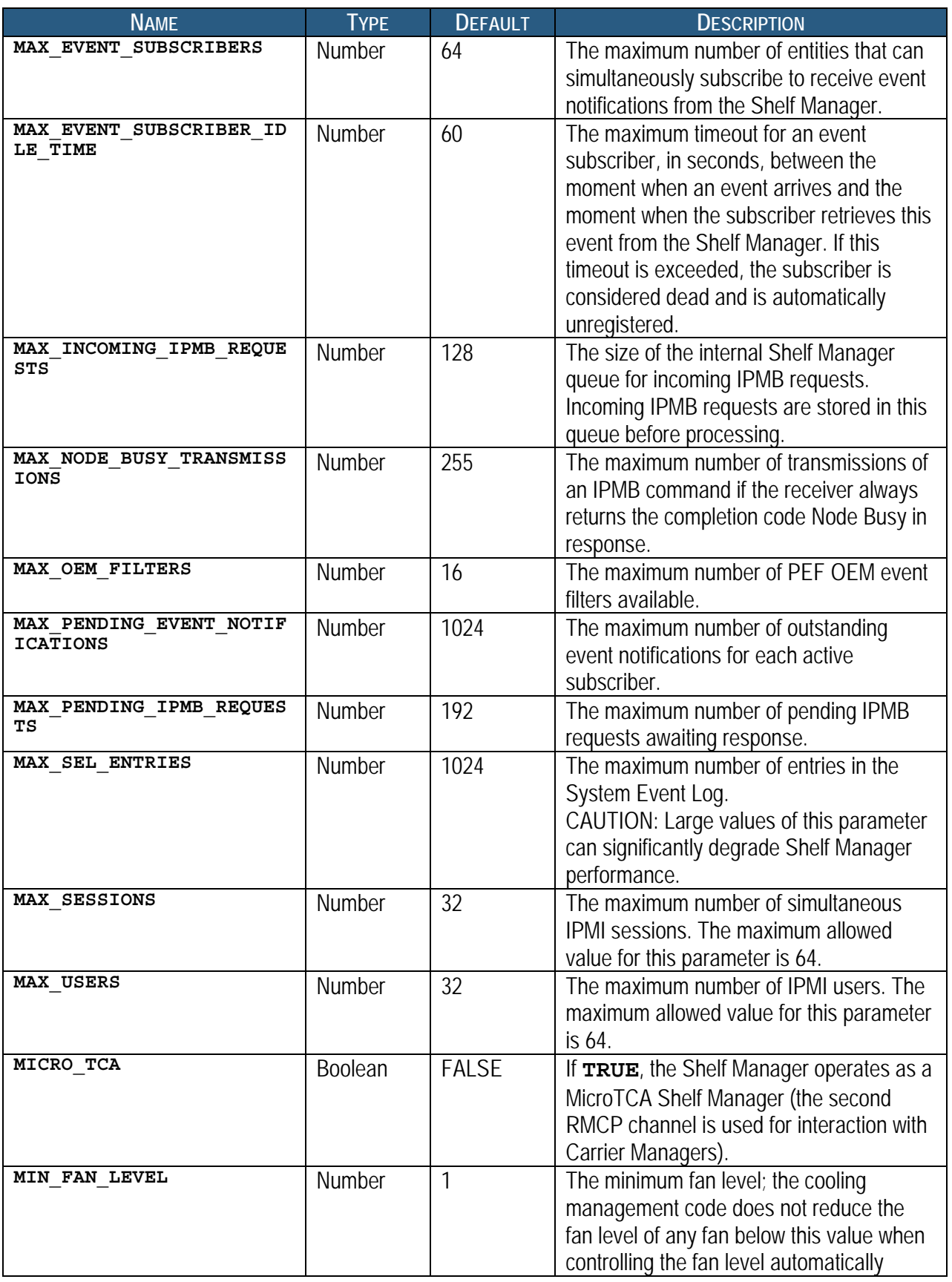

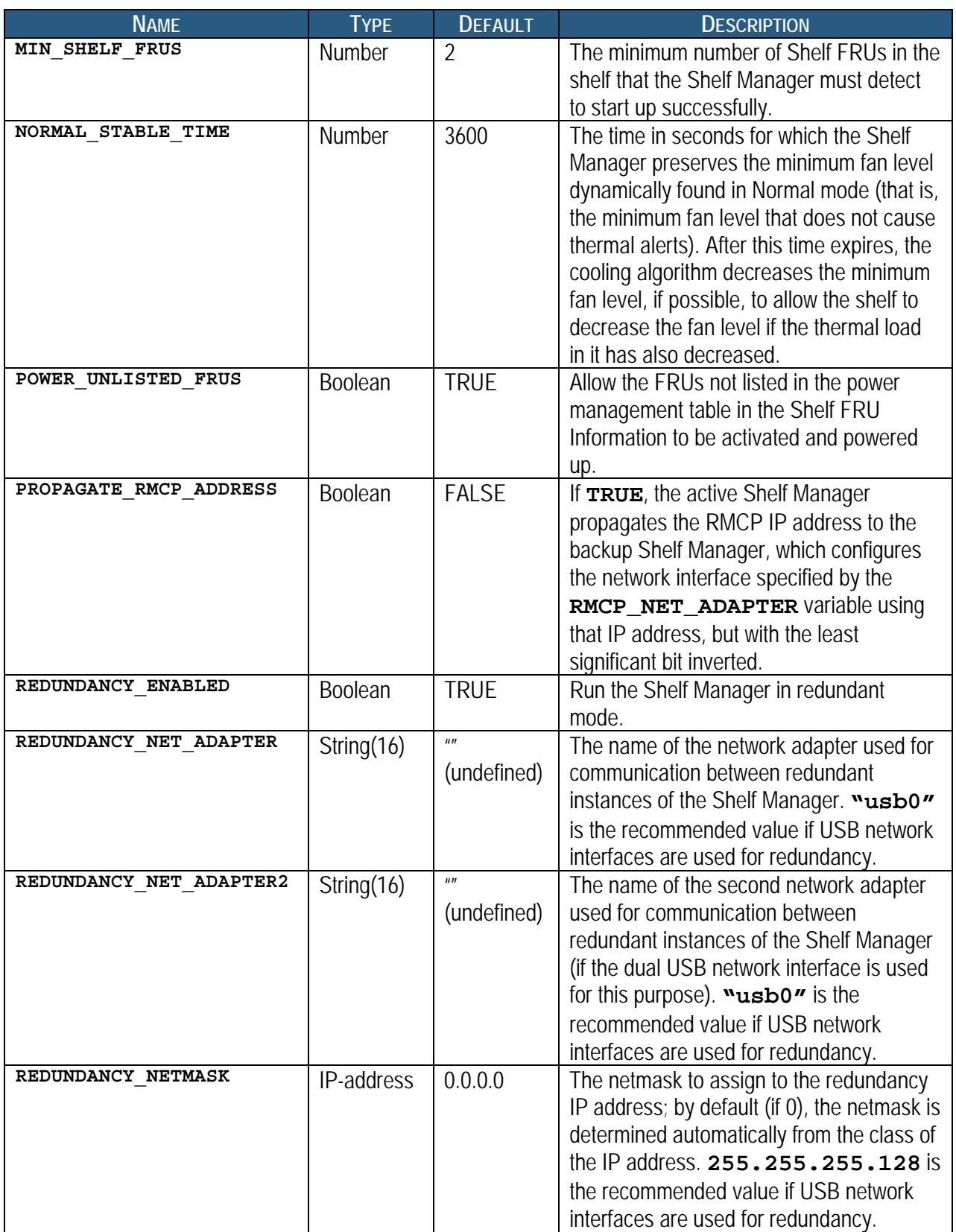

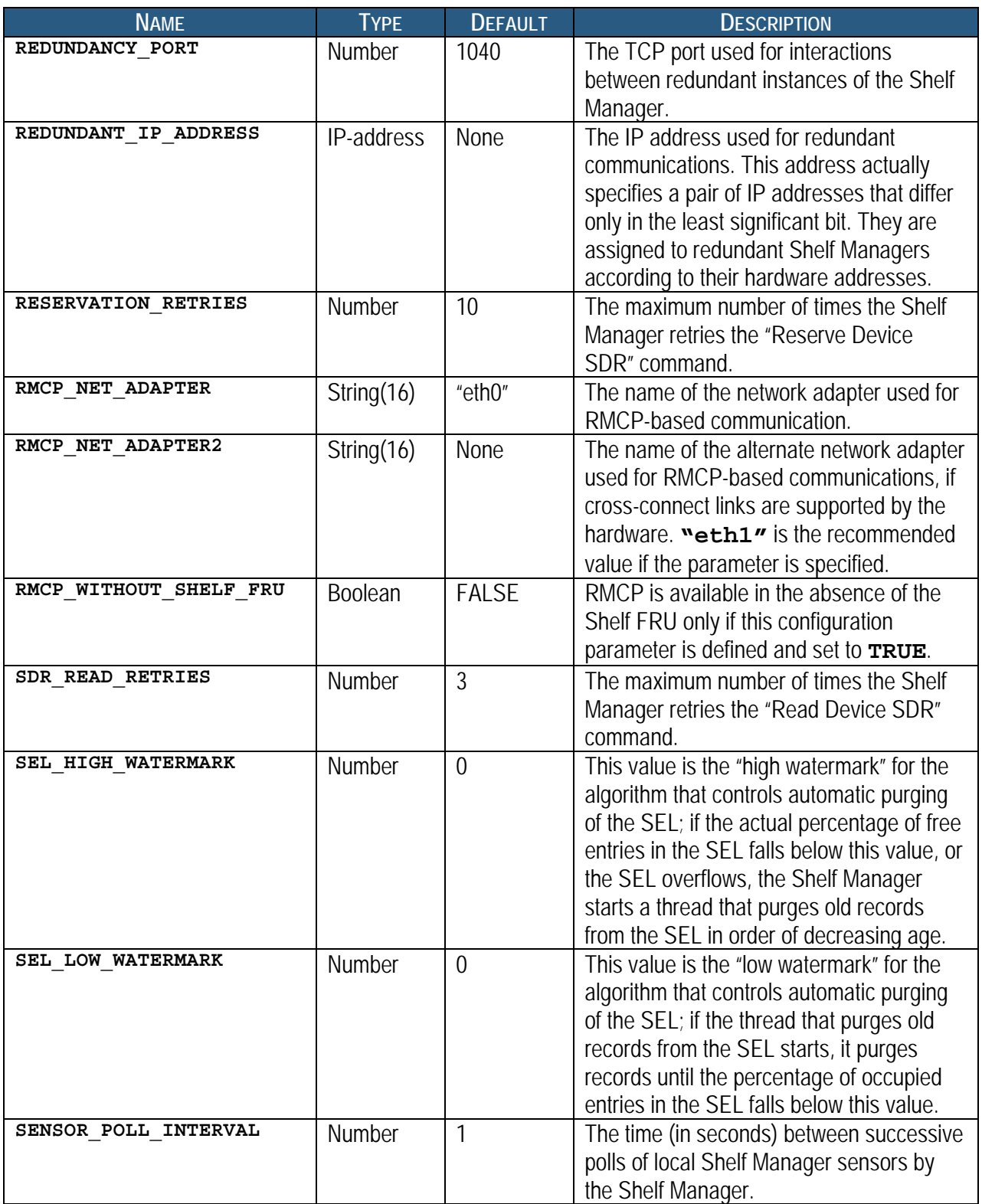

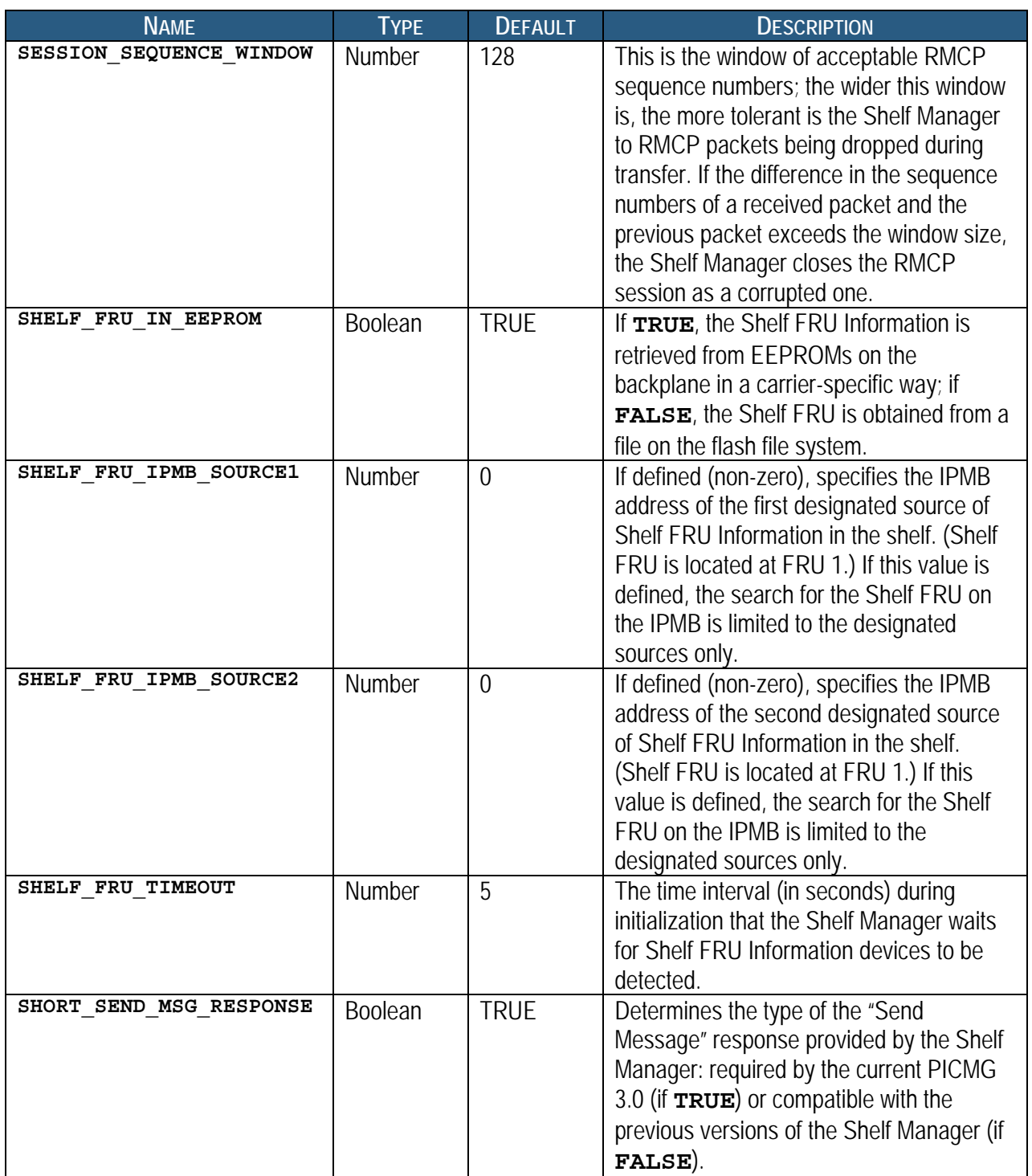

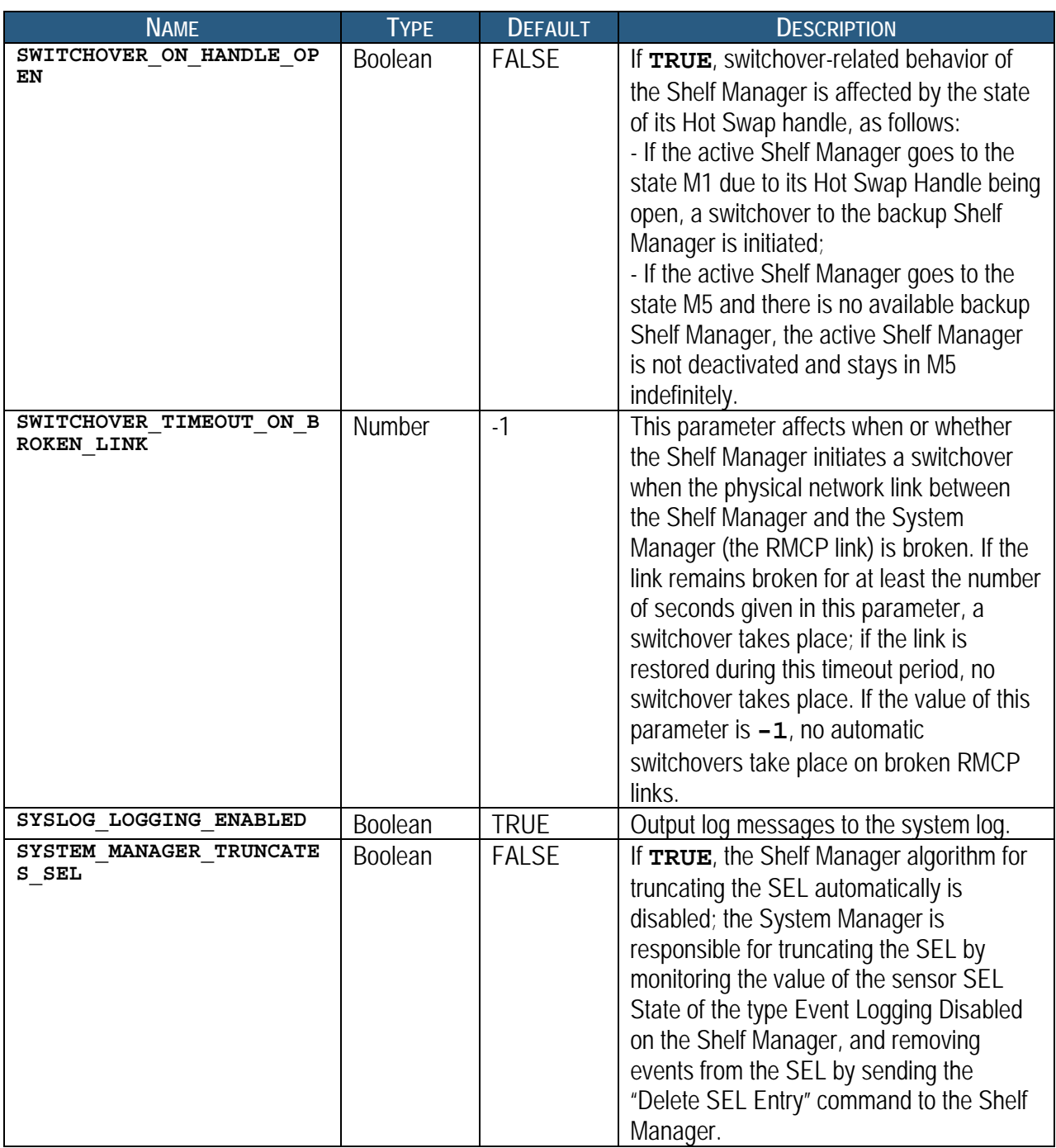
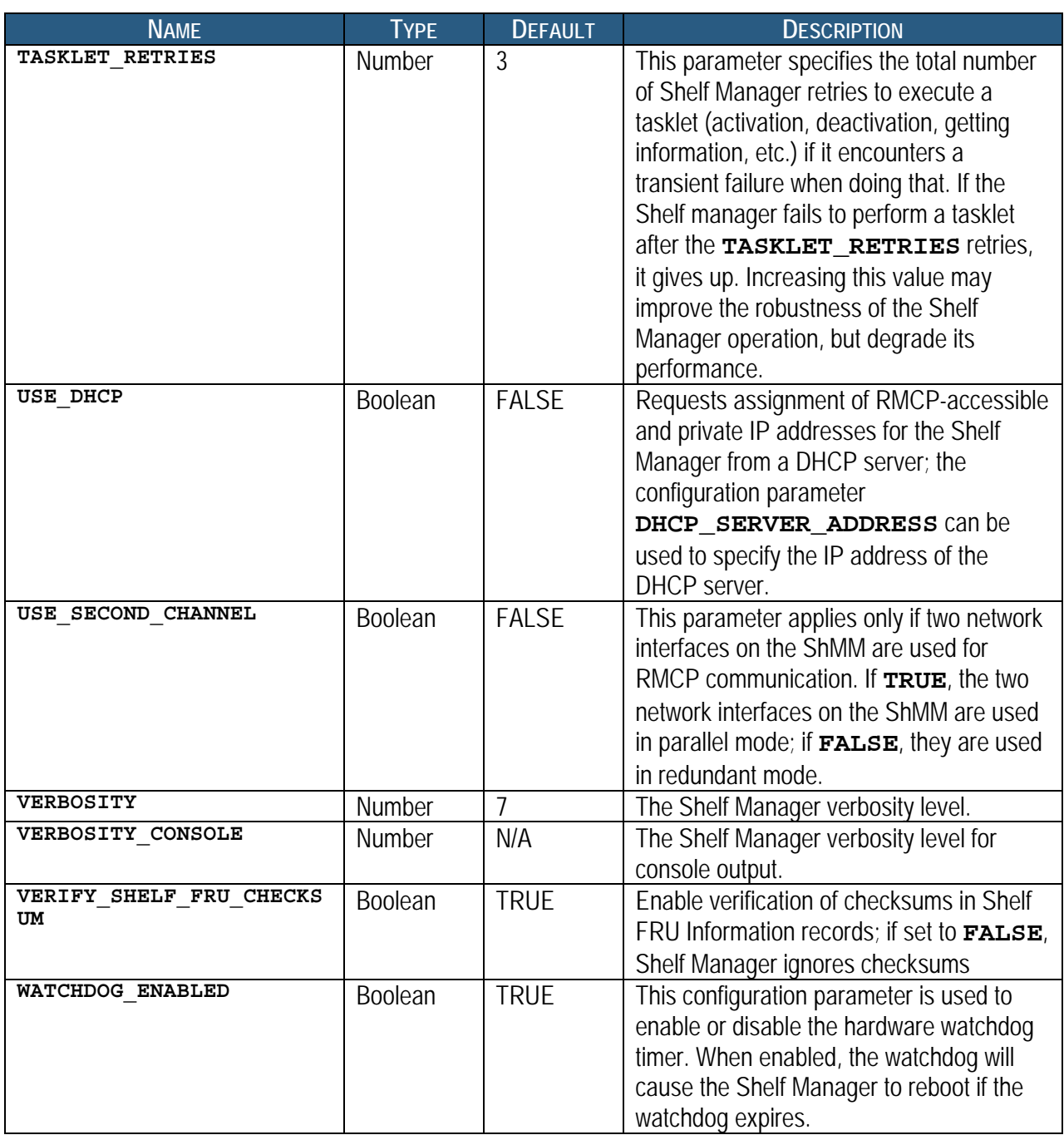

<span id="page-37-0"></span>By default, the configuration file variables are used automatically when the ShMM is brought up for the first time. The default configuration file imports several environment variables set by U-Boot.

| <b>U-BOOT ENVIRONMENT VARIABLE</b> | <b>DESCRIPTION</b>                          |
|------------------------------------|---------------------------------------------|
| <b><i>\$IPADDR</i></b>             | Default RMCP IP Address                     |
| <b>\$IPDEVICE</b>                  | Default RMCP network adapter                |
| <b>\$IP1ADDR</b>                   | Default Redundant IP Address                |
| <b>\$IP1DEVICE</b>                 | Default Redundant network adapter           |
| <b><i><u>SGATEWAY</u></i></b>      | Default gateway used for RMCP communication |

**Table 7 U-Boot Environment Variables and Descriptions** 

The environment variables **\$CARRIER** and **\$CARRIER\_OPTIONS** are set by the secondary RC script. The name of this carrier-specific startup script is defined by the U-Boot environment variable **rc2**. The Shelf Manager can be reset to factory default parameter values if needed.

# **3.3.1 Carrier-specific Configuration File**

After reading the common configuration file **/etc/shelfman.conf**, the Shelf Manager reads the carrier-specific configuration file **/etc/shelfman.conf.<carrier-name>**, where **<carrier-name>** is the name of the ShMM carrier used in the relevant shelf, in lower case characters. Settings in the carrier-specific configuration file override settings for the same variable in the common configuration file.

This mechanism allows redefinition of common settings on a carrier-specific basis. Typically, only a few critical configuration variables are defined in the carrier-specific file. For instance, the appropriate value for the **MIN\_FAN\_LEVEL** parameter may well be determined by the shelf architecture and the fan facilities that it implements. This mechanism allows such shelf-specific constraints to be enforced.

One result of this mechanism is that to change the effective value of a configuration parameter that is specified in the carrier-specific configuration file, the change must be made in that configuration file. A change for such a variable in the common configuration file will not have any effect.

## **3.3.2 Verbosity Level Description**

This parameter controls the verbosity of output sent by the Shelf Manager to the system log. This parameter also controls the verbosity of output to the console, if the configuration parameter **VERBOSITY\_CONSOLE** is omitted. The **VERBOSITY** configuration parameter is a hexadecimal bit mask, with each bit enabling output of a specific type of message:

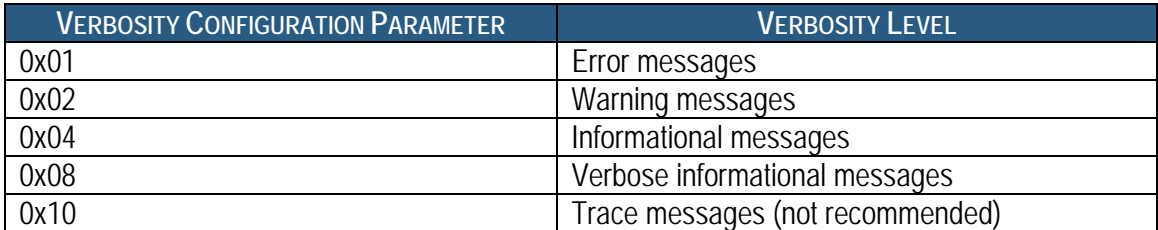

### **Table 8 Verbosity Configuration Parameters and Levels**

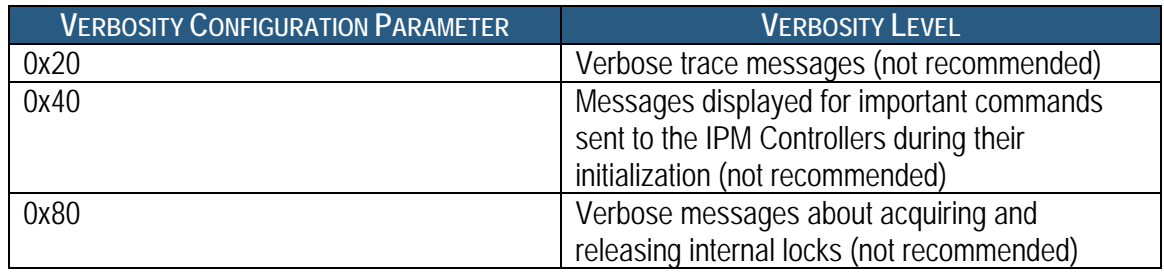

The default debug level is 0x07, enabling error, warning and informational messages.

# **3.3.3 Verbosity Console Level Description**

This parameter controls the verbosity of output sent by the Shelf Manager to the console. The **VERBOSITY CONSOLE** configuration parameter is a hexadecimal bit mask, with each bit enabling output of a specific type of message, according to [Table 8.](#page-37-0)

If this parameter is omitted, the value of the **VERBOSITY** configuration parameter is used to control the verbosity of output to both the system log and the console.

# *3.4 Setting Up Ethernet*

The ShMM uses two Ethernet ports, one of them being used for shelf-external access. Since RMCP is the only shelf-external interface that is required by ATCA, the shelf-external Ethernet port is referenced as the RMCP port, though the other shelf-external interfaces (HTTP, TELNET, FTP) are accessible via this port as well. The other Ethernet port can be used for communication between redundant Shelf Managers, or potentially for other purposes if the redundancy link is provided by another mechanism.

# **3.4.1 Usage of the First Ethernet Interface**

Since the RMCP Ethernet port is directly connected to the site network, the IP address should be set up appropriately for that network.

For example, if the site uses the IP address range 192.168.0.x, the RMCP Ethernet port should be set to a unique IP address within that range such as 192.168.0.2. In a redundant ShMM setup, it is important to note that only one ShMM (the active ShMM) has the RMCP IP address enabled on the RMCP Ethernet port. The backup ShMM assigns the same IP address to the RMCP Ethernet port, but only enables it when that ShMM assumes the active role. This way, the RMCP IP address maintains availability in a failover situation. If the configuration variable

**PROPAGATE\_RMCP\_ADDRESS** is set to **TRUE**; in that case the backup ShMM assigns a conjugate to the RMCP IP address to its RMCP Net Adapter.

# **3.4.1.1 Assigning an Additional IP Address to the First Network Interface**

In the default configuration, no IP address is assigned to the first network interface (and the ShMM is not accessible over the network) until the Shelf Manager starts and the RMCP IP address is assigned. However, it may be useful in some cases to assign an IP address to the RMCP network interface and have the ShMM accessible over the network as soon as the operating system is

booted. In that case, it is also desirable that when the Shelf Manager is started, for the RMCP IP address to coexist with the originally assigned IP address rather than replacing it.

To achieve this configuration, it is necessary to instruct the Shelf Manager to assign the RMCP IP address not to the first network adapter itself (**eth0**) but to its first alias (**eth0:1**). The initial IP address is assigned in that case to the network adapter itself (**eth0**) during the start of the operating system. This initial assignment happens in the initialization script **/etc/rc**; it is accomplished by: 1) enabling the U-Boot variable **rc\_ifconfig** (setting it to **y**), 2) assigning the original IP address to the U-Boot variable **ipaddr**, for example:

```
shmm500 setenv rc_ifconfig y 
shmm500 setenv ipaddr 192.168.1.240
```
and 3) changing the value of the Shelf Manager configuration parameter **RMCP\_NET\_ADAPTER** to **"eth0:1"**.

In a redundant configuration, the U-Boot variable **ipaddr** is allowed to have the same value on both ShMMs. The actual initial IP address assigned to each of the two redundant ShMMs is based on the value of **ipaddr** but is modified depending on the hardware address of the ShMM. The least significant bit of the IP address is set to the least significant bit of the hardware address. In the example above, the IP address is 192.168.1.240 for the ShMM with an even hardware address, and is 192.168.1.241 for the ShMM with an odd hardware address. This modification of the IP address can be turned off by removing the file **/etc/readhwaddr**.

### **3.4.1.2 RMCP Address Propagation**

There is an optional feature of the Shelf Manager that allows the backup ShMM also to be exposed on the external network with an IP address that is different from the RMCP IP address only in the least significant bit. The netmask and default gateway on the backup ShMM is the same as on the active ShMM. For example, if the RMCP IP address is 192.168.0.2, the backup ShMM has the corresponding IP address 192.168.0.3, with the same netmask and default gateway. To enable this feature, it is necessary to define the Shelf Manager configuration parameter **PROPAGATE\_RMCP\_ADDRESS** as **TRUE** in the Shelf Manager configuration file.

# **3.4.2 Usage of the Second Ethernet Interface**

The second Ethernet interface can be dedicated for use as a private network between redundant ShMMs and used to synchronize state information between the active and backup ShMMs.

Unlike the RMCP Ethernet port, this second Ethernet interface is always enabled on both the active and backup ShMM, but with a small twist – both the active and backup ShMM specify the same IP address for the redundancy interface, but software assigns the next logical IP address to the ShMM with an odd hardware address. For instance, the default setting for the redundancy Ethernet port is 192.168.1.2. The odd-addressed ShMM assumes the address 192.168.1.3. This way the active and backup ShMM can be identically configured but still assume unique IP addresses for the redundancy Ethernet link.

<span id="page-40-0"></span>When the ShMMs use a USB-based network interface for communication between the redundant Shelf Managers (see section [3.4.3](#page-42-0)), the second network interface can potentially be used for other purposes, such as for support in the Shelf Manager for ShMC cross connects, in accordance with the PICMG ECN 3.0-2.0-001. In that case, the second network interface connects the Shelf Manager with one of the ATCA network hub boards.

To configure the Shelf Manager to support cross-connects, it is necessary to define the configuration parameter **RMCP\_NET\_ADAPTER2**. In that case, if the backplane and hub boards also support cross-connects, the Shelf Manager uses the two network adapters (**RMCP\_NET\_ADAPTER** and **RMCP\_NET\_ADAPTER2**) for RMCP communication. Two usage models are available for this feature:

- active-standby and
- active-active.

### **3.4.2.1 Active-Standby Usage of the Two Network Interfaces**

The two network interfaces can be used in an active-standby way. In this mode, at any given time, RMCP communication passes through only one adapter (initially this is **RMCP\_NET\_ADAPTER**). However, if the Shelf Manager detects that the adapter currently used for RMCP communication becomes physically disconnected from the network (link broken), it automatically switches to the other (alternate) adapter. The first adapter is turned off, the RMCP IP address is transparently moved to the other adapter, and three ARP notifications are broadcast to notify other systems about the MAC address change. This change is transparent for the System Manager and does not break existing RMCP connections.

However, if the Shelf Manager detects that the other network adapter is also physically disconnected from the network, it does not perform the IP address switchover described above, but performs a full switchover to the backup Shelf Manager. A full switchover is also performed if the Shelf Manager detects physical disconnection of the network adapter used for RMCP communication, in non cross-connect configurations.

Detection of physical disconnection of the RMCP network adapter is controlled by the Shelf Manager configuration parameter **SWITCHOVER\_TIMEOUT\_ON\_BROKEN\_LINK**. The value of this parameter is the time interval in seconds during which the adapter stays physically disconnected, before the Shelf Manager performs an IP address switchover or full switchover. Detection and switchover is disabled if the value of this parameter is equal to **-1**.

Another configuration parameter, **INITIAL\_SLOW\_LINK\_DELAY**, specifies the time interval from the start of the Shelf Manager, during which detection of physical disconnection is not performed. This allows using Ethernet links that are slow to start and need some time after shelf power up to establish the physical connection.

Usually the parameter **RMCP\_NET\_ADAPTER2** is assigned the value **eth1**, while the value of the configuration parameter **RMCP\_NET\_ADAPTER** (the main network adapter used for RMCP communication) is eth0, as in the following sample.

```
RMCP NET ADAPTER = "eth0"RMCP NET ADAPTER2 = "eth1"
```
However, other configurations are possible. For example, values **eth0:1** and **eth1:1** can be used if additional (permanent) IP addresses need to be assigned to both network interfaces. The two network interfaces are used in active-standby mode if the configuration parameter **USE\_SECOND\_CHANNEL** is set to **FALSE**.

### **3.4.2.2 Active-Active Usage of the Two Network Interfaces**

The approach to network interface redundancy outlined in the previous section seems to be insufficient for some configurations where the network connection between the Shelf Manager and the System Manager goes through several switches and may break on an Ethernet segment that is not adjacent to the ShMM.

This type of failure cannot be immediately recognized by the Shelf Manager. Checking the accessibility of the System Manager from the Shelf Manager does not seem practical in this case, since the architecture of the System Manager and its usage of IP addresses is not defined in the ATCA specification and the Shelf Manager design should not artificially limit it. The solution in this case should be implemented at the System Manager level.

Some new features introduced in ECN-002 to the ATCA specification (PICMG 3.0 R2.0) facilitate a solution. The command "Get Shelf Manager IP Addresses" allows the System Manager to retrieve the IP addresses exposed by the Shelf Managers, both active and backup. Using this information, the System Manager can check the availability of the Shelf Managers and the current distribution of responsibilities between them (active vs. backup).

In active-active mode, instead of having a single RMCP network address that is switched between the two network interfaces (see description of active-standby mode in [3.4.2.1](#page-40-0)), the Shelf Manager supports RMCP on both interfaces with different IP addresses, as two separate IPMI channels (channels 1 and 2).

Each channel has its own set of LAN configuration parameters that includes the IP address, network mask, default gateway, etc. Both addresses are available via the "Get Shelf Manager IP Addresses" command.

The System Manager, in this case, is responsible for switching over to a different IP address if the currently used IP address becomes unavailable, or maintaining two parallel RMCP sessions to both addresses. If IP addresses on both interfaces become unavailable, the System Manager can access one of the IP addresses on the backup Shelf Manager and initiate a switchover in a nonstandard way (for example, log in to the backup ShMM via **telnet** and issue the command **clia switchover**).

The active-active mode is enabled by setting the configuration parameter **USE\_SECOND\_CHANNEL** to **TRUE**. In this case, the configuration parameter **DEFAULT\_RMCP\_IP\_ADDRESS\_2** should be set to a non-zero IP address. This IP address becomes the default IP address for the channel 2, and the configuration variables

<span id="page-42-0"></span>**DEFAULT\_RMCP\_NETMASK2** and **DEFAULT\_GATEWAY\_IP\_ADDRESS2** specify the network mask and default gateway IP address for the channel 2, respectively.

The values of the above-mentioned configuration parameters take no effect if the correspondent values in the channel configuration parameter file are non-zero. The channel configuration parameters for the channel 2 are stored in the file **/var/nvdata/ch2\_param** on the ShMM.

In active-active mode, the IP addresses on both network interfaces are switched over to the backup ShMM as a result of a switchover.

# **3.4.3 Using Dual USB Network Interfaces for Redundant Communication**

In ShMMs configured for ShMC Cross-connect operation, two additional network interfaces are implemented over the two USB connections. In this configuration, they always connect the two redundant Shelf Managers. These interfaces are named usb0 and usb1. The interface usb0 always exists, while the interface usb1 exists only if the interface usb0 is active on the peer Shelf Manager (which means that the peer Shelf Manager is physically installed and running). Also, the interfaces are cross-connected: usb0 on the first Shelf Manager is connected to usb1 on the second Shelf Manager, and vice versa.

The Shelf Manager supports usage of the USB network interfaces for communication between the redundant Shelf Managers. To use this feature, it is necessary to define two redundancy network adapters in the Shelf Manager configuration file **/etc/shelfman.conf**, as follows:

REDUNDANCY\_NET\_ADAPTER = usb0 REDUNDANCY\_NET\_ADAPTER2 = usb0

One additional consideration relates to the definition of the subnet mask for the redundancy network interfaces. In the legacy case, when only one redundant network adapter is used, two different IP addresses are derived from the redundancy IP address specified in **/etc/shelfman.conf.** They are assigned to the two endpoints of the redundancy connection and differ only in the least significant bit.

However, when two redundancy network adapters are used, four different IP addresses are used, one for each of the endpoints (two endpoints on each of the two redundant Shelf Managers). To ensure proper operation, the two endpoints on the same Shelf Manager (usb0 and usb1) must belong to different logical networks, while usb0 on one Shelf Manager and usb1 on the other Shelf Manager must belong to the same logical network. This is achieved by dividing the IP address space into two ranges.

These ranges (logical networks) are defined by the subnet mask given by the parameter **REDUNDANCY\_NETMASK** from the configuration file **/etc/shelfman.conf**. If the network mask is 255.255.255.128 then the first range is 192.168.1.0 - 192.168.1.127 and the other is 192.168.1.128 – 192.168.1.255.

The usb0 endpoint on the first Shelf Manager and the usb0 endpoint on the other Shelf Manager is in the first range. The usb0 endpoint on the first Shelf Manager and the usb0 endpoint on the other Shelf Manager is in the second range.

The 4 IP addresses in question can be derived from one IP address (for example, the IP address assigned to usb0 on the Shelf Manager with the even hardware address) and the network mask (for which the recommended value is 255.255.255.128). The rules are as follows:

- To compute the IP address for usb0 on the Shelf Manager with the even hardware address when the file /etc/readhwaddr is present you should set the least significant bit of **REDUNDANCY\_IP\_ADDRESS** to 0.
- To compute the IP address for usb1 on the other Shelf Manager you should toggle the least significant bit in the usb0 IP address on the first Shelf Manager. This guarantees that usb0 on Shelf Manager with the even hardware address and usb1 on the Shelf Manager with the odd hardware address are in the same logical network and are not equal to each other.
- To compute the IP address for usb1 on the Shelf Manager with even hardware address you should take the IP address for usb0 on the same Shelf Manager and toggle the least non-zero bit of the network mask. This guarantees that the IP addresses for usb0 and usb1 on the Shelf Manager with the even hardware address are in different logical networks.
- The last step is to compute the IP address for usb0 on the Shelf Manager with the odd hardware address. You should either toggle the least significant bit in the IP address for usb1 on the Shelf Manager with the even hardware address or toggle the least non-zero bit of the network mask in the IP address for usb0 on the Shelf Manager with odd hardware address. The result is the same. This guarantees that usb0 on Shelf Manager with the odd hardware address and usb1 on Shelf Manager with the even hardware address are in the same logical network and are not equal.

Here is an example of deriving IP addresses for the USB network interfaces, under the assumption that the following definitions are in **/etc/shelfman.conf**:

REDUNDANCY\_IP\_ADDRESS = 192.168.1.2  $REDUNDANCY\n\n<sub>NET</sub>MASK = 255.255.255.128$ 

The least significant non-zero bit in the network mask is the 7th bit (where smaller bit numbers are less significant). To toggle this bit in an IP address it is sufficient to add 128 (if this bit is set to zero in the IP address) or subtract 128 (if this bit is set to 1 in the IP address).

To toggle the least significant bit in an IP address it is sufficient to add 1 if the IP address is even or subtract 1 if the IP address is odd. Since **REDUNDANCY\_IP\_ADDRESS** is even, the computations are the same whether the file **/etc/readhwaddr** is present or not.

On the ShMM with the even hardware address the assignment of IP addresses looks like this:

- usb0: 192.168.1.2 (no changes)
- usb1: 192.168.1.130 (toggling the least significant non-zero bit of the netmask)

On the ShMM with the odd hardware address the assignment of IP addresses looks like this:

- usb0: 192.168.1.131 (toggling the least significant bit of the IP address and the least nonzero bit of the netmask)
- usb1: 192.168.1.3 (toggling the least significant bit of the IP address)

Here is another example of deriving IP addresses for the USB network interfaces, under the assumption that the following definitions are in **/etc/shelfman.conf**:

REDUNDANCY IP ADDRESS = 192.168.1.13  $REDUNDANCY\n\n<sub>NE</sub>\n\n<sub>IMASK</sub> = 255.255.255.128$ 

Suppose also that the file **/etc/readhwaddr** is present.

The least significant non-zero bit in the network mask is 7th bit. To toggle this bit in an IP address it is sufficient to add 128 (if this bit is set to zero in the IP address) or subtract 128 (if this bit is set to 1 in the IP address). To toggle the least significant bit in an IP address it is sufficient to add 1 if the IP address is even or subtract 1 if the IP address is odd.

On the ShMM with the even hardware address the assignment of IP addresses looks like this:

- usb0: 192.168.1.12 (since the file /etc/readhwaddr is present, the least significant bit should be set to zero)
- usb1: 192.168.1.140 (toggling the least significant non-zero bit of the netmask)

On the ShMM with the odd hardware address the assignment of IP addresses looks like this:

- usb0: 192.168.1.141 (toggling the least significant bit of the IP address and the least significant non-zero bit of the netmask)
- usb1: 192.168.1.13 (toggling the least significant bit of the IP address)

## **3.4.4 Changing the Default ShMM Network Parameters**

Configuring a ShMM to work in a specific network environment requires changing the following network parameters:

- RMCP IP address (**rmcpaddress**)
- RMCP gateway address (**gatewayip**)
- RMCP netmask (**netmask**)

Changing the second dedicated redundancy Ethernet interface is not required since this is a dedicated private network between redundant ShMMs.

Changing the RMCP network parameters is a two step process. First, the U-Boot network environment variables need to be updated, then the booted active ShMM module network settings need to be updated using the Shelf Manager command line interface (CLIA). Specific steps are shown below:

- **1.** Attach a serial port console connection to the ShMM module. This typically is 115200 Baud, N/8/1 for the ShMM-500.
- **2.** Reset the ShMM carrier and press the space bar to interrupt the automatic boot-up process. You should see:

```
U-Boot 1.1.2 (Apr 27 2005 - 19:17:09) 
Board: ShMM-500 
S/N: 00 00 00 00 00 00 00 00 00 03 03 03 
DRAM: 64 MB 
Flash: 16 MB 
In: serial 
Out: serial 
Err: serial 
Net: Au1X00 ETHERNET 
Hit any key to stop autoboot: 0 
shmm500
```
**3.** Echo current network settings:

```
shmm500 printenv rmcpaddr netmask gatewayip
rmcpaddr=192.168.0.44 
netmask=255.255.255.0 
gatewayip=192.168.0.1 
shmm500
```
**4.** Change settings and commit to non-volatile storage:

```
shmm500 setenv rmcpaddr 10.1.1.10
shmm500 setenv netmask 255.255.0.0
shmm500 setenv gatewayip 10.1.1.1
shmm500 saveenv
Saving Environment to EEPROM... 
shmm500
```
**5.** Boot the ShMM up to full operational state and log in as user "root".

shmm500 **reset**

```
U-Boot 1.1.2 (Apr 27 2005 - 19:17:09) 
CPU: Au1550 324 MHz, id: 0x02, rev: 0x00 
Board: ShMM-500 
S/N: 00 00 00 00 00 00 00 00 00 03 03 03 
DRAM: 64 MB 
Flash: 16 MB 
In: serial 
Out: serial 
Err: serial 
Net: Au1X00 ETHERNET 
Hit any key to stop autoboot: 0 
## Booting image at bfb00000 ... 
    Image Name: MIPS Linux-2.4.26 
 Created: 2005-05-07 17:35:21 UTC 
 Image Type: MIPS Linux Kernel Image (gzip compressed) 
    Data Size: 843144 Bytes = 823.4 kB 
    Load Address: 80100000 
    Entry Point: 802bc040 
    Verifying Checksum ... OK
```

```
 Uncompressing Kernel Image ... OK 
## Loading Ramdisk Image at bfc40000 ... 
    Image Name: sentry RFS Ramdisk Image 
… 
… 
… 
shmm500 login: root
BusyBox v0.60.5 (2005.05.07-17:27+0000) Built-in shell (msh) 
#
```
**6.** Allow the ShMM to start up.

Please note that the settings that were changed in the U-Boot firmware are not necessarily propagated to the Linux environment. The reason for this is that the Shelf Manager needs to maintain its own copy of the network configuration data in order to manage failover situations. If this is the first time the Shelf Manager has been booted, or if the flash devices have been reset to factory default prior to bootup, then the Shelf Manager uses the network settings provided by U-Boot to set up this networking context (and thus the changes you made in U-Boot are propagated forward). If not, then the following steps are required to configure the network settings in the Shelf Manager context.

**7.** First check to see if you are the active Shelf Manager.

You only need to make changes on the active Shelf Manager as it updates the backup with the network configuration changes via the redundancy interface. Use the **cpld** command and look for "Active" in the output of the command (see the underlined fragment of the output below). The **cpld** command reports the current state of the hardware redundancy signals on the ShMM, exposed through the CPLD. If you are not the active ShMM, then connect to the other ShMM device and repeat step 7:

```
# cpld
CPLD word: E806 
         0002h - Local Healthy 
 0004h - Switchover Request Local 
 0800h - Hot Swap Latch Open 
 2000h - Active 
 4000h - Interrupt Status 
         8000h - Reboot Was Caused By Watchdog 
# 
8. Get the current IP settings: 
# clia getlanconfig 1
Pigeon Point Shelf Manager Command Line Interpreter 
Authentication Type Support: 0x15 ( None MD5 Straight Password/Key ) 
Authentication Type Enables: 
    Callback level: 0x00 
    User level: 0x15 ( "None" "MD5" "Straight Password/Key" ) 
    Operator level: 0x15 ( "None" "MD5" "Straight Password/Key" ) 
    Administrator level: 0x15 ( "None" "MD5" "Straight Password/Key" ) 
    OEM level: 0x00 
IP Address: 206.25.139.28 
IP Address Source: Static Address (Manually Configured) (0x01) 
MAC Address: 00:50:c2:22:50:30
```

```
Subnet Mask: 0.0.0.0 
IPv4 Header Parameters: 0x40:0x40:0x10 
Primary RMCP Port Number: 0x026f 
Secondary RMCP Port Number: 0x0298 
BMC-generated ARP Control: 0x02 
     Enable BMC-generated ARP Response 
Gratuitous ARP Interval: 2.0 seconds 
Default Gateway Address: 206.25.139.3 
Default Gateway MAC Address: 00:00:00:00:00:00 
Backup Gateway Address: 0.0.0.0 
Backup Gateway MAC Address: N/A 
Community String: "public" 
Number of Destinations: 16 
Destination Type: 
     N/A 
Destination Address: 
     N/A
```
**9.** Change the IP settings:

#### # **clia setlanconfig 1 ip 10.1.1.10**

Pigeon Point Shelf Manager Command Line Interpreter

IP set successfully

```
# clia setlanconfig 1 subnet_mask 255.255.0.0
```
Pigeon Point Shelf Manager Command Line Interpreter

Subnet Mask set successfully

```
# clia setlanconfig 1 dft_gw_ip 10.1.1.1
```
Pigeon Point Shelf Manager Command Line Interpreter

Default Gateway Address set successfully

#

### **3.4.5 Assigning IP Addresses to the Shelf Manager via DHCP**

DHCP (Dynamic Host Configuration Protocol) and DHCP servers can be used to assign IP addresses to the Shelf Manager. The following types of IP addresses can be assigned via DHCP:

- RMCP accessible addresses (for one or both network interfaces)
- Private Shelf Manager addresses (for one or both network interfaces, for both Shelf Managers).

A total of 6 IP addresses can be assigned via DHCP. A specific IP address is designated by a particular value of the Client Identifier that is passed from the Shelf Manager to the DHCP server.

In the default implementation, the Client Identifier is based on the Shelf Address string that is stored in the Shelf FRU Info, plus the Request Identifier (Request ID) byte at the end.

The Request ID byte has the following format:

- Request ID bits  $7.4$  Shelf Manager number  $(0, 1, 2, \text{ with } 0 \text{ for logical Shelf Manager})$
- Request ID bits 3..0 Interface number (0 for eth0, 1 for eth1)

If the Shelf Address string in the Shelf FRU Info is empty, a hard-coded string of 7 zero bytes is used. In that case, the Client Identifier values are implemented as follows:

Currently the Client Identifier values are hardcoded as follows:

```
00:00:00:00:00:00:00:10 - Shelf Manager 1, eth0 
00:00:00:00:00:00:00:11 - Shelf Manager 1, eth1 
00:00:00:00:00:00:00:20 - Shelf Manager 2, eth0 
00:00:00:00:00:00:00:21 - Shelf Manager 2, eth1 
00:00:00:00:00:00:00:00 - Logical Shelf Manager eth0 
00:00:00:00:00:00:00:01 - Logical Shelf Manager eth1
```
However, these Client IDs can be redefined for a specific carrier inside the corresponding ShMM carrier-specific module.

To use this feature in the Shelf Manager, it is necessary to define the configuration parameter **USE\_DHCP** in the Shelf Manager configuration file **/etc/shelfman.conf**, as follows:

USE\_DHCP = TRUE

By default, the Shelf Manager uses the first DHCP server that answers the **DHCPDISCOVER** request to assign the IP addresses. If more than one DHCP server is present in the network, the configuration parameter **DHCP\_SERVER\_ADDRESS** can be used in the Shelf Manager configuration file **/etc/shelfman.conf** to specify the IP address of the DHCP server to be used, as follows:

DHCP SERVER ADDRESS = 192.168.1.50

In that case, only the specified DHCP server is used.

The DHCP server should be configured to provide a unique IP address for each Client Identifier. To avoid IP address expiration, the lease time of each address must be set as "infinite" (time value 0xFFFFFFFF).

The example configuration file below shows how to configure the Linux DHCP server (DHCPD) to provide IP addresses to the Shelf Manager. Fixed predefined addresses are used for that purpose.

This file should be located as **/etc/dhcpd.conf** on the system hosting the DHCP server. Other DHCP servers (such as those on non-Linux operating systems) are configured differently.

```
allow booting; 
allow bootp; 
option domain-name "tst"; 
option subnet-mask 255.255.255.0; 
option domain-name-servers 192.168.1.100; 
option ntp-servers 192.168.1.50; 
option routers 192.168.1.253;
```

```
option vendor-class-identifier "PPS"; 
min-lease-time 4294967295; 
default-lease-time 4294967295; 
use-host-decl-names on; 
ddns-update-style ad-hoc; 
subnet 192.168.1.0 netmask 255.255.255.0 
{ 
     host client00 { 
         option dhcp-client-identifier 0:0:0:0:0:0:0:10; 
         fixed-address 192.168.1.140; 
 } 
     host client01 { 
         option dhcp-client-identifier 0:0:0:0:0:0:0:11; 
         fixed-address 192.168.1.141; 
 } 
     host client02 { 
         option dhcp-client-identifier 0:0:0:0:0:0:0:20; 
         fixed-address 192.168.1.142; 
 } 
     host client03 { 
         option dhcp-client-identifier 0:0:0:0:0:0:0:21; 
         fixed-address 192.168.1.143; 
 } 
     host client04 { 
         option dhcp-client-identifier 0:0:0:0:0:0:0:0; 
         fixed-address 192.168.1.144; 
 } 
     host client05 { 
         option dhcp-client-identifier 0:0:0:0:0:0:0:1; 
         fixed-address 192.168.1.145; 
     } 
}
```
# **3.4.6 Configuring the FRU Information**

This section describes configuring the Field Replaceable Unit (FRU) Information.

### **3.4.6.1 Accessing the Shelf FRU Information**

According to the ATCA specification, the Shelf FRU Information should be redundant (at least two copies per shelf) and each copy may be represented by separate IPM controllers, as FRU #1. Some ATCA shelves adopt this approach fully. For such shelves, the default configuration file must be changed: the variable **LOCAL\_SHELF\_FRU** must be set to **FALSE**. This enables a shelfwide search for potential sources of Shelf FRU Information on IPMB-0.

On most ATCA shelves implementing this approach, the Shelf FRU Information is accessed via two IPM controllers with known IPMB addresses. In this case, it is possible to limit the search for Shelf FRU Information to the two pre-determined IPMB locations.

To do this, two configuration variables **SHELF\_FRU\_IPMB\_SOURCE1** and **SHELF\_FRU\_IPMB\_SOURCE2** must be defined in the configuration file **/etc/shelfman.conf**. These variables are of the Number type and contain the IPMB addresses of the two designated IPM controllers that represent Shelf FRU Information. For example, to limit the search for the Shelf FRU information to IPM controllers at 66h and 68h

respectively, these variables should be defined as follows (note the use of "0x" prefix for hexadecimal addresses):

SHELF FRU IPMB SOURCE1 = 0x66  $SHELF$  $FRU$  $IPMB$  $SOURCE2 = 0x68$ 

However, most known ShMM-based shelves provide two SEEPROMs that are connected to the Shelf Manager via the master-only I2C interface, usually with each SEEPROM residing on its own bus behind an I2C multiplexer.

Each of these two SEEPROMs stores a copy of the Shelf FRU Information, providing the needed redundancy. Some shelves do not provide even this type of storage; in that case it is possible to store the Shelf FRU Information on the ShMM itself, as a single flash file

### **/var/nvdata/shelf\_fru\_info**.

The redundant Shelf Managers each have their own copy of that flash file, and synchronize them using the redundancy protocol, so even in that case some degree of redundancy is still preserved.

The Shelf Manager configuration (as represented in **shelfman.conf**) must be aligned with the mechanisms for accessing Shelf FRU Information that are provided by the shelf. The default configuration supports the approach where redundant Shelf FRUs are represented by separate IPM controllers as FRU #1 as well as the "two SEEPROMs" approach. The following key configuration variables are set as follows for that case:

LOCAL\_SHELF\_FRU = TRUE  $SHELF$  FRU IN EEPROM = TRUE

In this case, however, support for SEEPROMs must also be provided by the carrier-specific module in the Shelf Manager.

If none of the above approaches is supported by the shelf, and there are no sources of Shelf FRU Information represented by separate IPM controllers, the system integrator must resort to the flash file as storage for Shelf FRU Information. In that case, the following changes to the default configuration should be done:

- set the variable **SHELF\_FRU\_IN\_EEPROM** to **FALSE**
- set the variable **MIN\_SHELF\_FRUS** to **1**

The last change is necessary because there is only one copy of the Shelf FRU Information on each ShMM. The variable **LOCAL\_SHELF\_FRU** must retain its default value of **TRUE**.

The following table summarizes the configuration variable settings that correspond to the various Shelf FRU Information source possibilities described above.

| <b>SOURCE OF THE SHELF FRU INFORMATION</b>                                        | <b>SETTINGS OF CONFIGURATION VARIABLES</b>                                                                                                    |
|-----------------------------------------------------------------------------------|----------------------------------------------------------------------------------------------------|
| Non-volatile storage (likely SEEPROMs),<br>accessed via IPM controllers on IPMB-0 | LOCAL SHELF FRU = FALSE<br>SHELF FRU IN EEPROM = $does not matter$<br>$MIN$ SHELF FRUS = $Minimum$ number of IPM<br>controllers on IPMB-0 providing the Shelf FRU<br>Information (usually 2)<br>Optionally:<br>SHELF_FRU_IPMB SOURCE1 = IPMB address<br>of the first designated source<br>SHELF FRU IPMB SOURCE2 = $IPMB$ address<br>of the second designated source |
| SEEPROMs, accessed locally by the Shelf<br>Manager                                | LOCAL SHELF FRU = TRUE<br>SHELF FRU IN EEPROM = TRUE<br>$MIN$ SHELF FRUS = the number of<br>SEEPROMs providing the Shelf FRU Information<br>(usually 2)                                                                                                    |
| Flash file                                                                        | LOCAL SHELF FRU = TRUE<br>SHELF FRU IN EEPROM = FALSE<br>$MIN$ SHELF FRUS = 1                                                                                                    |

**Table 9 Shelf FRU Information and Configuration Variable Settings**

## **3.4.6.2 Setting up the Shelf FRU Information**

Since the contents of the Shelf FRU Information is crucial for successful management of the shelf, it is necessary to set up the Shelf FRU Information on a fresh shelf before starting the Shelf Manager on it. This procedure consists of the following steps:

- Creating a description of the shelf in a formalized text format ("INF format").
- Compiling the text description using the FRU Information Compiler.
- Placing the binary image of the FRU Information into the appropriate storage.

The first two steps are documented separately in the user manual for the FRU Information Compiler. The last step is documented here and depends on where the Shelf FRU Information is stored.

The simplest case is if the Shelf FRU Information is stored on a flash file on the ShMM. In that case, the binary image file should be downloaded on the ShMM via FTP and copied to the location **/var/nvdata/shelf\_fru\_info**.

The following log represents an example of the above process. It should be performed on an x86 Linux machine (NOT on the ShMM, itself!).

### # **mv shelf\_fru.bin shelf\_fru\_info**

# **ftp 192.168.1.230** Connected to 192.168.1.230. 220 shmm-230 FTP server (Version wu-2.6.2(1) Sun Dec 15 17:40:37 GMT 2002) ready. Name (192.168.1.230:serjio): ftp 331 Guest login ok, send your complete e-mail address as password. Password: 230 Guest login ok, access restrictions apply. Remote system type is UNIX. Using binary mode to transfer files. ftp> **cd /var/nvdata** 250 CWD command successful. ftp> **del shelf\_fru\_info** 250 DELE command successful. ftp> **put shelf\_fru\_info** local: shelf fru info remote: shelf fru info 227 Entering Passive Mode (192,168, 1, 230, 107, 162) 150 Opening BINARY mode data connection for shelf\_fru\_info. 226 Transfer complete. 129 bytes sent in 5.1e-04 secs (2.3e+02 Kbytes/sec) ftp> **quit** 221-You have transferred 129 bytes in 1 files. 221-Total traffic for this session was 640 bytes in 1 transfers. 221-Thank you for using the FTP service on shmm-230. 221 Goodbye. #

Another case is when the Shelf FRU Information is stored in SEEPROMs that are accessible to the Shelf Manager via the master-only I<sup>2</sup>C bus. In that case, the binary file should be copied onto the ShMM and then written into the SEEPROMs. The utility **eepromw** can be used for that purpose.

The exact location of SEEPROMs on the master I2C bus is carrier-specific, but typically they are located at address 0xA4 on channels 1 and 2 of the I2C multiplexer, and the multiplexer itself resides at address 0xE0. In that case, the following commands (issued on the ShMM!) can be used to download the file **/var/nvdata/shelf\_fru\_info** to the SEEPROMs. It is assumed that the file was compiled by the FRU Information Compiler and downloaded onto the ShMM, as in the previous example:

```
#eepromw –c 1 A4 /var/nvdata/shelf_fru_info
#eepromw –c 2 A4 /var/nvdata/shelf_fru_info
```
The general syntax for the **eepromw** utility is as follows:

### **eepromw [-b <multiplexer>] [–c <channel>] <eeprom-address> <file> [<count>]**

where:

**<multiplexer>** is the address of the I2C multiplexer on the I2C bus (default=0xE0), **<channel>** is the channel on the multiplexer to use (default=0), **<eeprom-address**> is the address of the target SEEPROM, **<file>** is the path to the file to write onto the target SEEPROM. **<count>** is how many bytes to write.

The optional parameter **<count>** specifies how many bytes to write. If this parameter is not specified, all the contents of the file are written into the target SEEPROM. The total number of bytes written to SEEPROM does not exceed the size of the SEEPROM.

The reciprocal **eepromr** utility allows the user to read the contents of an SEEPROM into a file on the flash, and has the following parameters:

### **eepromr [-b <multiplexer>] [–c <channel>] <eeprom-address> <file> <count>**

where:

**<file>** is the path to the file where data are written from SEEPROM, **<count>** is how many bytes to read.

The remaining parameters are the same as for **eepromw**.

There is one caveat on using the utility **eepromw**. The Shelf Manager must not be running when the SEEPROM is updated, because the Shelf Manager can change the I2C multiplexor settings trying to access an I2C device behind the multiplexor while the update is in progress. This will cause the update to fail with high probability.

There are several ways to ensure that the Shelf Manager is not running on the ShMM. One is to turn off automatic start of the Shelf Manager by setting the U-Boot variable **start** rc2 daemons to **n**. The other way is to terminate the Shelf Manager using the command **clia terminate**.

On some shelves, access to Shelf FRU SEEPROMs is also guarded by the ACTIVE# signal on the ShMM. In that case, make sure before running **eepromw** that the CPLD control word has the following bits set:

- 0x2: Local Healthy
- 0x4: Local Switchover Request
- 0x20: Independent IPMB/Watchdog.

To turn all these bits on, use the following **cpld** command:

### #**cpld 26 26**

The remaining case, where the Shelf FRU Information resides on separate IPM controllers inside the shelf, is completely shelf-specific and is beyond the scope of this document.

### **3.4.6.3 Setting up the Shelf FRU Information Using the CLI**

Because of the limitations and system dependencies of the approaches listed in the previous sections, another method is recommended to update the Shelf FRU Information. This method involves using the CLI command **frudataw** and it is applicable to all of the three cases considered in the previous section. This method requires that the Shelf FRU Information file to be placed on the active ShMM. After that, the following command can be used (possibly several times) to update the locations that contain the Shelf FRU Information:

### **clia frudataw <ipmc-address> <fru-id> <file>**

where:

**<ipmc-address>** is the address of the IPM controller that contains the Shelf FRU Information;

**<fru-id>** is the FRU device ID of that location;

**<file>** is the name of the file on the ShMM that contains the new Shelf FRU Information image.

The Shelf Manager must be running when this command is issued. After the Shelf FRU information is updated, the shelf must be completely restarted to accommodate the changes.

To update the Shelf FRU Information stored in a flash file with the contents of the file **newdata.bin**, update a single location with the IPMB address 20h and FRU device ID 1, like this:

#### #**clia frudata 20 1 newdata.bin**

To update the Shelf FRU Information stored in SEEPROMs with the contents of the file **newdata.bin**, use two commands to update locations with the IPMB address 20h and FRU device IDs 1 and 2, like this:

#**clia frudata 20 1 newdata.bin** #**clia frudata 20 2 newdata.bin**

To update the Shelf FRU Information stored on separate IPM controllers in the shelf, use several (usally two) commands with the corresponding IPMB addresses and FRU IDs. FRU ID is usually 1 in this case. Here is an example of updating the Shelf FRU Information in a shelf, where the Shelf FRU Information is stored on the IPMCs at 62h and 64h:

```
#clia frudata 62 1 newdata.bin
#clia frudata 64 1 newdata.bin
```
This method can be also used to update any other FRU information repository in the shelf, if the IPMB address and the FRU device ID of that repository is known.

### **3.4.6.4 Other FRU Information Repositories**

The Shelf Manager itself exposes at least one IPM controller (the ShMC at IPMB address 20h). For most carriers, the Shelf Manager also exposes a "physical" IPM controller that represents the resources of the carrier board and has an IPMB address derived from the physical address of the carrier. While the ShMC is exposed only by the active Shelf Manager and is subject to switchover, the "physical" IPM controller is exposed separately by both active and backup Shelf Managers.

For both of these IPM controllers, FRU Information is stored in flash files on the ShMM: **/var/nvdata/bmc-fru-information** for the ShMC

### **/var/nvdata/shelfman-fru-information** for the "physical" IPM controller

For some carriers, there may be additional FRUs represented by the ShMC. The location of the FRU Information for these FRUs is carrier-specific.

Reading and writing these FRU Information repositories can be done via the IPMI commands "Read FRU Data", "Write FRU Data", addressed to the appropriate FRUs.

# *3.5 Configuring Local Sensors*

Local sensors on the ShMM can be configured when the ShMM is started. (This capability applies to sensors that are associated with either: 1) the Shelf Manager or 2) the physical IPM controller that takes its IPMB-0 address from the hardware address of the ShMM carrier slot.) Only sensor attributes that are defined in Sensor Data Records (such as thresholds, hysteresis values, sensor name, linearization parameters, etc.) can be configured at this time. The Sensor Device Records (SDRs) defining these sensors are read from the file **/var/nvdata/user\_sdr**.

This file must contain an array of binary SDRs that are compliant with the IPMI specification. However, these SDRs can contain only partial sensor definition, if only a subset of the attributes of the sensor need to be redefined (see below).

The PPS-supplied SDR compiler utility can be used to produce the binary SDRs from plain text human-readable text files. The SDR compiler can also decode binary SDR data and produce a human-readable text file from it. This utility is described in the SDR Compiler User Guide. The current version of the SDR compiler (as distributed with release 2.2 or later of the Shelf Manager) must be used.

In order to take advantage of this sensor configuration facility, you should install the SDR Compiler on either a Linux or a MS Windows system. Then you should create an SDR definition text file according to the format described in a SDR Compiler User Guide.

You can use standard text editors such as  $\overrightarrow{vi}$  for Linux or Notepad for MS Windows. The standard extension for SDR definition text files is **.inf**. The SDR Compiler is a command-line utility. To produce a binary SDR definition file **user sdr** from a text SDR definition file you should use the utility in the compilation mode. For example:

### **>python sdrc.py test.inf user\_sdr**

**user sdr** is an optional name of an output file. If it is not indicated in the command line a binary file **test.bin** will be created by the SDR Compiler.

The SDR compiler is written in Python, so you also need a Python interpreter (version 2.3 or later) to run it. Python is available for free downloading, with support for both Windows and Linux at [www.python.org.](http://www.python.org/)

After producing the binary SDR definition file, you should place it on your ShMM in the directory **/var/nvdata** under the name **user\_sdr**. For example, you can use FTP:

```
>ftp 192.168.191
Connected to 192.168.1.191 (192.168.1.191). 
220 shmm+191 FTP server (Version wu-2.6.2(1) Wed Oct 5 21:30:04 GMT 
2005) ready. 
Name (192.168.1.191:username):anonymous 
331 Guest login ok, send your complete e-mail address as password. 
Password: 
230 Guest login ok, access restrictions apply. 
Remote system type is UNIX. 
Using binary mode to transfer files. 
ftp> cd /var/nvdata
250 CWD command successful. 
ftp> put user_sdr
local: user sdr remote: user sdr
227 Entering Passive Mode (192, 168, 1, 191, 246, 195)150 Opening BINARY mode data connection for user_sdr. 
226 Transfer complete. 
124 bytes sent in 8.5e-05 secs (7.6e+03 Kbytes/sec 
ftp> quit
221-You have transferred 124 bytes in 1 files. 
221-Total traffic for this session was 1165 bytes in 1 transfers. 
221-Thank you for using the FTP service on shmm+191.
```

```
221 Goodbye.
```
A newly installed SDR definition file **/var/nvdata/user\_sdr** takes effect only after a restart of the Shelf Manager; the Shelf Manager log during that restart could look like the following example:

```
daemon -f shelfman -lcs -cs -sf- eth0 1F 
# <I> 03:45:09.041 [152] Pigeon Point Shelf Manager ver. 2.5.0. Built 
on June 15 2007 11:03:27 
<*> 03:45:09.055 [152] Limits: code=(10af4040:10ba95c0), 
end data=10c355d4, start stack=10c36e64, esp=10c36874, eip=10ba1838
<*> 03:45:09.063 [152] Stack limits: curr=800000, max=ffffffff 
<*> 03:45:09.067 [152] Data limits: curr=ffffffff, max=ffffffff 
<*> 03:45:09.090 [152] *** Lock log print buffer at 10c10e90 *** 
<*> 03:45:09.094 [152] *** Pthread lock log print buffer at 10c14ed0 
*** 
<I> 03:45:09.380 [152] Enabling the CPLD Active bit workaround 
<I> 03:45:09.435 [152] User SDR size = 124 
<I> 03:45:09.453 [152] 20 # 120, Type = 1 
\langleI > 03:45:09.467 [152] a0 # 2, Type = 1
…
```
If the SDR definition file **/var/nvdata/user\_sdr** is not present, the configurations of the local sensors are unmodified from the default established in the Shelf Manager, and the log looks like the following example:

```
# daemon -f shelfman -lcs -cs -sf- eth0 1F 
# <I> 17:11:28.004 [522] Pigeon Point Shelf Manager ver. 2.5.0. Built 
on June 15 2007 19:03:33 
<*> 17:11:28.009 [522] Limits: code=(400000:529030), 
end data=10062000, start stack=7fff7df0, esp=7fff7758, eip=2ab0d2e4
\langle * \rangle 17:11:28.010 [522] Stack limits: curr=1ff000, max=7fffffff
<*> 17:11:28.010 [522] Data limits: curr=7fffffff, max=7fffffff 
<*> 17:11:28.014 [522] *** Lock log print buffer at 1003c910 ***
```
<\*> 17:11:28.014 [522] \*\*\* Pthread lock log print buffer at 10040940 \*\*\* <W> 17:11:28.027 [522] Custom SDR initialization file is absent

… It is important to understand that replacement SDRs must be closely coordinated with SDRs that are defined within the Shelf Manager. Therefore, additions or modifications to the set of replacement SDRs in a shelf should only be undertaken in close cooperation with the shelf supplier.

The following rules apply to SDRs that are used to configure local sensors (referenced as replacement SDRs, below):

- Every replacement SDR must be a Full Sensor Record (type 01). Compact Sensor Records (type 02) are not supported and are never used by the Shelf Manager for local sensors.
- The following fields are mandatory in every replacement SDR (note that this list is smaller than the list of mandatory fields for normal SDRs processed by the SDR compiler):
	- Sensor Owner ID
	- Sensor Number
	- Sensor Initialization
- If a field from a replacement SDR is used (as a result of the operation of other rules) to replace an attribute for a target sensor, and the field is not specified in the replacement SDR, a value zero (0) is used for this field.
- The tuple (Sensor Owner ID, Sensor Number) identifies the sensor that is to be configured. The Sensor Owner ID is a literal IPMB address; so for sensors on the physical IPM controller two instances of the corresponding replacement SDR must be present, one each for the IPMB addresses associated with each of the two redundant dedicated ShMC slots.
- The fields Entity ID and Entity Instance, if specified in the replacement SDRs and different from (0,0), replace the corresponding attributes of the sensor.
- The Sensor Initialization field identifies the specific attributes to be redefined and indicates what fields in the rest of the replacement SDR are applicable. It is specified as a list of symbolic constants; the following constants are defined:
	- THRESHOLDS: indicates that the sensor thresholds are to be replaced with the corresponding threshold values specified in the replacement SDR
	- HYSTERESIS: indicates that the sensor hysteresis values are to be replaced with the corresponding hysteresis values specified in the replacement SDR
	- SENSOR\_TYPE: indicates that the sensor type is to be replaced with the corresponding fields Sensor Type and Event/Reading Type from the replacement SDR
	- EVENTS: indicates that the event masks are to be replaced with the corresponding fields from the replacement SDR
- The field Sensor Capabilities cannot be replaced.
- If and only if the symbolic constant SENSOR\_TYPE has been specified in the Sensor Initialization field, the fields Sensor Type and Event/Reading Type from the replacement SDR replace the corresponding attribute of the sensor (even if the values of these fields are 0).
- If and only if the symbolic constant EVENTS has been specified in the Sensor Initialization field, the following fields from the replacement SDR replace the corresponding attributes of the target sensor:
	- For Threshold-Based sensors:
- Lower Threshold Reading Mask
- Upper Threshold Reading Mask
- Threshold Assertion Event Mask
- Threshold Deassertion Event Mask
- Settable Threshold Mask
- Readable Threshold Mask
- For Discrete sensors:
	- Assertion Event Mask
	- Deassertion Event Mask
	- Discrete Reading Mask
- The fields Sensor Units 1, Base Unit, Modifier Unit cannot currently be replaced.
- The following sensor attributes are replaced from the replacement SDR fields, if at least one of these fields is specified in the replacement SDR with a non-zero value:
	- Linearization
	- M
	- **Tolerance**
	- $\bullet$  R
	- Accuracy
	- Accuracy exp
	- R exp
	- B exp
	- Analog Characteristic Flags
	- Nominal Reading
	- Normal Maximum
	- Normal Minimum
	- Sensor Maximum Reading
	- Sensor Minimum Reading
- If and only if the symbolic constant THRESHOLDS has been specified in the Sensor Initialization field, the fields listed below from replacement SDRs specify replacement threshold values for the target sensor. Note, however, that only thresholds supported by the sensor implementation can be redefined. (Some local sensors do not support all possible thresholds.) Here is a list of replaceable threshold types, all of which must be specified in the raw format (with the "0x" prefix):
	- Upper Non-Recoverable Threshold
	- Upper Critical Threshold
	- Lower Non-Critical Threshold
	- Lower Non-Recoverable Threshold
	- Lower Critical Threshold
	- Lower Non-Critical Threshold If and only if the symbolic constant HYSTERESIS has been specified in the Sensor Initialization field, the following fields from the replacement SDRs specify the replacement hysteresis values for the target sensor:
	- Positive Hysteresis
- Negative Hysteresis Hysteresis values must be specified in the raw format (with the "0x" prefix).
- The field OEM from the replacement SDR always replaces the corresponding attribute of the target sensor (even if not specified).
- The field Id String replaces the target sensor name only if specified in the replacement SDR.

The example below illustrates a typical local sensor configuration text definition. It redefines thresholds for the two temperature sensors on the physical IPM controller. It is assumed that the physical IPM controllers have IPMB-0 addresses 10h and 12h in the target shelf.

```
[Full Sensor Record] 
Owner Id = 0x10Sensor Number = 2 
Sensor Initialization = THRESHOLDS 
Lower Non-Critical Threshold = 0xb0 
Lower Critical Threshold = 0xc0 
Lower Non-Recoverable Threshold = 0xd0 
Upper Non-Critical Threshold = 0x40 
Upper Critical Threshold = 0x48 
Upper Non-Recoverable Threshold = 0x50 
[Full Sensor Record] 
Owner Id = 0x10Sensor Number = 3 
Sensor Initialization = THRESHOLDS 
Lower Non-Critical Threshold = 0xb0 
Lower Critical Threshold = 0xc0 
Lower Non-Recoverable Threshold = 0xd0 
Upper Non-Critical Threshold = 0x40 
Upper Critical Threshold = 0x48 
Upper Non-Recoverable Threshold = 0x50 
[Full Sensor Record] 
Owner Id = 0x12Sensor Number = 2 
Sensor Initialization = THRESHOLDS 
Lower Non-Critical Threshold = 0xb0 
Lower Critical Threshold = 0xc0 
Lower Non-Recoverable Threshold = 0xd0 
Upper Non-Critical Threshold = 0x40 
Upper Critical Threshold = 0x48 
Upper Non-Recoverable Threshold = 0x50 
[Full Sensor Record] 
Owner Id = 0x12Sensor Number = 3 
Sensor Initialization = THRESHOLDS 
Lower Non-Critical Threshold = 0xb0 
Lower Critical Threshold = 0xc0 
Lower Non-Recoverable Threshold = 0xd0 
Upper Non-Critical Threshold = 0x40 
Upper Critical Threshold = 0x48 
Upper Non-Recoverable Threshold = 0x50
```
# *3.6 Setting Auxiliary Firmware Revision*

The Auxiliary Firmware Revision can be set when the Shelf Manager is started. The Auxiliary Firmware Revision is reported by the "Get Device Id" command targeted to a physical ShMC (at the hardware-specified IPMB-0 address, versus the logical Shelf Manager at IPMB-0 address

0x20) and is stored in a single flash file **/var/nvdata/aux-fw-revision**. If the file **/var/nvdata/aux-fw-revision** is absent, the Auxiliary Firmware Revision is not defined.

According to IPMI v2.0 R1.0, Section 20.1 Get Device Id Command, the Auxiliary Firmware Revision is a 4-byte data item. The file /**var/nvdata/aux-fw-revision** should contain the eight hexadecimal digits that represent the 4 bytes in question. No separators are allowed. The first two hexadecimal digits represent the most significant byte of the Auxiliary Firmware Revision.

For example, assume that the file **/var/nvdata/aux-fw-revision** contains the string 'a0b1efcd'. When the Shelf Manager is started and the RMCPTA connection is established, it is possible to obtain the Auxiliary Firmware Revision via RMCP. The parameter <**IPMBaddress>**, below, represents the IPMB-address of the alternative controller. Here is a dialogue with the Pigeon Point internal tool RMCPTA, but any RMCP client can be used to make this query:

```
RMCPTA{1}-> TargetFwd <IPMB-address>
RMCPTA{1}-> GetDeviceId
 Completion Code = 0x00 (OK) 
Device ID = 0x00 Device Revision = 0x0 
 Device Mode = normal operation ; Device SDR present 
Firmware Rev. = 2.30
 IPMI Version = 1.5 
 Device Support = IPMB Req.Gen; FRU; Sensor; 
 Manufacturer ID = 0x0400A 
Product ID = 0x0000 AUX FW Rev. = 0xA0B1EFCD (A0 B1 EF CD)
```
# *3.7 Setting Up the Clock*

When the system is brought up for the first time, the clock is not set and must be initialized. Initially the clock is set to January 1, 1970. The date can be accessed via the serial console.

# **date** Thu Jan 1 03:16:30 UTC 1970

In order to change the date, you should type in the correct date using the date application. The format for the date command is MMDDHHMMSSYYYY, where:

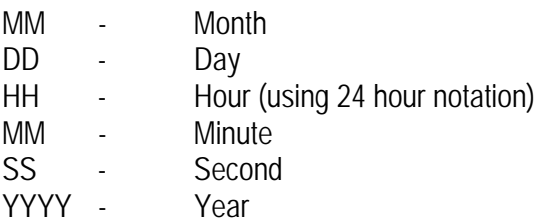

For example:

```
# date 04291628002006
Tue Apr 29 16:28:00 UTC 2003
```
To make the date persistent, you need to store it using the **hwclock** application.

#### # **hwclock --systohc**

In some cases, you might get the error message: mktime: cannot convert RTC time to UNIX time

This error can be ignored. It is due to the original date being in an uninitialized state.

## **3.7.1 Obtaining Date and Time from a Time Server**

It is possible to obtain the system date and time from a time server during system startup and synchronize it periodically thereafter. (This facility is critical if the ShMM carrier does not have an RTC battery.) There are two network time protocols that can be used for that purpose: NTP and RFC 868 (rdate). The specific protocol to be used is selected when configuring the ShMM.

To enable obtaining the network time via the NTP protocol, it is necessary to define the U-Boot variables **time\_proto**, **time\_server** and optionally the additional variable **timezone**. The variable **time\_proto** determines the adjust time protocol (if this variable is undefined, by default the RFC 868 (rdate) protocol is used). This variable should be set to **ntp** to enable the NTP protocol. The usage of the other variables is identical their usage with RFC 868 (rdate) and is described below.

To enable obtaining the network time via the RFC 868 protocol (rdate) over TCP, it is necessary to define the U-Boot variable **time\_server** and optionally the additional variable **timezone**. The variable **time\_proto** should be left undefined or set to **rdate**.

The variable **time\_server** contains the IP address of the time server that the Shelf Manager queries for the system time after startup. This server should support RFC 868 over TCP as required by the **rdate** utility or support NTP as required by the **ntpdate** utility. This variable is propagated to the Linux level as the environment variable **TIMESERVER**.

If this variable is set, the startup script **/etc/netconfig** starts the script **/etc/timesync** as a daemon, which runs in an endless loop and queries the time server with a default interval of 300 seconds. To change this interval, edit the script **/etc/timesync** and change the value of the variable **INTERVAL**. The **TIMESERVER** variable can be changed by the Shelf Manager if the ntp-server option is received by DHCP. In this case the Shelf Manager overrides the **/tmp/timeserverip** file which is used by the script **/etc/timesync** to define the **TIMESERVER** variable.

The variable **timezone** contains the name of the current time zone followed by its offset from Greenwich Meridian Time (GMT). The offset is positive for time zones to the west of Greenwich and negative for time zones to the east of Greenwich. This variable is propagated to the Linux level as the environment variable **TZ**. The default value of this variable is **UTC0,** i.e. Universal Coordinated Time which matches Greenwich time.

The time sent by time servers is GMT time; if the time zone on the Shelf Manager is not set or not set correctly, the time obtained from the time server is interpreted incorrectly. The three-letter name of the time zone is not used by the Shelf Manager, but is propagated to set the Linux time zone. (For instance, if the time zone name XXX0 is used, the date command produces output like the following: "Thu Sep 9 21:24:24 XXX 2004".) Daylight saving time is not supported. Here is an example of a time zone definition for US Eastern Time:

#### **timezone = EST5**

Here the digit 5 specifies that the time zone is 5 hours west of GMT. Any three letters can replace **EST**; they are used to identify the time zone in (for example) the Linux date command output.

# *3.8 Setting Up and Using ShMM-500 Power On Self Tests*

The available Power On Self Test (POST) tests are built into U-Boot. The choice of the available POST tests that are actually executed is controlled by the dedicated U-Boot environment variables **post\_normal** and **post\_poweron**.

The value of the environment variable **post** normal contains names of tests that are executed on each boot-up. These names are separated by space characters. These tests do not take much time and can be run on a regular basis.

The value of the environment variable **post\_poweron** contains names of tests that are executed after power-on reset only (vs. on each boot-up). These names are separated by space characters.

As the POST tests are executed, the results are logged in a textual form in a dedicated area in SDRAM. Results for each particular test have the following form:

<4>POST <test name> [<test-specific output>] [PASSED|FAILED]

The POST framework provides interfaces for accessing the results of the POST tests in U-Boot and in Linux.

U-Boot supports a log show command, which can be used to access the POST test results. This command outputs the contents of the POST log buffer onto the serial console.

```
shmm500 log show
<4>POST uart UART 0 test failed 
< 4 > FAILED
<4>POST crc PASSED
```
In a POST-enabled configuration, the Linux kernel shares its internal message log buffer with the POST log buffer. This causes POST results to be automatically displayed on the serial console during the kernel bootstrap. Interactively, the user can access the kernel log buffer (and thus the POST test results) using the **dmesg** command implemented by **busybox**.

The defined names for POST tests are:

- **memory** (SDRAM tests, recommended for execution on the first boot-up after power-on)
- **crc** (Flash checksum verification, recommended for execution on each boot-up)
- **uart** (UART verification, specific to the Au1550 processor, recommended for execution on each boot-up)
- **ethernet** (Ethernet MACs test, specific to the Au1550 processor, recommended for execution on each boot-up)
- **i2c** (Master-Only I<sup>2</sup>C test, recommended for execution on each boot-up)

The names of the tests can be used in values of the **post\_poweron** and **post\_normal** environment variables.

Starting from release 2.4.1, the IPMI command "Get Self Test Results" directed to the logical Shelf Manager (IPMB address 20h) returns the results of the POST performed by the Monterey Linux U-Boot at the startup of the ShMM. If all tests have passed, the status code 0x55 is returned. If any tests have failed, the device-specific failure code 0x59 is returned. The third byte of the response contains the following bit mask in that case:

- [7:5] Reserved
- $[4]$  1b = Ethernet test failed
- $[3]$  1b = UART test failed
- [2] 1b = U-Boot CRC test failed
- $[1]$  1b = I2C test failed
- $[0]$  1b = Memory test failed.

# *3.9 Configuring External Event Handling*

Sometimes there is a need for specific IPMI events to be processed by a user-defined application or script that is external to the Shelf Manager, but still executing on the ShMM. This is called "external event handling". This feature allows extensions of Shelf Manager functionality by user programs or scripts executed on the ShMM.

External event handling is implemented via the PEF alerting mechanism. As an extension of this mechanism, all alerts with a destination channel set to the System Interface Channel (Fh) are delivered by the Shelf Manager to the standart input of a designated external event handler program. This program is specified via the configuration parameter

**EXTERNAL\_EVENT\_HANDLER**.

# **3.9.1 Detailed Steps to Configure External Event Handling**

To use external event handling the user should take the following steps:

1. Prepare a script or executable for external event handling and place it on the Shelf Manager Flash file system (for example, into the directory **/var/bin**).

2. Specify the location of the external event handler in the Shelf Manager configuration file(**/etc/shelfman.conf**) as the value of the configuration parameter **EXTERNAL\_EVENT\_HANDLER**, for example:

EXTERNAL EVENT HANDLER =  $/var/bin/ext$  handler.sh

If the configuration parameter **EXTERNAL\_EVENT\_HANDLER** is not defined or is defined as an empty value, external event handling is disabled.

3. Start the Shelf Manager.

4. Enable PEF via the CLI, if not enabled yet:

- # **clia setpefconfig control 7**
- 5. Enable alerting, if not enabled yet:

```
# clia setpefconfig action_control 1
```
6. Set alert strings if necessary:

#### # **clia setpefconfig alert\_string 1 "test string"**

In the example above, **1** is the number of the string; to set multiple strings, use sequential string numbers **1**, **2**, etc. for subsequent strings.

7. Set at least one alert policy that sends alerts to the destination channel Fh (the IPMI System Interface):

#### # **clia setpefconfig alert\_policy 1 1 8 F 1 1**

Where the fields in the example have the following meanings (see the Pigeon Point Shelf Manager External Interface Reference document for detailed descriptions of the **setpefconfig** and other CLI commands):

- **1** number of alert policy table entry
- **1** policy number
- **8** policy (enabled, always send alert to this destination)
- **F** destination channel
- **1** destination selector
- **1** alert string selector

8. Set event filters for relevant events, for example:

#### # **clia setpefconfig event\_filter 1 80 1 1 0 9C FF F0 FF FF FF FF 0F FF 0 0 0 0 FF FF 0**

Where:

- **1** filter number
- **80** filter configuration (enabled, software configurable filter)
- **1** filter action alert
- **1** alert policy number
- **0** event severity (unspecified)
- **9C** Slave Address or Software ID from Event Message.
- **FF** channel Number / LUN to match
- **F0** type of sensor
- **FF** sensor
- **FF** event trigger
- **FF** Event Data 1 Event Offset Mask
- **FF** Event Data 1 Event Offset Mask
- **0F** Event Data 1 AND Mask
- **FF** Event Data 1 Compare 1
- **0** Event Data 1 Compare 2
- **0** Event Data 2 AND Mask
- **0** Event Data 2 Compare 1
- **0** Event Data 2 Compare 2
- **FF** Event Data 3 AND Mask
- **FF** Event Data 3 Compare 1
- **0** Event Data 3 Compare 2

*Note*: when an event handler is placed in the directory **/var/bin** as assumed in the example above, care must be taken to preserve the state of that directory across reliable firmware upgrades (see [6.1.4](#page-88-0) for details). Also note that the **/var/bin** directory is erased when the U-Boot variable **flash\_reset** is set to **y** (see [5.3](#page-82-0) for details).

# **3.9.2 External Event Handler Operation**

The external event handler can be a user-provided binary executable program or a shell script. The handler is invoked by the Shelf Manager when an event matching a relevant PEF filter occurs. During that invocation, a pipe is created between the Shelf Manager and the external event handler. This pipe serves as standard input for the external event handler.

For each event, the Shelf Manager submits a single line of text into the pipe in the following format:

### **raw="raw data" alert\_string="alert string data"**

The raw data are the 16 bytes of the SEL record, with the characters representing each byte separated by a colon (":") from the next byte. For example:

### **raw="36:3:2:27:df:49:0:20:0:4:f1:18:6f:a1:0:78" alert\_string="test"**

The external event handler should read its standard input line by line and process each line as a separate event.

There are possible two approaches to event processing in the external event handler:

- Read the standard input line by line and process incoming data. In that case, one instance of the external event handler is spawned in the beginning and handles all subsequent events.
- Read one line from the standard input, process the data on that line and exit. In that case, the Shelf Manager spawns a new instance of the external event handler for the next event.

Here is an example of a simple external event handler script:

```
#!/bin/sh 
while read line; do 
    raw="" 
    eval $line; 
     if [ ! -z "$raw" ]; then 
 # do event processing here 
 echo "event $raw!" 
    fi 
done
```
# <span id="page-67-0"></span>**4 Using the Shelf Manager**

This chapter introduces the overall operation of the Shelf Manager, including operation in a redundant (active/standby) pair.

# *4.1 In This Section*

- [Starting the Shelf Manager](#page-67-0)
- [Redundant Operation](#page-72-0)
- [Operation in Radial Shelves](#page-75-0)
- [Automatic SEL Truncation](#page-77-0)
- [Deadlock detection](#page-78-0)

# *4.2 ShMM Login*

Once the ShMM has been fully booted, you are prompted to login. You can log in as user root. With the factory defaults, no password is requested. We highly recommend that you change passwords during the configuration of the ShMM. The password can be reset to factory defaults if the password is forgotten. Here is a typical log in session for ShMM-500:

shmm500 login: **root**

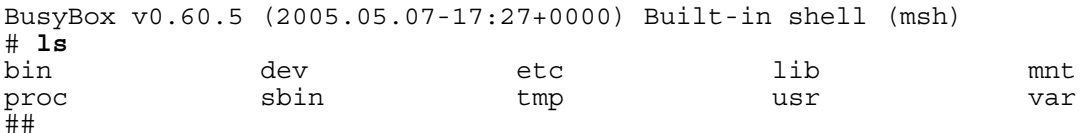

# *4.3 Starting the Shelf Manager*

The Shelf Manager software is implemented in the executable file **shelfman** in the directory **/bin**. During normal use of the Shelf Manager it is invoked automatically by startup scripts. Typical users never need to invoke it manually as described here. Nevertheless, for the unusual circumstances in which manual invocation may be necessary, the details are described here.

The syntax of a Shelf Manager command line invocation is defined as follows:

### **shelfman [<options>] &**

or

### **daemon –f shelfman [<options>]**

The following options are recognized:

```
-h <address> 
-v <verbosity> 
-c <path> 
-cs[-]
```

```
-w[-] 
-wt 
-l[c][s] 
-g <ip_address> 
-sf[-] 
-port <port>
-ph[=<IPMB-addr1>,<IPMB-addr2>].
```
A detailed description of these options is given below.

### **-h <address>**

This option overrides the hardware address of the FRU site where the Shelf Manager resides. This hardware address is used as the IPMB address for the Shelf Manager (the address that is based on its hardware address, separate from 20h) and is treated as a hexadecimal number. This option can be used if no hardware address is automatically available for the Shelf Manager. If this option is not used, the Shelf Manager obtains the hardware address in a carrier-specific way; the IPMB address is the hardware address multiplied by 2.

### **-v <verbosity>**

Set the initial debug verbosity mask (see section [3.3.2](#page-37-0)), both for the system log and for the console. If this option is not present, the values of the parameters **VERBOSITY** and **VERBOSITY\_CONSOLE** in the file **/etc/shelfman/conf** determine the initial debug verbosity mask.

### **-c <path>**

Path to non-volatile configuration files. The default path is **/var/nvdata**.

### **-cs[-]**

Enforce checking Shelf FRU Info checksums. If a checksum is invalid, an error message is produced and the Shelf FRU Info is not used. If a checksum is valid, no message is produced. If the option -cs is not present in the command line, the value of the parameter

**VERIFY\_SHELF\_FRU\_CHECKSUM** from the file **/etc/shelfman/conf** determines Shelf Manager behavior in this area.

### **-w[-]| -wt**

Enable/disable the watchdog timer. If neither of the **–w**- or **-wt** options is present in the command line, the value of the parameter **WATCHDOG\_ENABLED** from the file

**/etc/shelfman.conf** determines Shelf Manager actions in this area.

The **-wt** option puts the watchdog timer in test mode: that is, the actual timer is not strobed, but a warning message is printed if the interval between subsequent strobes exceeds 500 ms. (In normal operation, if this interval exceeds one second, the Shelf Manager is reset.)

### **-l[s][c]**

Set logging destination: use **s** to choose syslog and **c** to choose console. If this option is not specified, the values of the parameters **CONSOLE\_LOGGING\_ENABLED** and

**SYSLOG\_LOGGING\_ENABLED** from the file **/etc/shelfman.conf** determine Shelf Manager actions in this area.

### **-g <ip\_address>**

Set the default gateway IP address. This address is only used if no gateway address is set in the LAN Configuration Parameters for channel 1.

### **-sf[-]**

The option **–sf** forces the Shelf Manager to use EEPROMs for Shelf FRU Info storage. The option **–sf** forces the Shelf Manager not to use EEPROMs for Shelf FRU Info storage. If neither of these options is present in the command line, the value of the parameter

**SHELF\_FRU\_IN\_EEPROM** from the file **/etc/shelfman.conf** determines Shelf Manager actions in this area.

### **-p <port>**

Set redundancy communication port. If this option is not present, the value of the parameter **REDUNDANCY\_PORT** from the file **/etc/shelfman.conf** determines Shelf Manager actions in this area.

### **-ph[=<IPMB-addr1>,<IPMB-addr2>]**

This option defines IPMB addresses of pseudo-hubs (by default, 0x82 and 0x84). Pseudo-hubs are virtual IPM controllers that are created and emulated by the Shelf Manager and behave like IPM controllers for Base Interface hub boards. This option can be used for testing and when nonintelligent hub boards (non-compliant boards that do not implement an IPM controller) are installed in the shelf.

To run the Shelf Manager from the command line, type the following:

### **daemon –f shelfman [<options>]**

For example, here is a typical log of the Shelf Manager starting with options that cause it to route log information both to the console and to the log file and to not use EEPROMs for Shelf FRU Information:

```
# daemon –f shelfman –lcs –sf- 
# <I> 11:16:49.133 [168] Pigeon Point Shelf Manager ver. 2.5.0. Built 
on June 15 2007 15:29:02 
<*> 11:16:49.139 [168] Limits: code=(400000:5132f0), 
end data=10061000, start stack=7fff7e10, esp=7fff7880, eip=2ab0d2e4
<*> 11:16:49.139 [168] Stack limits: curr=1ff000, max=7fffffff 
<*> 11:16:49.139 [168] Data limits: curr=7fffffff, max=7fffffff 
<*> 11:16:49.144 [168] *** Lock log print buffer at 1003b710 *** 
<*> 11:16:49.145 [168] *** Pthread lock log print buffer at 1003f740 
*** 
<*> 11:16:49.171 [168] Carrier set to "PPS" 
<I> 11:16:49.177 [168] Device GUID: {1A85A1FA-FB3E-11D8-0080-
0050C23FBC40} 
<I> 11:16:49.255 [168] Redundancy netmask: 0 
<I> 11:16:49.256 [168] Input redundancy socket successfully bound to: 
192.168.0.192:1040
```
<I> 11:16:49.257 [168] Output redundancy socket successfully bound to: 192.168.0.192:1041 <I> 11:16:49.262 [168] Active listening thread created successfully <I> 11:16:49.263 [168] Connecting to: 192.168.0.193:1040 <I> 11:16:49.265 [168] Connect() took 0 seconds, err=-1 [168] \*\*\* Running in Active mode (connection to backup failed: -146) \*\*\* <I> 11:16:49.267 [168] Redundancy protocol initialized successfully [168] Shelfman: Using outside IP 192.168.1.198 <I> 11:16:49.291 [168] ADM1026 Controller found at I2C address 58, context=10076ab8 <E> 11:16:49.606 [168] ADM1026: Ext 1 temp sensor reports bad value: - 128, ignored <E> 11:16:49.607 [168] ADM1026: Ext 2 temp sensor reports bad value: - 128, ignored <I> 11:16:49.690 [168] Creating 1 fan FRUs (eeprom\_size=0), descr=0x10000484 <I> 11:16:49.693 [168] Registering FRU for FT 0 <I> 11:16:49.696 [168] FT 0 FRU successfully registered as FRU 02 <I> 11:16:49.698 [168] Initializing fans <I> 11:16:49.700 [168] Registering fan RD facility <I> 11:16:49.702 [168] Activating fan tray 0, fan level=5, power level=0<br><I> 11:16:49.705 [168] Controller 20, FRU 2: ATCA state set to M1, prev=M0, cause=0, locked=0 <I> 11:16:49.732 [168] SEL truncation thread started successfully <I> 11:16:49.734 [168] ShM SEL Activation complete <I> 11:16:49.743 [180] PEF thread: starting [168] PEF activated successfully <I> 11:16:49.748 [168] PEF initialized successfully, System Event Sensor #133 <I> 11:16:49.751 [168] Chassis facility activated successfully [168] Chassis facility initialized successfully <I> 11:16:49.776 [168] Controller FC, FRU 0: ATCA state set to M1, prev=M0, cause=0, locked=0 <I> 11:16:49.783 [168] Operational state for SA FE, FRU 0 is set to M7 from stored SDR! <I> 11:16:49.788 [168] SDR Repository: broadcasting Get Device ID <I> 11:16:49.791 [168] SDR Repository registration: res=0 <I> 11:16:49.824 [184] IPMC Stored write thread started rupgrade\_tool: Cannot get upgrade status. <I> 11:16:49.921 [168] Controller 20, FRU 0: ATCA state set to M1, prev=M0, cause=0, locked=0<br><I> 11:16:49.923 [168] C [168] Controller 20, FRU 1: ATCA state set to M1, prev=M0, cause=0, locked=0 <I> 11:16:49.964 [168] Shelfman: Running. <I> 11:16:49.977 [191] Added 20#1 to the fru list, treated as Shelf FRU Info storage, size = 2048 (data size = 529) <I> 11:16:49.978 [191] 1 Equal Shelf FRUs have been detected <I> 11:16:49.981 [191] Added 20#2 to the fru list, treated as FRU Info storage, size =  $176$  (data size =  $176$ ) <I> 11:16:49.982 [191] 1 Equal Shelf FRUs have been detected <I> 11:16:49.985 [194] Create controller for 20, sent GDI, returned NB <I> 11:16:50.830 [183] Controller 20, FRU 0: ATCA state set to M2, prev=M1, cause=2, locked=0 <I> 11:16:50.836 [183] Controller 20, FRU 1: ATCA state set to M2, prev=M1, cause=2, locked=0 <I> 11:16:50.840 [183] Controller 20, FRU 2: ATCA state set to M2, prev=M1, cause=2, locked=0 <I> 11:16:50.844 [183] Controller FC, FRU 0: ATCA state set to M2, prev=M1, cause=2, locked=0<br>
<I> 11:16:50.966 [200] S <I> 11:16:50.966 [200] SA 0x20 FRU 0 is ACTIVATING [201] SA 0x20 FRU 1 is ACTIVATING

<I> 11:16:51.005 [200] Tasklet ACTIVATE: postponed until Shelf FRU Information is found <I> 11:16:51.008 [188] Added 20#2 to the fru list, treated as FRU Info storage, size = 176 (data size = 176) [188] 1 Equal Shelf FRUs have been detected <I> 11:16:51.060 [201] Tasklet ACTIVATE: postponed until Shelf FRU Information is found <I> 11:16:51.063 [202] SA 0x20 FRU 2 is ACTIVATING [203] SA 0xfc FRU 0 is ACTIVATING <I> 11:16:51.147 [188] Added 20#2 to the fru list, treated as FRU Info storage, size =  $176$  (data size =  $176$ ) <I> 11:16:51.148 [188] 1 Equal Shelf FRUs have been detected <I> 11:16:51.151 [202] Tasklet ACTIVATE: postponed until Shelf FRU Information is found <I> 11:16:51.161 [203] Tasklet ACTIVATE: postponed until Shelf FRU Information is found <I> 11:17:04.812 [204] Timeout for obtaining Shelf FRU Information has expired, check operation called <I> 11:17:04.815 [204] 1 Equal Shelf FRUs have been detected [204] Registered potential fan 0x100905c0, sa=0x20 fru\_id=2 <I> 11:17:04.825 [185] Move fan 0x100905c0, cnt 2 0->1 [185] IPMC Cooling Management: cooling state switched from Unknown to Normal <I> 11:17:04.874 [185] Cooling thread sensor scan: 2 sensors, 0.011166 seconds <W> 11:17:04.938 [204] Shelf FRU Info found: failed to get Shelf Manager IP Connection record from Shelf FRU (res = -61) <I> 11:17:04.941 [204] LAN: setting RMCP IP address to 192.168.1.198 <I> 11:17:04.954 [204] LAN: using default RMCP subnet mask <I> 11:17:04.959 [204] \*\*\* 0 Shelf FRU Info updated \*\*\* <I> 11:17:04.972 [205] SA 0x20 FRU 0 is ACTIVATING (Postponed) <W> 11:17:04.974 [205] Local FRU 0 at SA 0x20 is not listed in Shelf FRU Info; still activate<br><I> 11:17:04.977 [193] [193] Controller 20, FRU 0: ATCA state set to M3, prev=M2, cause=1, locked=0 <I> 11:17:04.981 [193] Controller 20, FRU 0: ATCA state set to M4, prev=M3, cause=0, locked=0<br>
<E> 11:17:05.011 [210] E [210] Enabling E-keyed Ports for SA 0x20 FRU 0: failed to get Board Connectivity record (res=-22) <I> 11:17:05.023 [210] SA 0x20 FRU 0 is OPERATIONAL <I> 11:17:05.025 [206] SA 0x20 FRU 1 is ACTIVATING (Postponed) <W> 11:17:05.025 [206] Local FRU 1 at SA 0x20 is not listed in Shelf FRU Info; still activate <I> 11:17:05.027 [207] SA 0x20 FRU 2 is ACTIVATING (Postponed) <W> 11:17:05.028 [207] Local FRU 2 at SA 0x20 is not listed in Shelf FRU Info; still activate <I> 11:17:05.032 [208] SA 0xfc FRU 0 is ACTIVATING (Postponed) <W> 11:17:05.032 [208] Local FRU 0 at SA 0xFC is not listed in Shelf FRU Info; still activate <I> 11:17:05.034 [209] RMCP: starting server thread for 192.168.1.198:623 <I> 11:17:05.050 [193] Controller 20, FRU 1: ATCA state set to M3, prev=M2, cause=1, locked=0 <I> 11:17:05.053 [193] Controller 20, FRU 1: ATCA state set to M4, prev=M3, cause=0, locked=0<br><I> 11:17:05.056 [193] C [193] Controller 20, FRU 2: ATCA state set to M3, prev=M2, cause=1, locked=0 <I> 11:17:05.064 [193] Controller FC, FRU 0: ATCA state set to M3, prev=M2, cause=1, locked=0 <I> 11:17:05.139 [193] Controller 20, FRU 2: ATCA state set to M4, prev=M3, cause=0, locked=0 <I> 11:17:05.152 [212] SA 0x20 FRU 2 is OPERATIONAL
<I> 11:17:05.164 [193] Controller FC, FRU 0: ATCA state set to M4, prev=M3, cause=0, locked=0  $\overline{1}$  = 11:17:05.190 [213] Set Port State (disable): ipmc=FC, chan=1, it=0, ports=1, lt=1, ext=0, group=0 <I> 11:17:05.192 [213] Set Port State (disable): ipmc=FC, chan=2, it=0, ports=1, lt=1, ext=0, group=0 <I> 11:17:05.195 [213] SA 0xfc FRU 0 is OPERATIONAL <W> 11:17:05.234 [194] Set Port State to SA 0xfc (seq\_no = 41): error reported in response (cc=0xc1)  $\langle \overline{W} \rangle$  11:17:05.237 [194] Set Port State to SA 0xfc (seq no = 42): error reported in response (cc=0xc1)  $\langle 1 \rangle$  11:17:05.247 [211] SA 0x20 FRU 1 is OPERATIONAL

## *4.4 Redundant Operation*

The active Shelf Manager exposes the ShMC device (address 20h) on IPMB, manages IPMB and the IPM controllers and interacts with the System Manager over RMCP and other shelf-external interfaces. It maintains an open TCP connection with the backup Shelf Manager. It communicates all changes in the state of the managed objects to the backup Shelf Manager.

The backup Shelf Manager does not expose the ShMC on IPMB, does not actively manage IPMB and IPM controllers, nor interact with the System Manager via the shelf-external interfaces (with one exception noted below). Instead, it maintains the state of the managed objects in its own memory (volatile and non-volatile) and updates the state as directed by the active Shelf Manager. These state updates are not applied immediately, but are cached on the backup Shelf Manager.

The backup Shelf Manager may become active as the result of a switchover. Two types of switchover are defined:

- Cooperative switchover: the active and backup Shelf Managers negotiate the transfer of responsibilities from the active to the backup Shelf Manager; this mode is supported via the CLI **switchover** command issued on the active or backup Shelf Manager.
- Forced switchover: the backup Shelf Manager determines that the active Shelf Manager is no longer alive or healthy, and forcefully takes on the responsibilities of the active Shelf Manager. Forced switchover can also be initiated via the CLI **switchover** command with the option **–force**, addressed to the backup Shelf Manager.

As discussed briefly in section [2.4.2](#page-13-0) and shown in [Figure 2](#page-13-0), redundant ShMMs have three crossconnected signals between them (for six signals, total) that together indicate, for each ShMM, the health, presence and switchover request state of itself (referenced as the local state) and its peer (referenced as remote state). This set of signals is called the Hardware Redundancy Interface (HRI). At the software level, each of the Shelf Managers can access a register that provides a view of these states. The register is implemented in a CPLD (Complex Programmable Logic Device) that is part of each ShMM. For details on the HRI and this register, which is implemented as Control and Status Register 0 (CSR0) in the CPLD, please see the ShMM Hardware Architecture specification. In the remainder of this section, the bits of this register are referenced informally with the Healthy, Presence and Switchover Request bits, each with Local and Remote variants. In addition, the same register has an Active bit, which is 1 on the active Shelf Manager.

The backup Shelf Manager recognizes the departure of the active Shelf Manager when the Remote Healthy or Remote Presence bit becomes 0. The Remote Presence bit monitors the presence of the peer Shelf Manager; this bit changing to 0 means that the board hosting the peer Shelf Manager has been removed from the shelf.

The Remote Healthy bit is set by the peer Shelf Manager during initialization; this bit changing to 0 means that the remote Shelf Manager has become unhealthy (typically, has been powered off or reset).

Another situation that needs some action from the backup Shelf Manager is when the TCP connection between the Shelf Managers gets closed. This happens when either the communication link between the two Shelf Managers is broken, or the **shelfman** process on the active Shelf Manager terminates, in a voluntary or involuntary way, or due to a software exception.

Also, since the keepalive option is enabled on the TCP connection, it closes shortly after the active ShMM is switched off or reset. In the case of Shelf Manager termination, it is possible that the TCP connection is closed before the Remote Healthy bit becomes 0. So, in order to determine why the TCP connection closed, the backup Shelf Manager samples the state of the Remote Healthy bit immediately and, if it is still 1, samples it again after some delay. If the Remote Healthy bit becomes 0, the backup Shelf Manager concludes that the active Shelf Manager is dead. In that case it initiates a switchover and assumes the active Shelf Manager role.

Otherwise, if the Remote Healthy bit retains the value of 1, the backup Shelf Manager concludes that the communication link between the Shelf Managers is broken. In that case, no switchover is initiated; instead the backup Shelf Manager repeatedly reinitializes itself and tries to establish a connection with the active Shelf Manager, until the communication link is restored. Reinitialization is achieved by rebooting the ShMM and automatically restarting the Shelf Manager after the reboot. Special logic in the Shelf Manager guarantees that it does not try to become active at startup if the peer Shelf Manager is already active.

The Shelf Manager uses a watchdog timer to protect against becoming unresponsive due to infinite loops or other software bugs. In the event the watchdog timer on the active Shelf Manager triggers, that ShMM is reset, causing the Remote Healthy bit on the backup ShMM to become 0 and triggering a switchover.

In addition to the scenarios described above, the active Shelf Manager monitors the state of the Local Healthy and Active bits. If either of these bits becomes 0 on the active Shelf Manager, and the backup Shelf Manager is present, the active Shelf Manager initiates a reboot of the ShMM, in this way initiating a switchover to the backup Shelf Manager. This allows third-party applications on the ShMM to participate in monitoring health of the whole ShMM and initiate a switchover if necessary. Also, this behavior allows the former active ShMM to reinitialize itself as a backup in the case of a forced switchover from the backup Shelf Manager.

However, the behavior of a standalone Shelf Manager (one without a backup) in the case of the loss of either Local Healthy or Active bit is different.

<span id="page-74-0"></span>In the case of the Local Healthy bit, the behavior is configurable and depends on the value of the configuration variable **EXIT\_IF\_HEALTHY\_LOST\_IN\_STANDALONE\_MODE**. By default, the value is **FALSE**, and in that case the Shelf Manager restores the Local Healthy bit and continues the operation. However if the value is **TRUE**, the standalone Shelf Manager reinitializes itself by rebooting the ShMM.

When the Active bit changes to 0 in the absence of a backup Shelf Manager, it is likely the result of a known hardware issue that exists on some ShMM carriers. In that case, the Shelf Manager attempts to restore the Active bit by requesting the active state again via setting the Switchover Request bit in the CPLD. If the recovery of the Active bit fails, the standalone Shelf Manager reinitializes itself by rebooting the ShMM. No check of the Active bit takes place if the configuration variable **CPLD\_ACTIVE\_WORKAROUND** is set to **FALSE** (the default value is **TRUE** for all carriers and changing it is not recommended).

After a switchover, the formerly backup Shelf Manager performs additional initialization, applies cached state changes and collects any necessary further information from the IPM Controllers on IPMB. The newly active Shelf Manager then exposes the ShMC device (address 20h) on IPMB, and assumes the IP address that was used for RMCP and other shelf-external interactions between the formerly active Shelf Manager and the System Manager. Since the RMCP session information is propagated from the active Shelf Manager to the backup Shelf Manager, RMCP sessions survive the switchover. For the System Manager using RMCP, the switchover is transparent.

The switchover is also transparent for the Web interface and for the SNMP interface (provided that they use the redundancy IP address that is switched over). Command-line interface sessions, since they are initiated locally on the target Shelf Manager, do not survive a switchover and need to be re-established again on the newly active Shelf Manager. The command-line interface support on the backup Shelf Manager is limited, but it does allow the backup Shelf Manager to request a switchover using the **switchover** command.

The formerly active Shelf Manager after the switchover can cease to exist or reinitialize itself as the backup Shelf Manager. Reinitializing as the backup Shelf Manager requires rebooting the operating system on the formerly active ShMM.

### **4.4.1 Redundancy and CPLD State Sensor**

Both active and standby Shelf Managers expose a sensor that indicates the high-level redundancy state of the ShMM, along with the state of the low-level redundancy bits exposed by the CPLD, and redundancy-related exceptional conditions in the CPLD, if any. This discrete sensor is associated with the physical Shelf Manager, has number 128, name "CPLD State" and OEM event/reading type code 0xDE.

The sensor reads the second byte of the CPLD CSR0 register (bits 8-15) which contains various redundancy-related data, such as the Remote Presence, Remote Healthy, Remote Switchover Request, Local Presence and Active bits. For a detailed description of the CPLD register values, please see the ShMM Hardware Architecture specification.

<span id="page-75-0"></span>The state mask reflects the high-level redundancy state (normal state) of the ShMM, as well as various low-level redundancy-related exceptions. Several bits of the exception group can be set in the mask, along with one of the normal state bits. The meanings of the bits in the sensor state mask are given below:

High-level redundancy state bits (normal state):

- [0] The current Shelf Manager is Active with no Backup
- [1] The current Shelf Manager is Active, with a Backup
- [2] The current Shelf Manager is a Backup.

Low-level exception state bits (should be treated as low-level errors if set):

- [4] The Shelf Manager is a Backup but the remote presence bit is not set.
- [5] -The Shelf Manager is a Backup but the remote switchover request bit is not set.
- [6] The Shelf Manager is a Backup but the CPLD Active bit is set.
- [7] The Shelf Manager is Active with a Backup but the remote presence bit is not set.
- [8] The Shelf Manager is Active with a Backup but the remote healthy bit is not set.
- [9] The Shelf Manager is Active with a Backup but the CPLD Active bit is not set.
- [10] The local presence bit is not set for the current Shelf Manager.
- [11] The Shelf Manager is Active with no Backup, but the remote healthy bit is set.
- [12] The Shelf Manager is Active with no Backup but the remote switchover request bit is set.

The current reading and state mask of the sensor can be retrieved in many ways, e.g. with the CLI command **sensordata**. The sensor also generates events when the state mask changes.

## *4.5 Operation in Radial Shelves*

Some shelves implement radial control of IPMB-0 links in the shelf. In that case, the segment of IPMB-0 leading to each IPM controller in the shelf can be turned on and off individually by the Shelf Manager. This applies individually to both the IPMB-A and IPMB-B portions of IPMB-0. The operation of the Shelf Manager in such shelves is different from the shelves with a simple bused IPMB-0.

The Shelf FRU Information in radial shelves must contain special records that identify the shelf as implementing a radial IPMB-0 topology and specify the routing of the IPMB links to the IPM controllers. These records must conform to the ATCA specification, section 3.8.1.1.

In addition, the carrier must support radial operation. (Not all carriers do that.) If both the prerequisites above are satisfied, the Shelf Manager implements isolation of faulty bus segments in the case of a persistent error on IPMB-0. This prevents the failure of an entire bus in the case of a fault on one or several specific IPM controllers. Isolation is performed independently for IPMB-A and IPMB-B. Isolated segments are turned off (which means that the corresponding IPM controller is isolated from the corresponding bus).

They are kept in the isolated state for **IPMB\_LINK\_ISOLATION\_TIMEOUT** seconds, after which they are automatically turned on; if the fault still exists, the persistent IPMB-0 error occurs again and the faulty links is isolated again. (By default, however, the value of this configuration parameter is **-1**, which means "never re-enable the link automatically".)

In addition, isolated links can be turned on in one of the following ways:

- manually, via the CLI command **setipmbstate** with parameters indicating the ShMC target address (0x20) and the corresponding link number and corresponding IPM controller is removed from the shelf (that is, when it goes to the state M0).
- automatically, when the corresponding IPM controller is removed from the shelf (that is, when it goes to the state M0).

To find out the current isolation state of radial IPMB-0 links, the CLI command **getipmbstate** can be used. When applied to the ShMC target address (0x20), this command shows the state of all radial IPMB-0 links. For example, the command:

#### # **clia getipmbstate 20**

can yield a report like this:

Pigeon Point Shelf Manager Command Line Interpreter

- 20: Link: 1, LUN: 0, Sensor # 10 ("IPMB LINK 1") Bus Status: 0x8 (IPMB-A Enabled, IPMB-B Enabled) IPMB A State: 0x08 (LocalControl, No failure) IPMB B State: 0x08 (LocalControl, No failure)
- 20: Link: 2, LUN: 0, Sensor # 11 ("IPMB LINK 2") Bus Status: 0x8 (IPMB-A Enabled, IPMB-B Enabled) IPMB A State: 0x08 (LocalControl, No failure) IPMB B State: 0x08 (LocalControl, No failure)
- 20: Link: 3, LUN: 0, Sensor # 15 ("IPMB LINK 3") Bus Status: 0x8 (IPMB-A Enabled, IPMB-B Enabled) IPMB A State: 0x08 (LocalControl, No failure) IPMB B State: 0x08 (LocalControl, No failure)
- 20: Link: 4, LUN: 0, Sensor # 16 ("IPMB LINK 4") Bus Status: 0x4 (IPMB-A Disabled, IPMB-B Enabled) IPMB A State: 0x07 (Isolated, Undiagnosed communication failure) IPMB B State: 0x08 (LocalControl, No failure)
- 20: Link: 5, LUN: 0, Sensor # 17 ("IPMB LINK 5") Bus Status: 0x8 (IPMB-A Enabled, IPMB-B Enabled) IPMB A State: 0x08 (LocalControl, No failure) IPMB B State: 0x08 (LocalControl, No failure)
- 20: Link: 6, LUN: 0, Sensor # 18 ("IPMB LINK 6") Bus Status: 0x8 (IPMB-A Enabled, IPMB-B Enabled) IPMB A State: 0x08 (LocalControl, No failure) IPMB B State: 0x08 (LocalControl, No failure)
- 20: Link: 7, LUN: 0, Sensor # 19 ("IPMB LINK 7") Bus Status: 0x8 (IPMB-A Enabled, IPMB-B Enabled) IPMB A State: 0x08 (LocalControl, No failure) IPMB B State: 0x08 (LocalControl, No failure)
- 20: Link: 8, LUN: 0, Sensor # 20 ("IPMB LINK 8") Bus Status: 0x8 (IPMB-A Enabled, IPMB-B Enabled) IPMB A State: 0x08 (LocalControl, No failure) IPMB B State: 0x08 (LocalControl, No failure)
- <span id="page-77-0"></span>20: Link: 9, LUN: 0, Sensor # 21 ("IPMB LINK 9") Bus Status: 0x8 (IPMB-A Enabled, IPMB-B Enabled) IPMB A State: 0x08 (LocalControl, No failure) IPMB B State: 0x08 (LocalControl, No failure)
- 20: Link: 10, LUN: 0, Sensor # 22 ("IPMB LINK 10") Bus Status: 0x8 (IPMB-A Enabled, IPMB-B Enabled) IPMB A State: 0x08 (LocalControl, No failure) IPMB B State: 0x08 (LocalControl, No failure)
- 20: Link: 11, LUN: 0, Sensor # 23 ("IPMB LINK 11") Bus Status: 0x8 (IPMB-A Enabled, IPMB-B Enabled) IPMB A State: 0x08 (LocalControl, No failure) IPMB B State: 0x08 (LocalControl, No failure)
- 20: Link: 12, LUN: 0, Sensor # 24 ("IPMB LINK 12") Bus Status: 0x8 (IPMB-A Enabled, IPMB-B Enabled) IPMB A State: 0x08 (LocalControl, No failure) IPMB B State: 0x08 (LocalControl, No failure)
- 20: Link: 13, LUN: 0, Sensor # 25 ("IPMB LINK 13") Bus Status: 0x8 (IPMB-A Enabled, IPMB-B Enabled) IPMB A State: 0x08 (LocalControl, No failure) IPMB B State: 0x08 (LocalControl, No failure)
- 20: Link: 14, LUN: 0, Sensor # 26 ("IPMB LINK 14") Bus Status: 0x8 (IPMB-A Enabled, IPMB-B Enabled) IPMB A State: 0x08 (LocalControl, No failure) IPMB B State: 0x08 (LocalControl, No failure)
- 20: Link: 15, LUN: 0, Sensor # 27 ("IPMB LINK 15") Bus Status: 0x8 (IPMB-A Enabled, IPMB-B Enabled) IPMB A State: 0x08 (LocalControl, No failure) IPMB B State: 0x08 (LocalControl, No failure)

The output above indicates that IPMB-0 link 4 for IPMB-A has been isolated as a result of a persistent IPMB failure. To manually re-enable the link, the following CLI command can be used:

#### # **clia setipmbstate 20 A 4 1**

## *4.6 Automatic SEL Truncation*

The System Event Log (SEL) on the Shelf Manager stores events from all IPM controllers and FRUs in the shelf and can easily exceed its maximum capacity. To prevent overflows, the Shelf Manager can automatically truncate the SEL, removing the oldest entries as SEL approaches its limits.

The automatic truncation algorithm works as follows. The two configuration parameters are defined: **SEL\_HIGH\_WATERMARK** and **SEL\_LOW\_WATERMARK**. The first parameter relates to the percentage of free entries in the SEL, and the second one relates to the percentage of occupied entries in the SEL. When the percentage of free SEL entries falls below **SEL\_HIGH\_WATERMARK**, the truncation thread wakes up and starts deleting the oldest entries from the SEL using the IPMI command "Delete SEL Entry". The thread works until the percentage of occupied entries in the SEL falls below **SEL\_LOW\_WATERMARK**; then it stops and stays dormant until the percentage of free SEL entries falls below the **SEL\_HIGH\_WATERMARK** again.

<span id="page-78-0"></span>This algorithm is enabled by default, but can be turned off by setting the configuration variable **SYSTEM\_MANAGER\_TRUNCATES\_SEL** to **TRUE**. In that case, automatic truncation is turned off, but the Shelf Manager assists the System Manager by indicating the current state of the SEL via the sensor SEL State of the type Event Logging Enabled, as follows (in accordance with the IPMI 2.0 specification):

- The reading returned by that sensor is equal to the percentage of the SEL that is occupied (0 to 100);
- The sensor assumes the state SEL Almost Full (5h) when the percentage of free entries in the SEL falls below the high watermark (the value of the configuration parameter **SEL\_HIGH\_WATERMARK**). An event is generated in that case and placed in the SEL; Event Data Byte 3 of the event contains the percentage of the SEL that is occupied. No event if generated for this state until the occupancy of the SEL falls below the low watermark; this is done to prevent multiple events if SEL occupancy oscillates around the high watermark.
- A custom state (6h) is defined for the state when the SEL occupancy is below the low watermark (the percentage of occupied entries falls below the value of the configuration parameter **SEL\_LOW\_WATERMARK**). There is no event associated with this state; the System Manager can detect this state by polling the sensor value and its asserted states.

Using this information, the System Manager performs truncation of the SEL, presumably using the IPMI command "Delete SEL Entry", sending it over the RMCP session.

## *4.7 Deadlock Detection*

 The Shelf Manager contains built-in facilities for detecting internal deadlocks. A deadlock happens if two or more threads in the Shelf Manager application acquire locks in an incorrect order, so that one thread owns the lock requested by the other thread, and vice versa. As a result, the Shelf Manager becomes unresponsive on its external interfaces, though it still continues to run. Any deadlock is a result of a serious programming bug and should not happen during normal operation. The deadlock detection facility, however, adds an additional layer of protection and ensures that should a deadlock happen during normal operation of the Shelf Manager, a switchover to the backup Shelf Manager takes place and the Shelf Manager continues operation without interruption.

The deadlock detection facility monitors the operation of the most important interface-oriented subsystems of the Shelf Manager, that now include the CLI processing thread and the RMCP processing threads. Normally, if a deadlock takes place anywhere in the Shelf Manager, one or more of these threads become affected immediately or very soon as a result of deadlock propagation.

The threads monitored by the deadlock detection facility must periodically strobe the internal watchdog timer. The strobe period is set separately for each type of monitored thread and comprises 30 seconds for the CLI thread and 3 seconds for the RMCP threads. If one of the monitored threads fails to strobe the internal watchdog timer on timely basis, the Shelf Manager does the following:

• issues a warning message to the console and/or to the syslog file.

- collects information about current usage of locks in the Shelf Manager.
- writes this information to a flash file on the ShMM (**/var/nvdata/dumplog.bin**), where it survives reboots and can be subsequently analyzed by the analysis tool **dumplog**.
- if one of the monitored threads fails to do a timely strobe of the internal watchdog timer three times in a row, stops strobing the hardware watchdog timer, which causes a reset of the ShMM and a switchover to the backup Shelf Manager.

In this scenario, output similar to the following appears on the console:

```
<W> 17:25:49.368 [218] [ipmf_watchdog_thread_proc] 239 facility has 
failed, don't confirm the watchdog 
<I> 17:25:49.760 [218] Write 132232 bytes to the 
'/var/nvdata/dumplog.bin', 0 seconds, lock offset 131848 
<W> 17:25:50.068 [218] [ipmf_watchdog_thread_proc] 239 facility has 
failed, don't confirm the watchdog
<W> 17:25:50.378 [218] [ipmf_watchdog_thread_proc] 239 facility has 
failed, don't confirm the watchdog
<W> 17:25:50.688 [218] [ipmf_watchdog_thread_proc] 239 facility has 
failed, don't confirm the watchdog
<W> 17:25:50.998 [218] [ipmf_watchdog_thread_proc] 239 facility has 
failed, don't confirm the watchdog
```
For postmortem analysis of the deadlock, the utility **dumplog** (supplied in the Shelf Manager RFS) can be used. The following command line invokes this utility:

```
# dumplog –f /var/nvdata/dumplog.bin
```
The result is produced on standard output in a human-readable format. It includes information about which locks are owned by which threads, and a per-thread history of lock acquisition and release, for each currently active Shelf Manager thread. The output of the command looks something like:

```
*** 24, Log for pthread with pid = 263, 18:17 ***
Jun 22 17:23:27 2007: Succeeded 2ac34530; pid=263, file="sdrrep.c", 
line=4288 
Jun 22 17:23:27 2007: Released 2ac34530; pid=263, file="sdrrep.c", 
line=3715 
Jun 22 17:23:27 2007: Acquiring 2ac34ad0; pid=263, file="ipmc.c", 
line=387 
Jun 22 17:23:27 2007: Succeeded 2ac34ad0; pid=263, file="ipmc.c", 
line=387 
Jun 22 17:23:27 2007: Released 2ac34ad0; pid=263, file="ipmc.c", 
line=484 
Jun 22 17:23:27 2007: Acquiring 7d5ff740; pid=263, file="msg.c", 
line=775 
Jun 22 17:23:27 2007: Succeeded 7d5ff740; pid=263, file="msg.c", 
line=775 
Jun 22 17:23:27 2007: Acquiring 2acc1f80; pid=263, file="ipmf.c", 
line=1360 
Jun 22 17:23:27 2007: Succeeded 2acc1f80; pid=263, file="ipmf.c", 
line=1360 
Jun 22 17:23:27 2007: Acquiring 2ac344a0; pid=263, file="msg.c", 
line=924 
Jun 22 17:23:27 2007: Succeeded 2ac344a0; pid=263, file="msg.c", 
line=924 
Jun 22 17:23:27 2007: Released 2ac344a0; pid=263, file="msg.c", line=932
```
Jun 22 17:23:27 2007: Acquiring 2ac344a0; pid=263, file="msg.c", line=867 Jun 22 17:23:27 2007: Succeeded 2ac344a0; pid=263, file="msg.c", line=867 Jun 22 17:23:27 2007: Released 2ac344a0; pid=263, file="msg.c", line=876 Jun 22 17:23:27 2007: Acquiring 2acbe5ec; pid=263, file="ipmf\_ipmb.c", line=1649 Jun 22 17:23:27 2007: Succeeded 2acbe5ec; pid=263, file="ipmf\_ipmb.c", line=1649 Jun 22 17:23:27 2007: Released 2acbe5ec; pid=263, file="ipmf\_ipmb.c", line=1656 Jun 22 17:23:27 2007: Acquiring 2acc1de0; pid=263, file="ipmf ipmb buffe", line=98 Jun 22 17:23:27 2007: Succeeded 2acc1de0; pid=263, file="ipmf\_ipmb\_buffe", line=98 Jun 22 17:23:27 2007: Released 2acc1de0; pid=263, file="ipmf\_ipmb\_buffe", line=129 Jun 22 17:23:27 2007: Released 2acc1f80; pid=263, file="ipmf.c", line=1533 Jun 22 17:23:27 2007: CondWait Before 7d5ff740; pid=263, file="msg.c", line=790 Jun 22 17:23:27 2007: CondWait After 7d5ff740; pid=263, file="msg.c", line=790 ……… ……… Jun 22 17:23:18 2007: Succeeded 2ac34970; pid=216, file="shelffru.c", line=3171 Jun 22 17:23:18 2007: Released 2ac34970; pid=216, file="shelffru.c", line=3196 Jun 22 17:23:18 2007: Acquiring 2ac34970; pid=216, file="shelffru.c", line=3171 Jun 22 17:23:18 2007: Succeeded 2ac34970; pid=216, file="shelffru.c", line=3171 Jun 22 17:23:18 2007: Released 2ac34970; pid=216, file="shelffru.c", line=3196 Total of 32 locks 2ac34530: owner=0, waiting=0 2ac34ad0: owner=0, waiting=0 2acc1f80: owner=0, waiting=0 2ac344a0: owner=0, waiting=0 2acbe5ec: owner=0, waiting=0 2acc1de0: owner=0, waiting=0 2ac34950: owner=0, waiting=0 2ac36230: owner=0, waiting=0 2ac34b90: owner=0, waiting=0 2acbe620: owner=0, waiting=0

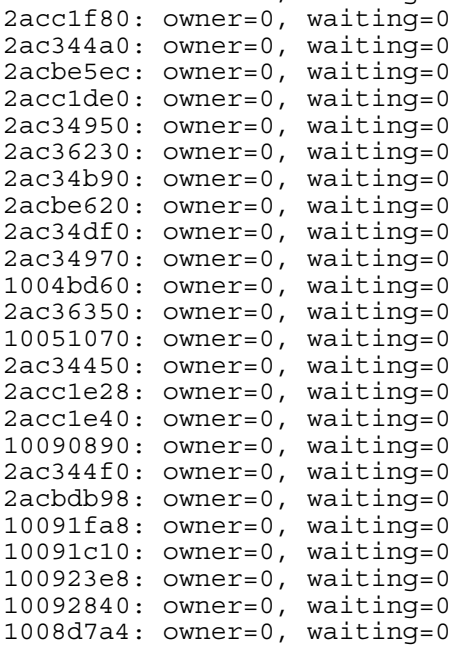

7efffa80: owner=0, waiting=0 2ac34430: owner=0, waiting=0 2ac36310: owner=0, waiting=0 2ac33d98: owner=0, waiting=0 1008d81c: owner=0, waiting=0 10094c08: owner=0, waiting=0

For backwards compatibility with older versions of the Shelf Manager, deadlock detection is turned off if the value of the configuration variable **DETECT\_DEADLOCKS** is **FALSE**. By default, this configuration variable has the value **TRUE**.

# <span id="page-82-0"></span>**5 Re-initializing the ShMM-500**

## *5.1 In This Section*

This section includes the following topics:

- [Re-initializing the U-Boot Environment](#page-82-0)
- [Re-initializing the File System](#page-82-0)
- Resetting the Login Password

## *5.2 Re-initializing the U-Boot Environment*

The U-boot environment variables are stored in the ShMM EEPROM. If you would like to restore the factory defaults for the U-boot environment variables, you must first erase the environment variables stored in EEPROM and reset (or power cycle) the ShMM.

To erase the EEPROM, you need to enter the following command from the U-Boot prompt:

```
shmm500 eeprom write 80400000 0 1000 
EEPROM @0x50 write: addr 80400000 off 0000 count 4096 ... done 
shmm500 
Then you need to reset the ShMM. 
shmm500 reset
U-Boot 1.1.2 (Apr 27 2005 - 19:17:09) 
CPU: Au1550 324 MHz, id: 0x02, rev: 0x00 
Board: ShMM-500 
S/N: 8000041 
DRAM: 64 MB 
Flash: 16 MB 
*** Warning - bad CRC, using default environment 
In: serial 
Out: serial 
Err: serial 
Net: Au1X00 ETHERNET
```
Then save these environment settings. Use the **saveenv** command to store the settings:

shmm500 **saveenv**

shmm500

## *5.3 Re-initializing the File System*

Hit any key to stop autoboot: 0

The filesystem is stored within the Flash and can be reset to factory defaults quite easily. U-boot has an environment variable called **flash\_reset**. By setting this variable to **y** and then booting up the system, the file system is re-initialized to factory defaults.

<span id="page-83-0"></span>shmm500 **setenv flash\_reset y** shmm500 **saveenv** shmm500 **boot**

The **flash\_reset** variable is automatically set to **n** at system startup after re-initializing the flash. The boot command (the second command above) begins booting the Linux kernel. It is during this process that the file system is re-initialized. The following output is shown on the console.

```
/etc/rc: Mounted /dev/pts 
/etc/rc: Flash erase requested via U-BOOT var 
/etc/rc: erasing mtdchar1 -> /etc 
Erased 1024 Kibyte @ 0 -- 100% complete. 
/etc/rc: erasing mtdchar0 -> /var 
Erased 1536 Kibyte @ 0 -- 100% complete. 
/etc/rc: Mounted /dev/mtdblock3 to /var 
/etc/rc: /var/log mounted as FLASH disk 
/etc/rc: Started syslogd and klogd 
/etc/rc: /var/tmp mounted as RAM disk 
/etc/rc: hostname demo 
/etc/rc: /dev/mtdblock2 appears to be empty ... restoring from factory 
/etc...
```
## *5.4 Resetting the Login Password*

The factory default login for the ShMM is a user ID of "root" without any password. A shelf supplier can change the default password. We highly encourage users to change the password when configuring the Shelf Manager. In the event that the new password is forgotten, the password can be reset to its factory default or shelf supplier default via the **password\_reset** U-Boot variable. By setting this variable to **y** and then booting up the system, the root password is removed.

```
shmm500 setenv password_reset y
shmm500 saveenv
shmm500 boot
```
The following output is shown on the console, during boot up.

/etc/rc: hostname demo

# **6 Re-programming the ShMM-500**

## *6.1 Firmware Reliable Upgrade Procedure*

Monterey Linux provides a reliable upgrade procedure for the firmware images on a running and functioning ShMM-500. The procedure supports upgrade of the U-Boot firmware, the Linux kernel and the Linux root file system (or an arbitrary combination of these three images). If a software upgrade attempt fails (for instance, due to installation of a faulty U-Boot firmware image that is not capable of booting the ShMM-500 or a Shelf Manager that can't start) the reliable upgrade procedure automatically falls back to the previous version of the firmware in persistent Flash.

The ShMM-500 Flash is divided into two areas. When a stable set of firmware is established in one of these areas, it is designated the persistent area. When new firmware is installed, it goes in the other area, which is initially designated provisional. Once a new set of firmware in the provisional area is validated, that area is designated the persistent area and continues in use until a future upgrade cycle starts the process over.

The reliable upgrade hardware mechanisms ensure that no matter what is installed to the provisional Flash, the ShMM-500 always manages to boot from a software copy that is either fully functional or sufficiently sane to determine that that there has been a failure in the upgrade session and consequently take appropriate corrective actions to revert to the safe software copy in persistent Flash.

At a higher level, the reliable upgrade hardware mechanisms are assisted by a software protocol based on logging of the status of the upgrade session to a non-volatile file in **/var/upgrade/status**. The software protocol ensures that the reliable upgrade does not finish until all the required actions, including those defined by custom "hook" scripts that may be needed for a specific application, have all completed successfully.

The Monterey Linux reliable upgrade procedure is described in full detail in Chapter 6 of the Monterey Linux User's Guide: Au1550 Edition. Users of the reliable upgrade procedure should review that material as background. That material explains the underlying mechanisms, which provide substantial opportunities for customization to particular requirements. Any users who wish to extend or customize the workings of the reliable upgrade process must become thoroughly familiar with the Monterey Linux User's Guide's coverage of this topic.

The reliable upgrade procedure implemented in Monterey Linux is neutral to the embedded application running on the ShMM-500. The procedure provides a sufficient set of "hooks" allowing a specific application running on the ShMM-500 to ensure that custom actions are carried out at appropriate points of the reliable upgrade. The remainder of this section focuses on provisions for reliable upgrade of the Pigeon Point Shelf Manager firmware that have been implemented using these hooks.

### <span id="page-85-0"></span>**6.1.1 Flash Partitioning**

The ShMM-500 provides a hardware mechanism that allows swapping of the lower and upper halves of the Flash in the system memory map under control of software running on the MIPS. This capability is implemented in support of the reliable upgrade procedure for software images in Flash. The reliable software upgrade procedure assumes that the Flash device contains two copies of the software, located in the lower and upper halves of Flash. All ShMM-500s are shipped with this partitioning, in which the Flash device is divided onto two equal parts, each dedicated to holding one copy of the ShMM-500 software.

The U-Boot environment variable **reliable\_upgrade** is used by the Linux layers to determine whether or not the reliable upgrade procedure is enabled. But this variable is required to have a value **y** and the variable may be removed in future releases. This variable is passed to the Linux kernel in the **bootargs** kernel parameters string. The Linux Flash MTD layer checks the **reliable\_upgrade** parameter at Flash partitions initialization time and, depending on the parameter value (as well as the size of the Flash device installed on the ShMM-500 module), partitions the Flash device in an appropriate way.

This section assumes that the ShMM-500 is configured to support reliable upgrade, including the two separate Flash regions. The tables below provide summary of the Flash partitions maintained on the ShMM-500 in this configuration. The exact layout of Flash partitions provided by the FOSL depends on the size of the Flash device installed on the ShMM-500 module (16MB or 64MB).

The following table provides a summary of the Flash partitions maintained on the ShMM-500 by FOSL for the 16MB Flash devices.

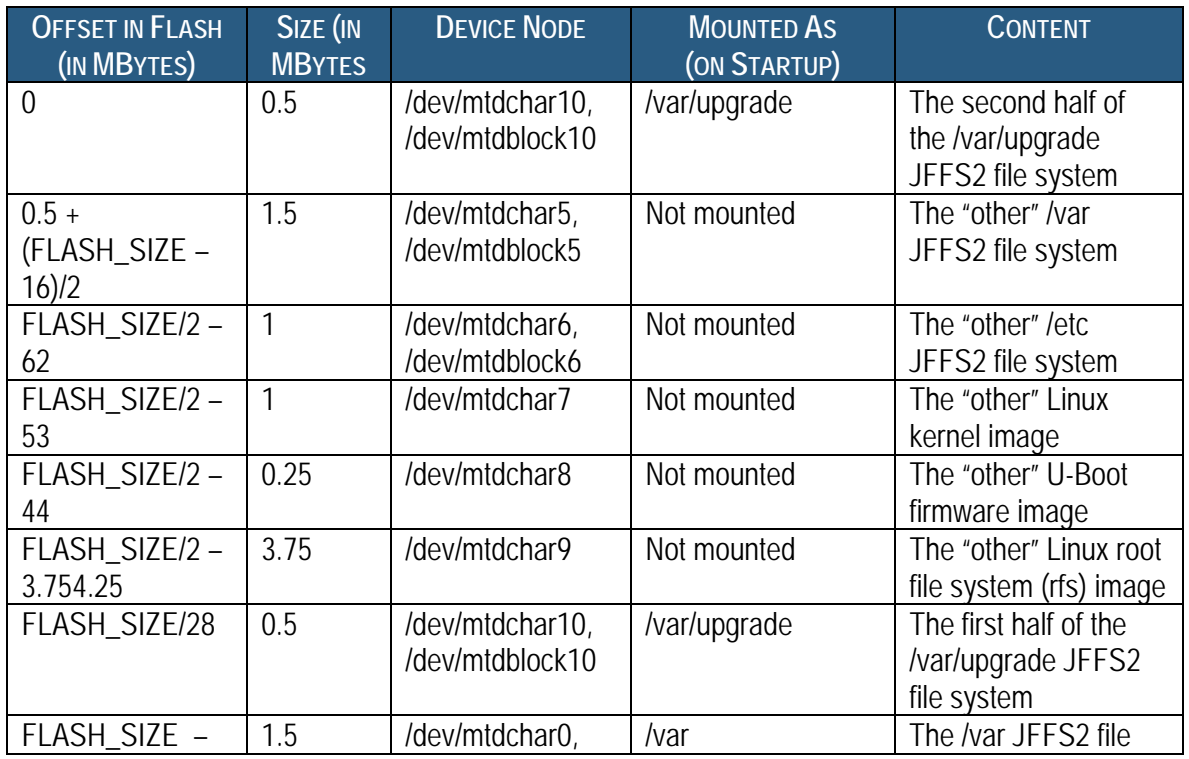

#### **Table 10 Flash Partitioning for 16MB Flash Devices**

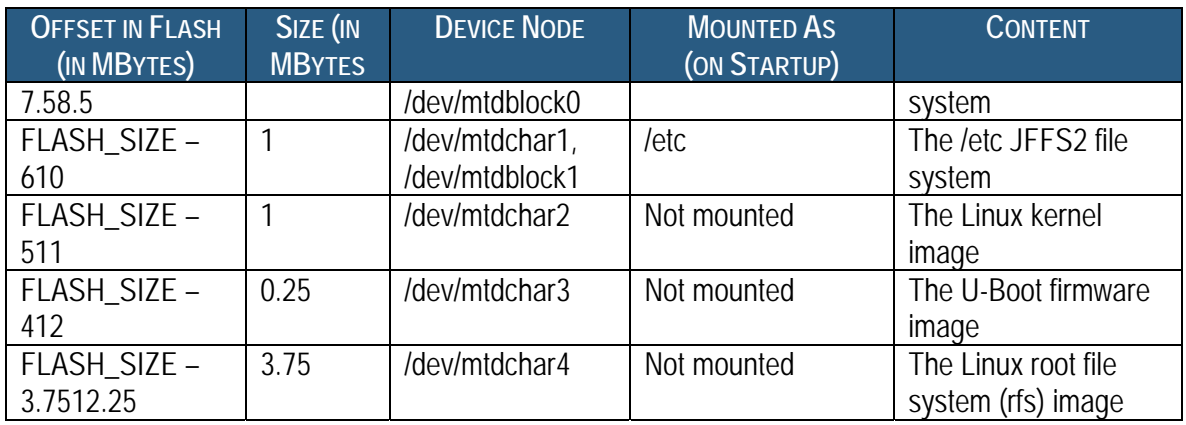

The following table provides a summary of the Flash partitions maintained on the ShMM-500 by FOSL for the 64MB Flash devices:

# **Table 11 Flash Partitioning for 64MB Flash Devices**

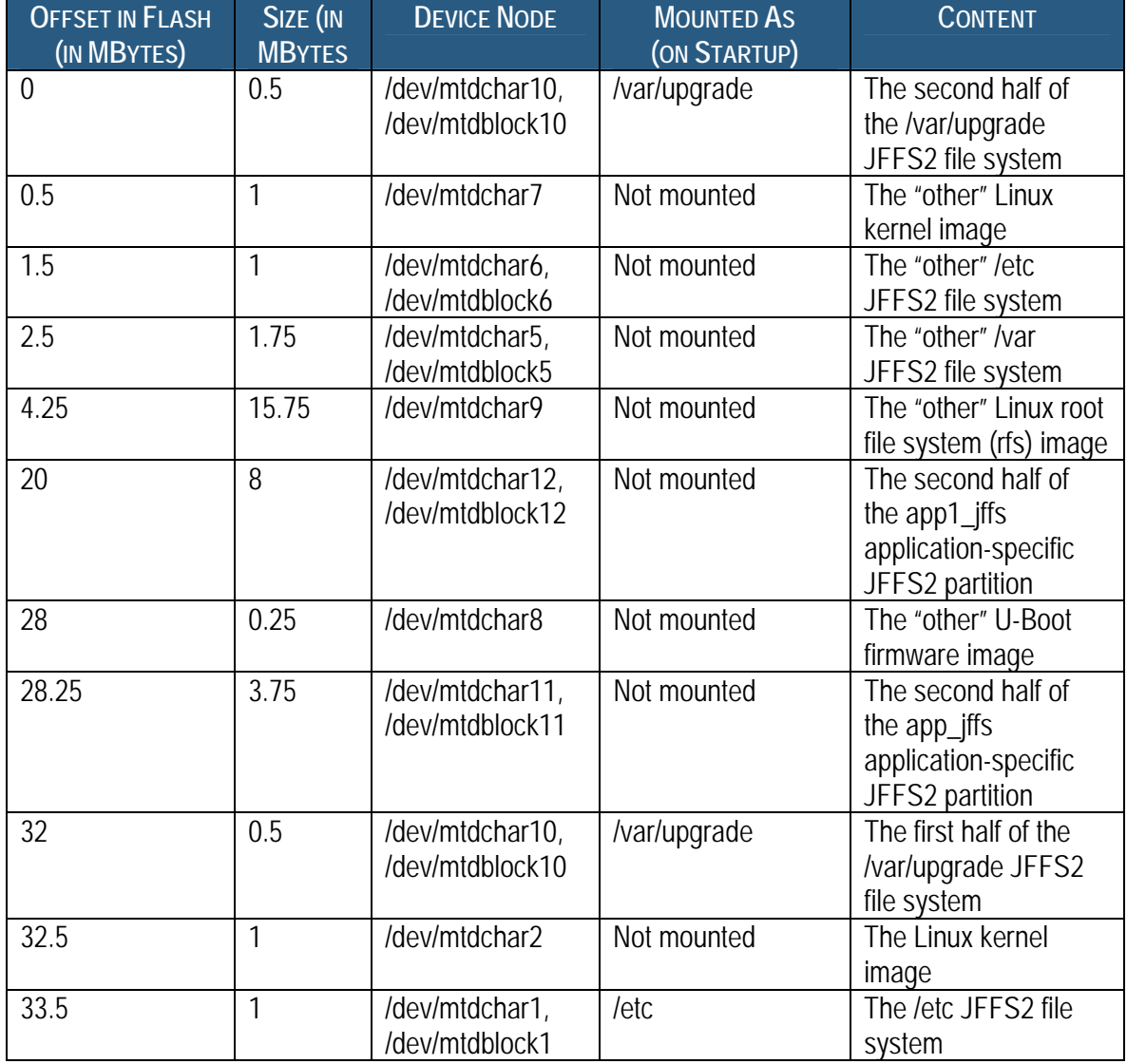

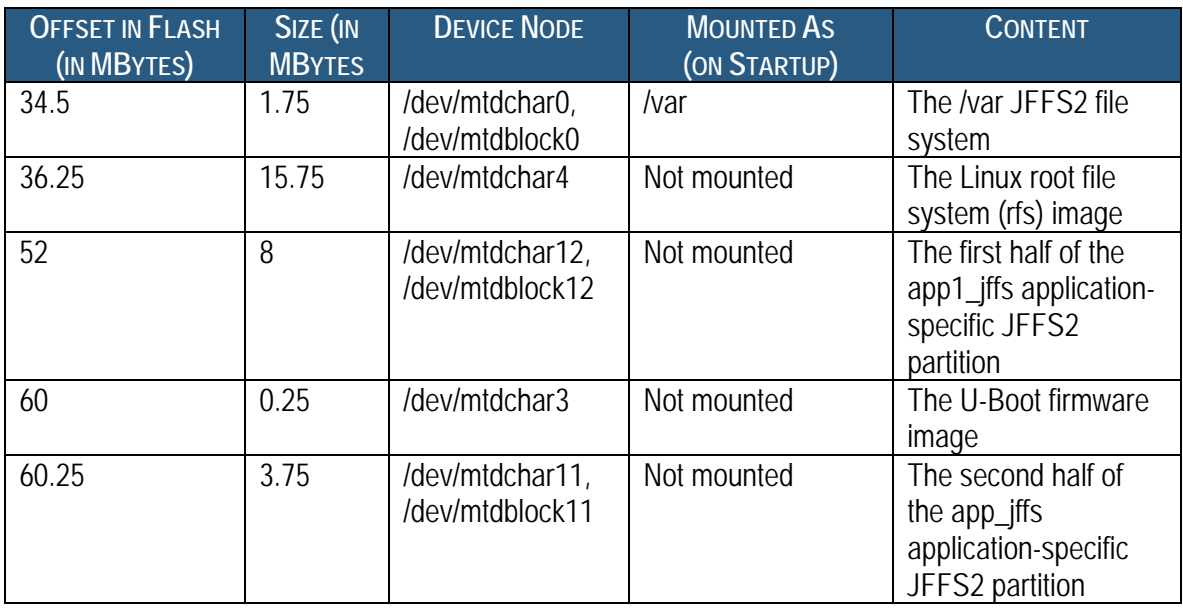

## **6.1.2 The /var/upgrade File System**

Monterey Linux mounts a 1 MByte partition as a JFFS2 file system at /var/upgrade. This file system hosts the reliable upgrade procedure status file.

It is important to note that the **/var/upgrade** JFFS2 partition is composed of two noncontiguous Flash blocks (0.5 MBytes each) residing in both the lower and upper halves of the Flash device. Monterey Linux takes advantage of the ability of the Linux MTD and JFFS2 layers to support a file system in non-contiguous Flash sectors in order to implement **/var/upgrade** this way.

Another feature of the JFFS2 file system that makes **/var/upgrade** work for purposes of the reliable upgrade procedure is that the JFFS2 internal structures do not create any dependencies (such as linked lists) based on Flash sector numbers or absolute offsets in Flash. Instead, when mounting a file system on a partition, the JFFS2 scans all the Flash sectors comprising the partition and recreates the logical content of a file system in an internal in-RAM representation. This feature ensures that regardless of which half of the Flash the ShMM-500 has booted from, Linux is able to mount **/var/upgrade** as a JFFS2 file system and make use of the previous content of the file system.

## **6.1.3 Reliable Upgrade Procedure Status File**

The software reliable upgrade procedure maintains the status of the most recent upgrade procedure session in the file **/var/upgrade/status** residing in a dedicated file system (**/var/upgrade**), which is mounted by Linux regardless of which Flash the ShMM has booted from. If the file exists, it contains the status of an upgrade procedure session that either is in progress presently or has recently completed.

**/var/upgrade/status** is an ASCII format file that contains one or more new lineterminated records, each describing the status of a particular step in the upgrade procedure. The format of a record line is as follows:

<step>: <status>

where step is an integer ranging from 1 to 14 (with Step 14 corresponding to a completed upgrade session) and status is a human-readable string describing status of the current step of the upgrade procedure session. Refer to the ML User Guide for a list and explanation of these steps. The status file is used by the reliable upgrade utility to maintain a software protocol atop the reliable upgrade procedure hardware mechanisms to reliably determine the status of the upgrade procedure and proceed as appropriate.

#### **6.1.4 Reliable Upgrade Utility**

A special user-space utility is provided that is used for carrying out the reliable upgrade procedure as well as checking the status of the most recent upgrade.

The utility can be called only from the superuser (root) account. Any attempt to run the utility from a non-superuser account is rejected.

As a first step in its execution, the utility checks that the **reliable\_upgrade** U-Boot environment variable, as passed by U-Boot to the Linux kernel in the kernel parameters string, is set to **y**. If this check fails, the utility immediately terminates and exits with an appropriate error code.

If called with any of the **–s**, **-c**, or **–f** options, the utility is being used to carry out the reliable upgrade procedure. While in the upgrade procedure, the utility logs to **/var/upgrade/status** the status of each action it performs as it proceeds through the steps of the upgrade procedure. If the utility detects a failure, the reliable upgrade procedure is terminated by adding to **/var/upgrade/status** a record indicating an unsuccessful completion of the upgrade procedure and exiting with an appropriate error code.

The utility prints any informational messages to **stdout**. Providing a -**v** specifier to any option that supports it increases the verbosity of the informational messages. The utility prints any error messages to **stderr**.

The utility has the following synopsis:

```
rupgrade_tool -s {--<dst>=<src>}... [--proto=<protocol>] [-
d] [--hook=<args>] [-v] 
rupgrade_tool –c [-v] 
rupgrade_tool –f [--hook=<args>] [-v] 
rupgrade_tool –w [-f] 
rupgrade_tool –S [-v] 
rupgrade_tool -u
```
#### **rupgrade\_tool –h**

where the parameters are defined as follows.

#### **-s {--<dst>=<src>}... [--proto=<protocol>] [--hook=<args>] [-v]**

Initiate the reliable upgrade procedure. As delivered with Shelf Manager support, this step includes the following actions:

- $\bullet$  obtaining the images to copy: locally or via the network;
- copying the images to the provisional Flash;
- terminating the Shelf Manager instance running on the ShMM-500, if any;
- copying non-volatile data to the provisional Flash;
- resetting the ShMM-500 and instructing it to boot from the provisional Flash.

Because of the last step, an invocation of **rupgrade\_tool –s** typically does not return and instead resets the ShMM-500. If **rupgrade\_tool –s** does return, it indicates that the reliable upgrade procedure has failed and was terminated before proceeding to reset the ShMM-500 in order to boot from the provisional Flash.

Before the first step of the upgrade procedure is initiated by the utility, it removes the **/var/upgrade/status** file. In other words, the status of the previous upgrade procedure session (if any) is lost and overwritten by the status of the new upgrade procedure session as soon as **rupgrade\_tool –s** is called.

There can be one or more **--<dst>=<src>** specifiers in a call to **rupgrade\_tool –s**. Each such specifier defines the name of a to-be-installed upgrade image file and where the file is to be installed in the Flash of the ShMM-500.

**<dst>** defines the destination of a newly installed upgrade image and can be any of the following:

- **u** Upgrade the U-boot image in the provisional U-Boot firmware image partition (/dev/mtdchar3).
- **k** Upgrade the Linux kernel image in the provisional Linux kernel image partition (/dev/mtdchar2).
- **r** Upgrade the root file system image in the provisional root file system image partition (/dev/mtdchar4).

**<src>** specifies an upgrade image file to be copied to the provisional Flash partition specified by **<dst>**.

The image upgrade works as follows. For each of the specified src images, the image is copied to the ShMM-500 using the specified copy protocol. If no **-d** specifier is supplied, the image is first copied to the RAM file system of the ShMM-500 (specifically, the copy is to the **/tmp** directory)

and then moved to Flash (that is, copied to the destination partition in Flash and then removed from the RAM file system).

If there is a **-d** specifier supplied in the call to **rupgrade\_tool –s**, the intermediate copy to the **/tmp** directory is skipped and the image is copied directly to its destination in the Flash. Use of this specifier is intended for a scenario where there is insufficient run-time memory on the ShMM-500 for an intermediate copy to the RAM file system.

If no **–d** specifier is supplied, the reliable upgrade procedure invokes a special script, the main purpose of which is to validate images after they are copied to the **/tmp** directory. If **–d** specifier is present, no such validation is performed.

Currently, the script **/etc/upgrade/step4vshm** supplied with the Shelf Manager does not perform specific image validation steps, but does take responsibility for filling in the Flash partitions for which no images are provided in the current call to **rupgrade\_tool** (as would happen in a partial upgrade scenario). These partitions are copied from the current persistent Flash to the provisional Flash. For example, if the current partial upgrade provides only a new RFS image, the script copies the U-Boot and kernel partitions from the persistent Flash to the provisional Flash.

As soon as the first image has been installed to its destination, the utility proceeds to the second image (if there is one), and so on, until all the supplied image files have been successfully installed to Flash. A failure to successfully install an image immediately terminates the upgrade procedure (vs. skipping a failing image and proceeding to the next one).

This approach enables the user to separately upgrade the three parts of ShMM firmware (U-Boot, kernel and RFS image). However, the user should bear in mind that the parts that are not explicitly updated is copied from persistent Flash. PPS recommends use of one of the following upgrade approaches:

- Explicitly upgrading all three partitions.
- When fewer than 3 partitions are explicitly upgraded, omitting the **–d** specifier; in that case, the special script mentioned above automatically ensures that every upgrade is effectively a full upgrade covering all three partitions.

**<protocol>** specifies a file copy protocol used to pull each of the specified **<src>** files to the ShMM-500 and can be any of the following:

- **no** No copy is performed. This protocol assumes that all of the specified  $\leq$ **x** $\leq$ **z** files were pushed to the **/tmp** directory prior to start of the reliable upgrade procedure. This protocol choice cannot be used in conjunction with the **-d** option.
- **cp:<dir>** Simple copy. This protocol assumes that all of the specified **<src>** files are to be copied from the specified directory in the ShMM-500 local file system by the **cp** command. This protocol can be useful, for instance, for installation of upgrade images from an NFS mounted file system or even from a JFFS2 file system.

• **ftp:<server>:<dir>:<user>[:<pwd>]** - Copy from a remote FTP server. This protocol assumes that all of the specified <**src>** files are to be copied to the ShMM-500 from the FTP server host specified as the host name or the IP address by **<server>**. All the images must reside in the directory specified by **<dir>** on the remote FTP server. The FTP connection is made using the account specified by the **<user>** parameter, with the password specified by the optional <**pwd>** parameter. If no **<pwd>** is supplied, the utility prompts for a password.

A failure in copying an image to the ShMM-500 causes the utility to terminate the upgrade procedure (vs. skipping a failing image and proceeding to the next one).

For each provisional Flash partition upgraded by the **-s** option, the to-be-upgraded partition is given write permissions after the validity of the image has been checked and right before the src image is about to be moved to the Flash. Write permissions are removed from the partition immediately after the full image has been moved to Flash. Combined with the fact that all the partitions containing the U-Boot, Linux kernel, and root file system images are read-only on boot-up of the ShMM-500, this ensures that applications cannot accidentally erase the critical boot-up images.

After all the specified images have been installed to their respective destinations in Flash, the utility invokes a "hook" script that enables custom actions required by an application at the point where the upgrade images have been already installed in Flash but the upgrade procedure has not yet initiated the hardware mechanisms of the reliable upgrade procedure by enabling the ShMM-500's upgrade watchdog timer (WDT). (Refer to ML User's Guide Chapter 6 for background and details on the upgrade WDT.)

The hook script **/etc/upgrade/step4hshm** is supplied with the Shelf Manager. It performs the following actions:

- terminates the Shelf Manager, performs a switchover to the backup ShMM without restarting the shelf and stops the ATCA watchdog timer,
- mounts the provisional **/etc** and **/var** Flash partitions and erases all files on them,
- optionally copies the current contents of the **/etc** directory to the provisional **/etc** Flash partition,
- optionally copies the current non-volatile Shelf Manager information from the directory **/var/nvdata** to the provisional **/var** file system; or optionally copies the whole **/var** directory to the provisional **/var** Flash partition,
- $\bullet$  temporarily (just for the next boot), sets the boot delay to 0; this is done to minimize the time of the next boot and prevent the reliable upgrade watchdog timer from premature expiration.

This script is invoked as a sub-shell and given a single parameter, which is either the string specified by **<args>** or an empty string if no args is supplied. The parameter defines the mode of operation of the script with respect to copying non-volatile information from the persistent Flash partitions to the provisional Flash partitions, and can take the following values, each of which triggers a corresponding set of actions:

- no parameter supplied the script erases both the provisional **/etc** and provisional **/var** directories, then copies Shelf Manager non-volatile information from the directory **/var/nvdata** to the provisional **/var** partition. This is the default mode of operation; in this case, the non-volatile data is preserved but the Shelf Manager configuration file is taken from the new RFS image.
- **erase** the script erases both the provisional **/etc** and provisional **/var** directories; they are restored from the RFS default values during the next boot; the current Shelf Manager nonvolatile data and configuration are not preserved.
- **etc\_copy** the script erases both the provisional **/etc** and provisional **/var** directories; then it copies the contents of **/etc** and the non-volatile information from the directory **/var/nvdata** to the provisional Flash partitions. In this case, both the non-volatile data and the Shelf Manager configuration file are preserved.
- **copy** the script erases both the provisional **/etc** and provisional **/var** directories, then copies the full contents of the **/etc** and **/var** directories onto the provisional partition. In this case, not only the configuration, but also the executable files placed to **/var/bin** is copied and overrides executable files with the same name from the RFS image. This mode of operation is useful if the directory **/var/bin** contains some special executables (e.g. a special version of the Shelf Manager or other utilities) that must be preserved across the upgrade.

The script returns 0 on success and non-zero for failure. If a non-zero value is returned, the upgrade procedure is terminated.

The utility starts the upgrade WDT with a 12.8 sec timeout period. This timeout period is considered sufficient for any software that boots after the reset to proceed to the point where it is able to call **rupgrade** tool –c (which strobes the upgrade WDT in case it is active) without having to strobe the upgrade WDT in the interim. The utility performs a strobe of the upgrade WDT just before resetting the ShMM-500.

#### **-c [-v]**

Proceed with the reliable upgrade procedure after the ShMM-500 is booted from the provisional Flash. The invocation of **rupgrade\_tool –c** is done from the **/etc/rc** script. As described below, certain situations discovered by **rupgrade\_tool –c** imply a failure in the upgrade procedure and require corrective actions, including those resulting in the need to soft reset the ShMM-500. This means that an invocation of **rupgrade\_tool –c** may not return and instead may result in reset of the ShMM-500. If a reset takes place, it reverts the ShMM-500 to the software installed in the persistent Flash.

If the upgrade WDT is active and has fired at any step prior to invocation of **rupgrade –c**, this means that the ShMM-500 already reverted to the software in the persistent Flash. In this scenario, the utility disables the upgrade WDT and returns to the use of persistent Flash and terminates the upgrade procedure.

If the upgrade WDT is active but has not fired, this means that the ShMM-500 successfully booted (up to this point) from the provisional Flash. The utility strobes the upgrade WDT and exits with the return code of 0 indicating that there is an upgrade procedure session in progress.

If the upgrade WDT is not active but the content of the **/var/upgrade/status** file indicates that the upgrade procedure is still in progress, this means that the ShMM-500 rebooted due to a power-cycle at one of the steps of the upgrade procedure. In this scenario the utility performs the same corrective actions as for the situation when the upgrade WDT is active and has fired (see above).

Finally, if the upgrade WDT is not active and **/var/upgrade/status** is either not present or indicates that the upgrade procedure has finished (either successfully or unsuccessfully), the utility exits with the return value of 1, indicating that there is no upgrade procedure in progress.

#### **-f [--hook=args] [-v]**

Complete the upgrade procedure. The invocation of **rupgrade\_tool –f** is done from inside the Shelf Manager after the Shelf Manager successfully completes its initialization. If the Shelf Manager is not started automatically, that invocation is done at the end of the /**etc/rc** script.

As soon as invoked, **rupgrade\_tool –f** strobes the upgrade WDT and proceeds with establishing the new persistent Flash and disabling the upgrade WDT.

After disabling the upgrade WDT, the upgrade procedure can invoke a special script to take any actions necessary after the hardware resources associated with a reliable upgrade have been returned to their normal state, but before a completion record has been added to the status file. This feature is not currently used during reliable upgrades of the Shelf Manager.

As the last step, the utility updates **/var/upgrade/status** with a record indicating a successful completion of the upgrade procedure and exits with a value of 0.

#### **-w [-f]**

Print the current status of the most recent upgrade procedure. Essentially, this option dumps the content of the **/var/upgrade/status file** to **stdout**.

**rupgrade** tool –w returns a value of 0 if the upgrade procedure has completed successfully, 1 if the upgrade procedure has completed unsuccessfully, an appropriate error code if there is no **/var/upgrade/status** file to be found.

If the **-f** specifier is supplied, **rupgrade\_tool –w** removes the **/var/upgrade/status** file before exiting.

#### **-S [-v]**

Strobe the upgrade WDT. **rupgrade\_tool –s** is intended as a shell-level interface to strobe the upgrade WDT, for use by newly installed software that is validating its sanity. **rupgrade\_tool –S** returns a value of 0.

**-u** 

Undo a successful upgrade session, reverting to the previous persistent Flash device.

**rupgrade\_tool –u** causes the ShMM to reboot.

#### **-h**

Show help to **stdout**.

### **6.1.5 Reliable Upgrade Utility Use Scenarios**

It is intended that the reliable upgrade utility is used in the following sequence in order to carry out an upgrade of the ShMM-500:

- The user makes a call to **rupgrade\_tool –s** to initiate the upgrade procedure. The call can be made either locally from the ShMM-500 serial console or remotely over the network via **telnet**, **rsh**, **ssh**, or any equivalent.
- The user waits for the **rupgrade** tool –**s** to reboot the ShMM-500. If the user is connected to the serial console locally, the status of the reboot is obvious from the messages printed by the U-Boot firmware and Linux to the serial console. If the connection to the ShMM-500 is remote, the status of the reboot is less obvious. For instance, a telnet connection times out on the reboot of the ShMM-500. The user can either assume that the upgrade procedure has been carried out successfully or wait for a certain amount of time required for the upgrade session to complete and then make a call to **rupgrade\_tool –w** (again, remotely, over any of the remote shell tools mentioned above) in order to find out the status of the upgrade session. The amount of time to wait depends on the size of the upgrade images and the copy protocol used to pull the images to the ShMM-500 as well as actions performed by the image validation script.
- On the ShMM-500, the startup script **/etc/rc** unconditionally makes a call to **rupgrade** tool –c. If the call returns a value of 1, indicating that there is no upgrade in progress or an error code value indicating that the upgrade session has failed, the startup scripts proceed with the normal mode boot-up sequence. If however, a value of 0 is returned, indicating that there is an upgrade session in progress, the startup scripts proceed with validation of the sanity of the newly installed software, calling **rupgrade\_tool -s** in the middle of operation to strobe the upgrade WDT in case the validation takes longer than the upgrade WDT timeout period, and finally start the Shelf Manager to perform final validation. The watchdog timer interval is set to 12.8 seconds; so the processing time in the **/etc/rc** script between the call to **rupgrade\_tool –c** and strobing the WDT and between strobing the WDT and starting the Shelf Manager must not exceed 12.8 seconds each.
- During initialization, the Shelf Manager strobes the upgrade WDT once again, before trying to establishing a network connection with the peer Shelf Manager. Establishing a network connection may take up to 6 seconds. After that, and after successfully finishing the initialization (which indicates validity of the new configuration), the Shelf Manager makes a call to **rupgrade\_tool –f**, which completes the upgrade procedure.
- The user optionally calls **rupgrade\_tool –w** in order to find out the status of the upgrade session. As explained above, this option may be especially useful for a remote upgrade session where the progress of the upgrade cannot be observed directly from the messages printed to the serial console, as is the case for a local upgrade.

• After the completion of the reliable upgrade, the user can revert to the original images if he/she detects that the new images are not acceptable for any reason. To do this, the user calls **rupgrade\_tool –u**.

If necessary, the above sequence can be easily automated by developing a simple script designed to run on a remote network host. Alternatively, an operator can carry out the reliable upgrade manually, either locally from the serial console or remotely over the network.

#### **6.1.6 Reliable Upgrade Examples**

This section provides reliable upgrade examples.

#### **6.1.6.1 Example 1**

This example shows a reliable upgrade of all three components (U-Boot, kernel and RFS image), copying **/etc** and **/var/nvdata** non-volatile directories to the provisional Flash. All images are taken from the local **/ tmp** (which implies that they have already been copied there in some unspecified way). The U-boot image is taken from **/tmp/u-boot.bin**, the kernel image is taken from **/tmp/sentry.kernel**, the RFS image is taken from **/tmp/sentry.rfs**. The upgrade procedure is started from the serial console. Comments are interspersed in the console log to provide additional background on the steps of the upgrade procedure.

First, the **rupgrade** tool is started from the command prompt. The parameters show that all three Flash images are to be updated, with the Shelf Manager non-volatile data and configuration file preserved as well.

```
# rupgrade_tool -s --k=sentry.kernel --r=sentry.rfs --u=u-boot.bin --
hook=etc_copy –v 
rupgrade_tool: PLB is 5 
rupgrade_tool: EEPROM page saved 
rupgrade_tool: persistent flash is 0 
rupgrade_tool: provisional flash is 1 
rupgrade_tool: copying image(s)
```
The upgrade utility attempts to invoke a validation script to check the images in **/tmp** currently supplied. If any of the specified file designators is not found in **/tmp**, the utility stops and a message like the following is produced.

rupgrade tool: cannot open /tmp/u-boot.bin for reading. rupgrade\_tool: failed to copy images to flash

The utility proceeds to copy the images to the specified destinations in provisional Flash.

```
rupgrade tool: invoking scripts (step4v*) [--u=u-boot.bin --
k=sentry.kernel --r=sentry.rfs --hook=etc_copy] 
rupgrade_tool: copying u-boot.bin from /tmp to /dev/mtdchar8 using 'cp' 
protocol 
rupgrade_tool: copying sentry.kernel from /tmp to /dev/mtdchar7 using 
'cp' protocol 
rupgrade_tool: copying sentry.rfs from /tmp to /dev/mtdchar9 using 'cp' 
protocol 
rupgrade tool: invoking scripts (step4h*) [etc copy]
```
At this point, the **step4hshm** hook script is invoked; it stops the Shelf Manager and copies nonvolatile information to the provisional Flash.

```
/etc/upgrade/step4hshm: Stopping Shelf Manager... 
/etc/upgrade/step4hshm: Erasing /var and /etc, copying /var/nvdata... 
/etc/upgrade/step4hshm: Operation: copy /etc and /var/nvdata.
/etc/upgrade/step4hshm: Copying completed. 
rupgrade tool: image(s) copy OK
rupgrade_tool: watchdog started 
rupgrade_tool: selected provisional flash 
rupgrade_tool: reboot 
Restarting system.
```
Here, the reliable upgrade procedure resets the ShMM-500. This causes U-Boot to start from the provisional Flash.

```
** Resetting Integrated Peripherals 
U-Boot 1.1.2 (May 12 2005 - 21:27:13) 
CPU: Au1550 324 MHz, id: 0x02, rev: 0x00 
Board: ShMM-500 
S/N: 08000412 
DRAM: 64 MB 
Flash: 16 MB 
In: serial 
Out: serial 
Err: serial 
Net: Au1X00 ETHERNET 
Hit any key to stop autoboot: 0 
## Booting image at bfb00000 ...
 Image Name: MIPS Linux-2.4.26 
 Created: 2005-06-24 13:29:50 UTC 
 Image Type: MIPS Linux Kernel Image (gzip compressed) 
 Data Size: 844843 Bytes = 825 kB 
   Load Address: 80100000 
   Entry Point: 802bc040 
   Verifying Checksum ... OK 
   Uncompressing Kernel Image ... OK 
## Loading Ramdisk Image at bfc40000 ... 
    Image Name: sentry RFS Ramdisk Image 
    Created: 2005-06-27 10:51:03 UTC 
 Image Type: MIPS Linux RAMDisk Image (gzip compressed) 
 Data Size: 2465924 Bytes = 2.4 MB 
   Load Address: 00000000 
   Entry Point: 00000000 
    Verifying Checksum ... OK 
Starting kernel ... 
init started: BusyBox v0.60.5 (2005.06.15-14:45+0000) multi-call binary 
/etc/rc: Mounted /proc 
/etc/rc: Mounting filesystems... 
/etc/rc: Mounted /dev/pts 
/etc/rc: Mounted /dev/mtdblock0 to /var 
/etc/rc: Mounted /dev/mtdblock10 to /var/upgrade
```
At this point in the execution of the **rc** script, it invokes **rupgrade\_tool –c** to check whether a reliable upgrade is in progress. The tool returns 0, confirming that an upgrade is in progress. Given that result, the **rc** script continues with the startup process.

```
etc/rc: Checking the reliable upgrade watchdog timer...activated 
/etc/rc: Mounted ram disk to /var/log 
/etc/rc: Started syslogd and klogd 
/etc/rc: Mounted ram disk to /var/tmp 
/etc/rc: Setting hostname shmm+193
```
Since a reliable upgrade is in progress, the watchdog timer is strobed once more in the **rc** script.

```
/etc/rc: Strobing the reliable upgrade watchdog timer 
/etc/rc: Mounted /dev/mtdblock1 to /etc 
/etc/rc: Calling /etc/rc.carrier3 
Board Hardware Address: 0xFE 
/etc/netconfig: /etc/hosts has valid 192.168.1.193 entry 
/etc/netconfig: Updating /etc/profile.sentry with IP settings 
/etc/netconfig: ifconfig eth0 192.168.1.193 
/etc/netconfig: ifconfig eth1 192.168.0.193 
/etc/netconfig: route add default gw 192.168.1.253 
/etc/netconfig: Starting inetd... 
/etc/rc.carrier3: Starting up IPMBs
/etc/rc.carrier3: Updating /etc/profile.sentry with specific settings 
/etc/rc.carrier3: Starting snmpd... 
/etc/rc.carrier3: Starting httpd... 
/etc/rc.carrier3: Starting Shelf Manager ... 
<I> 02:48:08.463 [171] Pigeon Point Shelf Manager ver. 2.5.0. Built on 
June 15 2007 14:48:57 
<*> 02:48:08.469 [171] Limits: code=(400000:5076f0), 
end data=10062000, start stack=7fff7e30, esp=7fff78a0, eip=2ab0d2e4
```
The Shelf Manager starts and finalizes the reliable upgrade, calling **rupgrade\_tool –f**.

```
eth0: link up 
eth1: link up 
eth1: going to full duplex 
shmm+193 login:root
BusyBox v0.60.5 (2005.05.12-22:46+0000) Built-in shell (msh)
```
Finally, the user checks the status of the reliable upgrade, by calling **rupgrade** tool –w.

```
# rupgrade_tool -w
Recent upgrade status: 
1:PLB is 5 
1:EEPROM page saved 
2:persistent flash is 0 
3:provisional flash is 1 
4:copying image(s) 
4:invoking scripts (step4v*) [--u=u-boot.bin --k=sentry.kernel --
r=sentry.rfs --hook=etc_copy] 
4:copying u-boot.bin from /tmp to /dev/mtdchar8 using 'cp' protocol 
4:copying sentry.kernel from /tmp to /dev/mtdchar7 using 'cp' protocol 
4:copying sentry.rfs from /tmp to /dev/mtdchar9 using 'cp' protocol 
4:invoking scripts (step4h*) [etc_copy] 
4:image(s) copy OK 
5:watchdog started
```

```
6:selected provisional flash 
7:reboot 
9:WDT not fired, upgrade in progress. 
11:provisional flash 1, updating EEPROM 
12:EEPROM updated 
13:upgrade WDT disabled 
13:invoking scripts (step13h*) [] 
14:upgrade completed successfully 
#
```
#### **6.1.6.2 Example 2**

This example shows a reliable upgrade of the RFS image only, copying **/etc** and **/var/nvdata** non-volatile directories to provisional Flash. The RFS image is taken from an FTP server at the IP address 192.168.1.253. The path to the RFS image on the FTP server is **/tftpboot/ru-mips/sentry.mips.rfs**. The upgrade procedure is started from a telnet session.

#### *Note:*

Since only the RFS image is explicitly updated, the U-Boot and kernel images are automatically copied from the persistent flash partition to the provisional flash partition.

The local system must be able to access the FTP server over the network (that is, its network adapter must be up and configured and a route must exist from the ShMM to the FTP server). In the example below, the ShMM is configured with the network address 192.168.1.174 (which is in the same network with the FTP server):

# **telnet 192.168.1.174**  Trying 192.168.1.174... Connected to 192.168.1.174. Escape character is '<sup>^</sup>]'. BusyBox on shmm+174 login: **root** BusyBox v0.60.5 (2005.05.07-17:27+0000) Built-in shell (msh)

The parameters to **rupgrade\_tool –s** indicate that only the RFS is being upgraded and that the copy protocol is FTP, accessing a specified IP address and file, with user admin and no password supplied.

```
# rupgrade_tool -s --r=sentry.mips.rfs --
proto=ftp:192.168.1.253:/tftpboot/ru-mips:admin --hook=etc_copy -v 
rupgrade_tool: PLB is 5 
rupgrade_tool: EEPROM page saved 
rupgrade_tool: persistent flash is 1 
rupgrade_tool: provisional flash is 0 
rupgrade_tool: copying image(s) 
rupgrade_tool: copying sentry.mips.rfs from 192.168.1.253:/tftpboot/ru-
mips:admin to /tmp using 'ftp' protocol 
220 hydra FTP server (Version wu-2.4.2-academ[BETA-17](1) Tue Jun 9 
10:43:14 EDT 1998) ready. 
USER admin
```
The user is asked here for a password to the FTP site; that password is entered manually.

```
331 Password required for admin. 
Password: 
PASS ***** 
230 User admin logged in. 
TYPE I 
200 Type set to I. 
PASV 
227 Entering Passive Mode (192,168,1,253,9,20) 
RETR /tftpboot/ru-mips/sentry.mips.rfs 
150 Opening BINARY mode data connection for /tftpboot/ru-
mips/sentry.mips.rfs (2465988 bytes). 
226 Transfer complete. 
QUIT 
221 Goodbye.
```
In the next step, a special script **step4vshm** is invoked, that copies the U-Boot and kernel images from the persistent Flash to the provisional Flash. After that, the upgrade utility proceeds to copy the RFS image to its designated position in provisional Flash.

```
rupgrade_tool: invoking scripts (step4v*) [--r=sentry.mips.rfs --
proto=ftp:192.168.1.253:/tftpboot/ru-mips:admin --hook=etc_copy] 
/etc/upgrade/step4vshm: Erasing /dev/mtdchar7...Done 
/etc/upgrade/step4vshm: Copying Kernel from /dev/mtdchar2 to 
/dev/mtdchar7...Done 
/etc/upgrade/step4vshm: Erasing /dev/mtdchar8...Done 
/etc/upgrade/step4vshm: Copying U-Boot from /dev/mtdchar3 to 
/dev/mtdchar8...Done 
rupgrade_tool: copying sentry.mips.rfs from /tmp to /dev/mtdchar9 using 
'cp' protocol
```
The **step4hshm** hook script is invoked, which stops the Shelf Manager and preserves the nonvolatile data. The utility then starts the upgrade WDT and reboots.

```
rupgrade tool: invoking scripts (step4h*) [etc copy]
/etc/upgrade/step4hshm: Stopping Shelf Manager... 
/etc/upgrade/step4hshm: Erasing /var and /etc, copying /var/nvdata... 
/etc/upgrade/step4hshm: Operation: copy /etc and /var/nvdata. 
/etc/upgrade/step4hshm: Copying completed. 
rupgrade_tool: image(s) copy OK 
rupgrade_tool: watchdog started 
rupgrade_tool: selected provisional flash 
rupgrade_tool: reboot 
Restarting system. 
Connection closed by foreign host.
```
At this point, the telnet session is closed after a certain inactivity period; after several seconds, it is possible to reconnect to the target again and check the status of the reliable upgrade by invoking **rupgrade\_tool –w**.

```
# telnet 192.168.1.174
Trying 192.168.1.174... 
Connected to 192.168.1.174. 
Escape character is '<sup>^</sup>]'.
BusyBox on shmm+174 login: root
BusyBox v0.60.5 (2005.05.07-17:27+0000) Built-in shell (msh)
```

```
# 
# rupgrade_tool -w
Recent upgrade status: 
1:PLB is 5 
1:EEPROM page saved 
2:persistent flash is 1 
3:provisional flash is 0 
4:copying image(s) 
4:copying sentry.mips.rfs from 192.168.1.253:/tftpboot/ru-mips:admin to 
/tmp using 'ftp' protocol 
4:invoking scripts (step4v*) [--r=sentry. rfs --hook=etc_copy] 
4:copying sentry.mips.rfs from /tmp to /dev/mtdchar9 using 'cp' protocol 
4:invoking scripts (step4h*) [etc_copy] 
4:image(s) copy OK 
5:watchdog started 
6:selected provisional flash 
7:reboot 
9:WDT not fired, upgrade in progress. 
11:provisional flash 0, updating EEPROM 
12:EEPROM updated 
13:upgrade WDT disabled 
13:invoking scripts (step13h*) [] 
14:upgrade completed successfully 
#
```
#### **6.1.6.3 Example 3**

This example shows an unsuccessful reliable upgrade. Power is turned off after the boot from the provisional Flash, but before the reliable upgrade is finalized. After turning the power back on, the rollback to the persistent Flash occurs. This reliable upgrade is initiated from the serial console. All three images are assumed to be already in **/tmp**.

```
# rupgrade_tool -s --k=sentry.kernel --r=sentry.rfs --u=u-boot.bin --
hook=etc_copy -v
rupgrade_tool: PLB is 5 
rupgrade_tool: EEPROM page saved 
rupgrade tool: persistent flash is 0
rupgrade_tool: provisional flash is 1 
rupgrade_tool: copying image(s) 
rupgrade_tool: invoking scripts (step4v*) [--u=u-boot.bin --
k=sentry.kernel --r=sentry.rfs --hook=etc_copy] 
rupgrade_tool: copying u-boot.bin from /tmp to /dev/mtdchar8 using 'cp' 
protocol 
rupgrade_tool: copying sentry.kernel from /tmp to /dev/mtdchar7 using 
'cp' protocol 
rupgrade_tool: copying sentry.rfs from /tmp to /dev/mtdchar9 using 'cp' 
protocol 
rupgrade tool: invoking scripts (step4h*) [etc copy]
Stopping Shelf Manager... 
Pigeon Point Shelf Manager Command Line Interpreter 
Terminating the Shelf Manager 
Erasing /var and /etc, copying /var/nvdata... 
Operation: copy /etc and /var/nvdata. 
Copying completed. 
rupgrade_tool: image(s) copy OK 
rupgrade_tool: watchdog started 
rupgrade_tool: selected provisional flash 
rupgrade_tool: reboot 
Restarting system.
```
The reliable upgrade procedure resets the ShMM here and starts U-Boot from the provisional Flash.

```
** Resetting Integrated Peripherals 
U-Boot 1.1.2 (Apr 11 2005 - 15:16:25) 
CPU: Au1550 324 MHz, id: 0x02, rev: 0x00 
Board: ShMM-500 
S/N: 8000044 
DRAM: 64 MB 
Flash: 16 MB 
In: serial 
Out: serial 
Err: serial 
Net: Au1X00 ETHERNET 
Hit any key to stop autoboot: 0 
## Booting image at bfb00000 ... 
    Image Name: MIPS Linux-2.4.26 
    Created: 2005-04-11 10:35:08 UTC 
    Image Type: MIPS Linux Kernel Image (gzip compressed) 
    Data Size: 843129 Bytes = 823.4 kB 
    Load Address: 80100000 
    Entry Point: 802bc040 
    Verifying Checksum ... OK 
    Uncompressing Kernel Image ... OK 
## Loading Ramdisk Image at bfc40000 ... 
   Image Name: sentry RFS Ramdisk Image<br>Created: 2005-04-22 9:10:41 UTC
                2005-04-22 9:10:41 UTC
 Image Type: MIPS Linux RAMDisk Image (gzip compressed) 
 Data Size: 2400736 Bytes = 2.3 MB 
    Load Address: 00000000 
    Entry Point: 00000000 
    Verifying Checksum ... OK
```
Power is turned off here. After some time, power is turned back on. Assignment of provisional flash has been lost because of the power loss, so the system reverts back to the persistent flash.

```
U-Boot 1.1.2 (Apr 11 2005 - 15:16:25) 
CPU: Au1550 324 MHz, id: 0x02, rev: 0x00 
Board: ShMM-500 
S/N: 8000048 
DRAM: 64 MB 
Flash: 16 MB 
In: serial 
Out: serial 
Err: serial 
Net: Au1X00 ETHERNET 
Hit any key to stop autoboot: 0 
## Booting image at bfb00000 ...
   Image Name: MIPS Linux-2.4.26<br>Created: 2005-04-11 10:35:08 UTC
 Created: 2005-04-11 10:35:08 UTC 
 Image Type: MIPS Linux Kernel Image (gzip compressed) 
 Data Size: 843129 Bytes = 823.4 kB 
    Load Address: 80100000 
    Entry Point: 802bc040 
    Verifying Checksum ... OK 
    Uncompressing Kernel Image ... OK 
## Loading Ramdisk Image at bfc40000 ... 
    Image Name: sentry RFS Ramdisk Image
```
 Created: 2005-04-11 18:27:17 UTC Image Type: MIPS Linux RAMDisk Image (gzip compressed) Data Size: 2372311 Bytes = 2.3 MB Load Address: 00000000 Entry Point: 00000000 Verifying Checksum ... OK Starting kernel ... init started: BusyBox v0.60.5 (2005.02.07-16:45+0000) multi-call binary hub.c: new USB device AU1550-1, assigned address 2 usb0: ? speed config #1: Ethernet Gadget usb1: register usbnet usb-AU1550-1, Linux Device serial#=8000048: not found /etc/rc: Mounted /proc /etc/rc: Mounting filesystems...

/etc/rc: Mounted /dev/pts /etc/rc: Mounted /dev/mtdblock0 to /var /etc/rc: Mounted /dev/mtdblock10 to /var/upgrade

The next step in the **rc** script is to call **rupgrade\_tool –c** to check whether a reliable upgrade is in progress. The check determines that an attempted reliable upgrade failed. The message "restoring ADM1060 EEPROM to RAM" refers to the ShMM-500 system supervisory device (an ADM1060), which supervises the ShMM-500 boot up process and implements some of the hardware aspects of the reliable upgrade support. This message indicates that key variables affecting the boot process are being reverted to their state before the reliable upgrade was attempted.

```
/etc/rc: Checking the reliable upgrade watchdog timer 
rupgrade_tool: Watchdog not active. 
rupgrade_tool: restoring ADM1060 EEPROM to RAM 
rupgrade_tool: upgrade failed 
/etc/rc: Rupgrade -c Ret: 255 
/etc/rc: Mounted ram disk to /var/log 
/etc/rc: Started syslogd and klogd 
/etc/rc: Mounted ram disk to /var/tmp 
/etc/rc: Setting hostname shmm+173 
/etc/rc: Mounted /dev/mtdblock1 to /etc 
/etc/rc: Calling /etc/rc.carrier3 
Board Hardware Address: 0xFE 
/etc/netconfig: /etc/hosts has valid 192.168.1.173 entry 
/etc/netconfig: Updating /etc/profile.sentry with IP settings 
/etc/netconfig: Starting inetd... 
/etc/rc.carrier3: Starting up IPMBs
/etc/rc.carrier3: Updating /etc/profile.sentry with specific settings 
/etc/rc.carrier3: RC2 daemons not started by request
```
# **7 Customer Support**

If you are having problems with the Pigeon Point Shelf Manager or ShMM product, please contact your supplier for the Pigeon Point products with questions and problem reports.

If you have any questions about direct purchase of Pigeon Point products (one of the Pigeon Point Board Management Reference designs, for instance), please contact Pigeon Point Systems.

Pigeon Point Systems PO Box 66989 Scotts Valley, CA 95067-6989 Phone: (831) 438-1565 Fax: (831) 438-3709

# **8 Revision History**

## *8.1 Release 2.1.0*

- Section [6.1.1](#page-85-0): Corrects the boundaries of the Flash partitions maintained on the ShMM-500 by FOSL for 16MB Flash devices.
- Section [6.1.1](#page-85-0): Covers the boundaries of the Flash partitions maintained on the ShMM-500 by FOSL for 32MB Flash and 64MB Flash devices.

## *8.2 Release 2.2.0*

- Section [3.4.3](#page-42-0): Elaborates on the algorithm for computation of IP address for endpoints of USB network interface.
- Section 3.3: Introduces new configuration parameters: **ALLOW\_ALL\_COMMANDS\_FROM\_IPMB**, **ALLOW\_CHANGE\_EVENT\_RECEIVER**, **ALLOW\_RESET\_STANDALONE**, **DEFAULT\_RMCP\_NETMASK**, **IPMB\_LINK\_ISOLATION\_TIMEOUT, MAX\_INCOMING\_IPMB\_REQUESTS**, **MAX\_OEM\_FILTERS**, **SENSOR\_POLL\_INTERVAL**, **SHELF\_FRU\_IPMB\_SOURCE1**, **SHELF\_FRU\_IPMB\_SOURCE2**, **SWITCHOVER\_ON\_HANDLE\_OPEN**.
- Section [3.4.6.1:](#page-49-0) Adds an option to limit the search for potential sources of Shelf FRU Information on IPMB-0 to the two well-known IPMB-0 locations defined by the configuration variables **SHELF\_FRU\_IPMB\_SOURCE1, SHELF\_FRU\_IPMB\_SOURCE2**.
- Section [3.5](#page-55-0): Covers a new option for local sensors to be configured when the Shelf Manager is started. The Sensor Device Records (SDRs) defining these sensors are read from the file **/var/nvdata/user\_sdr**.
- Section [4.3](#page-67-0): Provides the details of command-line invocations of the Shelf Manager.
- Section [4.5](#page-75-0): Describes Shelf Manager operation on radial shelves.

## *8.3 Release 2.3.0*

- Section [3.2.1](#page-17-0): Corrects references to the U-Boot environment variable **gatewayip** that was previously incorrectly referenced as **gateway**.
- Section [3.4.2.1:](#page-40-0) Explains the configuration parameter **INITIAL\_SLOW\_LINK\_DELAY**.
- Introduces the parallel usage of two network interfaces. In parallel mode, instead of having a single RMCP network address that is switched between the two network interfaces, the Shelf Manager supports RMCP on both interfaces with different IP addresses, as two separate IPMI channels (channels 1 and 2).
- Section [3.4.5](#page-47-0): Adds an option for IP addresses for the Shelf Manager to be assigned by a DHCP server.
- Section [3.3](#page-21-0): Introduces the new configuration parameters: **COOLING\_FAN\_DECREASE\_TIMEOUT**, **COOLING\_FAN\_INCREASE\_TIMEOUT**, **CPLD\_ACTIVE\_WORKAROUND**, **DEFAULT\_GATEWAY\_IP\_ADDRESS2**, **DEFAULT\_RMCP\_IP\_ADDRESS2**, **INITIAL\_SLOW\_LINK\_DELAY**, **FAN\_LEVEL\_STEP\_DOWN**, **FAN\_LEVEL\_STEP\_UP**,

**IPMB\_RETRY\_TIMEOUT\_MSEC**, **MAX\_NODE\_BUSY\_RETRANSMISSIONS**, **NORMAL\_STABLE\_TIME**, **PREFERRED\_DHCP\_SERVER,**

- **SYSTEM\_MANAGER\_TRUNCATES\_SEL**, **USE\_DHCP**, **USE\_SECOND\_CHANNEL**.
- Section [3.6](#page-59-0): Adds coverage for the Auxiliary Firmware Revision being set when the Shelf Manager is started. It is read from the file **/var/nvdata/aux-fw-revision**.
- Section [3.7.1](#page-61-0): Adds an option for the Shelf Manager to obtain date and time via the Network Time Protocol.
- Section [4.6](#page-77-0): Introduces the option for SEL truncation to be done automatically under control of the System Manager.

## *8.4 Release 2.4.0*

- Section [3.4.5](#page-47-0): Adds a description of the Request Identifier (Request ID) byte of the DHCP Client Identifier, along with coverage of the default inclusion of the Shelf Address in the DHCP Client Identifier.
- Section [3.3](#page-21-0): Introduces the new configuration parameter **RMCP\_WITHOUT\_SHELF\_FRU.**
- Section [4.4.1](#page-74-0): Provides a description of the new Redundancy and CPLD sensor that is provided by both active and backup Shelf Managers
- Section [6.1.1](#page-85-0): Deletes the table describing the Flash partitions for a ShMM-500 with 32MB Flash devices; this configuration is not offered.

## *8.5 Release 2.4.1*

- Section [3.2.1](#page-17-0): Changes the default value of the U-Boot environment variable **hostname** to **shmm300** or **shmm500**, based on the ShMM type.
- Section [3.2.4](#page-20-0): A new section that describes how to establish the secondary RC script.
- Section [3.3](#page-21-0): Contains the content of the former section 3.4 "Setting up Shelf Manager Configuration File".
- Section [3.3](#page-21-0): Uses the new configuration parameter name **DHCP\_SERVER\_ADDRESS** instead of the original name **PREFERRED\_DHCP\_SERVER**.
- Section [3.4.6.2:](#page-51-0) Adds caveats about using the **eepromw** utility.
- Section [3.4.6.3:](#page-53-0) A new section that describes how to set up the Shelf FRU information using CLI commands.
- Section [3.8](#page-62-0): Adds a description of how ShMM POST results are reported using the IPMI command "Get Self Test Results".

## *8.6 Release 2.4.2*

• Section [3.3.1](#page-37-0): Adds (in a new subsection) clarifications for the role of a carrier-specific Shelf Manager configuration file in determining the effective values of Shelf Manager configuration variables.

### *8.7 Release 2.4.4*

• Section [3.3.3](#page-38-0): Adds (in a new subsection) a description of the new configuration parameter **VERBOSITY\_CONSOLE**.

## *8.8 Release 2.5.0*

- Section [3.3](#page-21-0): Adds new configuration parameters **DETECT\_DEADLOCKS**, **EXIT\_IF\_HEALTHY\_LOST\_IN\_STANDALONE\_MODE**, **EXTERNAL\_EVENT\_HANDLER**, **INNER\_SEQUENCE\_NUMBER\_IN\_SEND\_MSG\_RESPONSE**, **IPMC\_PRESERVE\_ON\_REVISION\_CHANGE**.
- New section [3.9](#page-63-0): Describes the new external event handling facility, including how to configure and use it.
- New section [4.7](#page-78-0): Describes the deadlock detection facility.
- Entire document: Removes coverage of first generation ShMM-300 mezzanine. Starting with release 2.5.0, the ShMM-300 is not supported on new releases of the Shelf Manager.